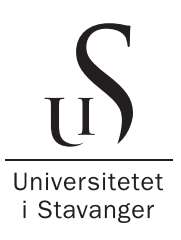

#### DET TEKNISK-NATURVITENSKAPELIGE FAKULTET

# BACHELOROPPGAVE

Studieprogram/spesialisering: Vårsemesteret 2023

Bachelor i ingeniørfag /  $\qquad$  | Åpen eller Konfidensiell

Automatisering og elektronikkdesign Åpen

Forfatter(e): Hassen Bekit Mohamedali

Fagansvarlig: Morteza Esmaeili

Veiledere: Morteza Esmaeili og Ståle Freyar

Tittel på bacheloroppgaven: Kretsutvikling for elektrokardiografi og signalbehandling

Engelsk tittel: Circuit development for electrocardiography and signal processing

Studiepoeng: 20

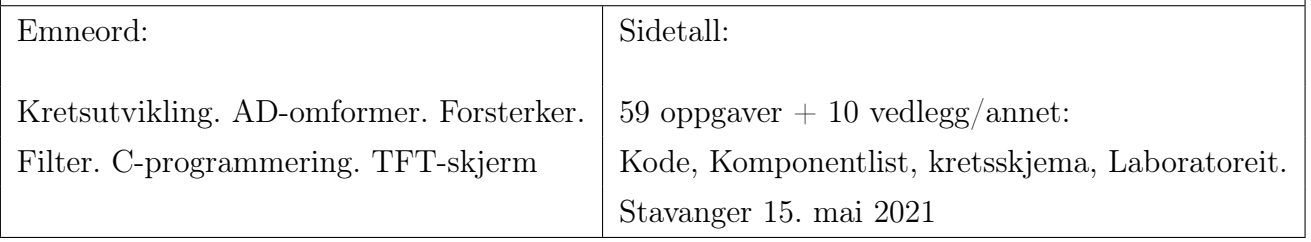

## Sammendrag

Denne bacheloroppgaven omhandler kretsutvikling og signalbehandling for elektrokardiografi (EKG) med fokus på måling av pulsraten ved bruk av et realiserte EKG-signal. EKG er et signal som beskriver hjertetselektriske aktivitet. Det registrerte EKG-signalet består av distinkte morfologiske trekk, inkludert en P-bølge som reflekterer atrie depolarisering, et QRS-kompleks som indikerer atrial repolarisering og ventrikulær depolarisering, og en T-bølge som skyldes ventrikulær repolarisering. Oppgaven begynner med en studie av hjertets elektriske systemer, etterfulgt av forsterkning og filtrering av EKG-signalet. Deretter blir signalet konvertert til digital form og utført digital signalbehandling. Til slutt presenteres den resulterende hjerteraten på en skjerm.

Generelt sett er oppgaven grundig gjennomført, og resultatene demonstrerer et velfungerende system med potensial for videre forbedringer. Selv om systemet for måling av hjerterate ved hjelp av det realiserte EKG-signalet fungerer som forventet, er det fremdeles behov for ytterligere undersøkelser og analyser for å tilpasse det til praktiske formål. Gjennomføringen av oppgaven har vært utfordrende, men har også gitt en betydelig følelse av mestring innen flere områder. Denne oppgaven legger grunnlaget for videre utvikling innen elektrokardiografi og signalbehandling, og kan være et verdifullt bidrag til det medisinske feltet.

## Forord

Denne oppgaven markerer avslutningen på et treårig studieløp i Automatisering og elektronikkdesign ved Universitetet i Stavanger. Oppgaven har vært utfordrende å gjennomføre som en enkelt person innenfor en begrenset tidsramme, men samtidig har den vært utrolig lærerik.

Jeg ønsker med dette å takke veileder Ståle Freyer for god veileding og grundige tilbakemeldinger gjennom hele oppgaven. Din ekspertise og engasjement har vært en uvurderlig ressurs for meg, og jeg setter stor pris på den tiden og energien du har investert i å veilede meg.

Jeg vil også rette en takk til fagansvarlig Morteza Esmaeili for hans verdifulle råd og fleksibilitet i forbindelse med valget av oppgaven. Din innsikt og støtte har vært avgjørende for at jeg kunne fokusere på et tema som både interesserte meg og var relevant for studiet mitt.

# Innhold

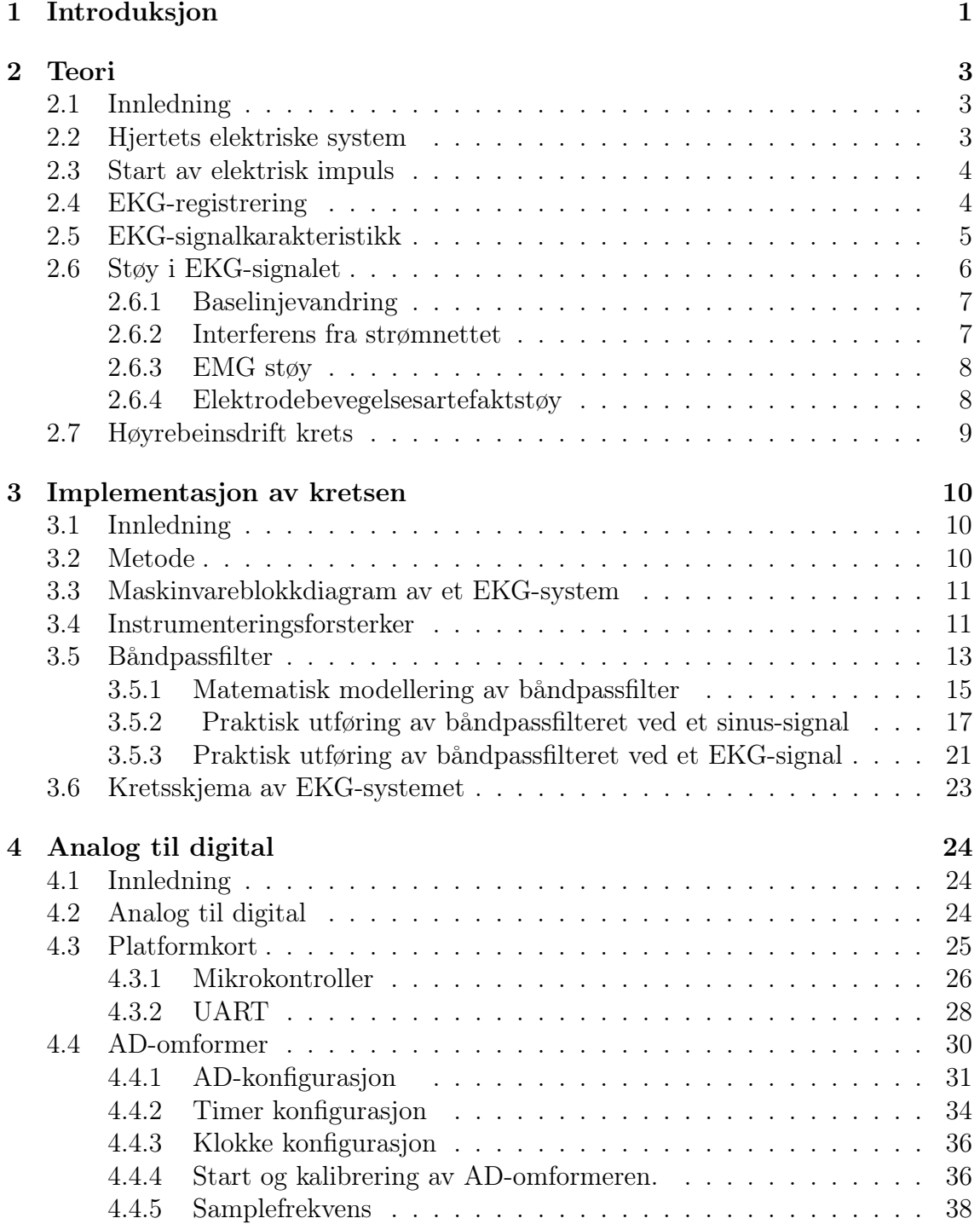

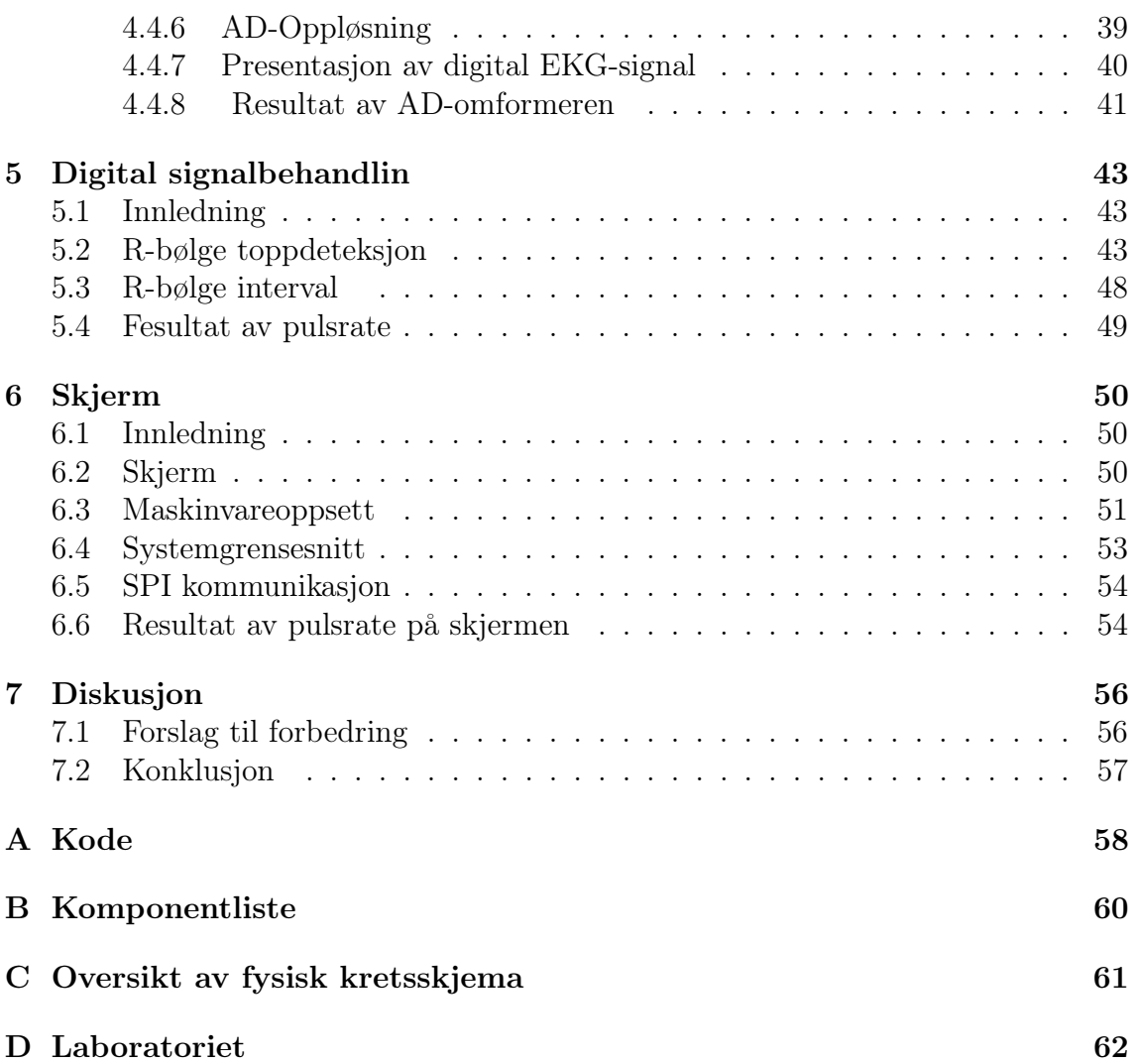

## <span id="page-5-0"></span>Kapittel 1

## Introduksjon

Denne bacheloroppgaven omhandler kretsutvikling og signalbehandling for elektrokardiografi (EKG). Elektrokardiografi er en medisinsk prosedyre som anvendes for å registrere den elektriske aktiviteten i hjertet. Metoden gir informasjon om hjertets tilstand og er nyttig ved ulike hjertesykdommer, inkludert hjerterytmeforstyrrelser, ledningsforstyrrelser i hjertet, endringer i hjertemuskulaturen og oksygenmangel. Resultatet av undersøkelsen er en grafisk representasjon kjent som et elektrokardiogram. Denne fremstillingen kan vises og leses av på en dataskjerm eller gjennom utskrift, og en kardiolog kan deretter vurdere hjertets tilstand basert på resultatene.

EKG består av tre hovedtyper: Holter EKG, hendelseovervåking EKG og diagnostisk EKG. Holter EKG brukes til 24-timers overvåking og har en signalbåndbredde på 40 Hz. Denne typen EKG brukes primært for å oppdage spesifikke sykdommer som ikke nødvendigvis krever høyt detaljnivå . Hendelseovervåking EKG brukes vanligvis på sykehus for kontinuerlig overvåking av kritiske pasienter, og det utløses alarmer ved eventuelle problemer. Denne typen EKG har en signalbåndbredde på 100 Hz. Diagnostisk EKG brukes for å oppdage et bredere spekter av kardiovaskulære sykdommer, og det krever større detaljnivå, det vil si større båndbredde på 150 Hz.

Ettersom EKG har flere ulike bruksområder, så skal denne oppgaven vil begrense seg til å måle hjerteraten ved hjelp av EKG. En normal hvilepuls for en gjennomsnittlig person ligger vanligvis mellom 50 og 80 slag per minutt [\[10\]](#page-67-0). Imidlertid kan hjertepulsen variere betydelig, og den kan ligge i et område fra 30 til 200 slag per minutt. I et slikt tilfelle vil grunnfrekvensen for EKG-målingen være mellom 0,67 Hz opp til 3,33 Hz. Av praktiske årsaker vil denne oppgaven imidlertid forholde seg til en bredere signalbåndbredde på 0,5 Hz til 10 Hz. Dette valget tas for å sikre tilstrekkelig informasjon om hjertepulsen og muligheten for å registrere eventuelle avvikende mønstre eller uregelmessigheter i pulssignalet.

Oppgaven er strukturert i fem kapitler. Kapittel 2 gir en generell kunnskap om hjertets elektriske system og dets funksjonalitet. Her blir beskrives hvordan den elektriske impulsen oppstår, og hvordan registrering av EKG-signalet utføres. Kapittel 3 beskriver på implementeringen av kretsen og analyserer komponenter som instrumenteringsforsterker og båndpassfilter. I dette kapittelet undersøkes også frekvensresponsen til båndpassfilter. Kapittel 4 beskriver om digital signalbehandling, der en mikrokontroller brukes til å konvertere EKG-signalet fra analogt til digitalt. Kapittel 5 beskrives på digital signalbehandling, spesielt deteksjon av R-bølgen og beregning av intervallene mellom R-bølgene for å finne pulsraten. Til slutt, i kapittel 6, presenteres den resulterende pulsraten som ble funnet i kapittel 5, og hvordan den vises på skjermen.

I oppgaven har det oppstått flere utfordringer under gjennomføringen av undersøkelsen. Disse utfordringene har blitt nøye undersøkt og forsøkt løst. Enkelte av utfordringene krever betydelig tidsinnsats, og jeg har inkludert dem som forslag til forbedringer. Det er viktig at leseren tar med seg informasjonen om utfordringene og deres løsninger for å kunne følge rådetråden gjennom oppgaven.

### <span id="page-7-0"></span>Kapittel 2

### Teori

#### <span id="page-7-1"></span>2.1 Innledning

Teori delen av denne oppgaven vil omhandle en generell kunskap om hjertes elektriske system og dens funksjonalitet, hvordan den elektriske impulsen starter, og hvordan EKG-signalet blir registrert.

#### <span id="page-7-2"></span>2.2 Hjertets elektriske system

Hjertet er en muskel som kontinuerlig pumper blod gjennom kroppen. Et hjerteslag er en rytmisk sammentrekning av de fire kamrene i hjerte. Hvert hjerteslag blir utløst av elektriske signaler som sprer seg gjennom hjertets eget nervesystem (Figur [2.1\)](#page-8-2). Disse signalene kan oppdages og registreres ved hjelp av elektrokardiografi (EKG). Et EKG er en medisinsk teknologi som har utviklet for å detektere og beskrive den samlede elektrisk aktiviteten fra alle muskelcellene, målt på huden på brystkassen. Hjertet er delt inn i fire kammer, to kammer på høyre siden og to kammer på venstre siden. Disse kamrene er kjent som atrier (forkamre) og ventrikler (hjertekamre), og deres hovedoppgave er å pumpe blodet ut i kretsløpet. Ved hvert hjerteslag fungerer kamrene som to pumper på samme side av hjertet. For å sikre optimal blodsirkulasjon og hjertefunksjon, er det nødvendig med et velkoordinert rytmesystem mellom atrier og ventrikler, som sikrer en effektiv pumpefunksjon. I tillegg er det viktig å ha kontroll over pulsfrekvensen, som refererer til hastigheten på hjerteslagene. Mekanismen som regulerer hjerteslagene, er avhengig av hjertets elektriske systemer [\[13\]](#page-68-0).

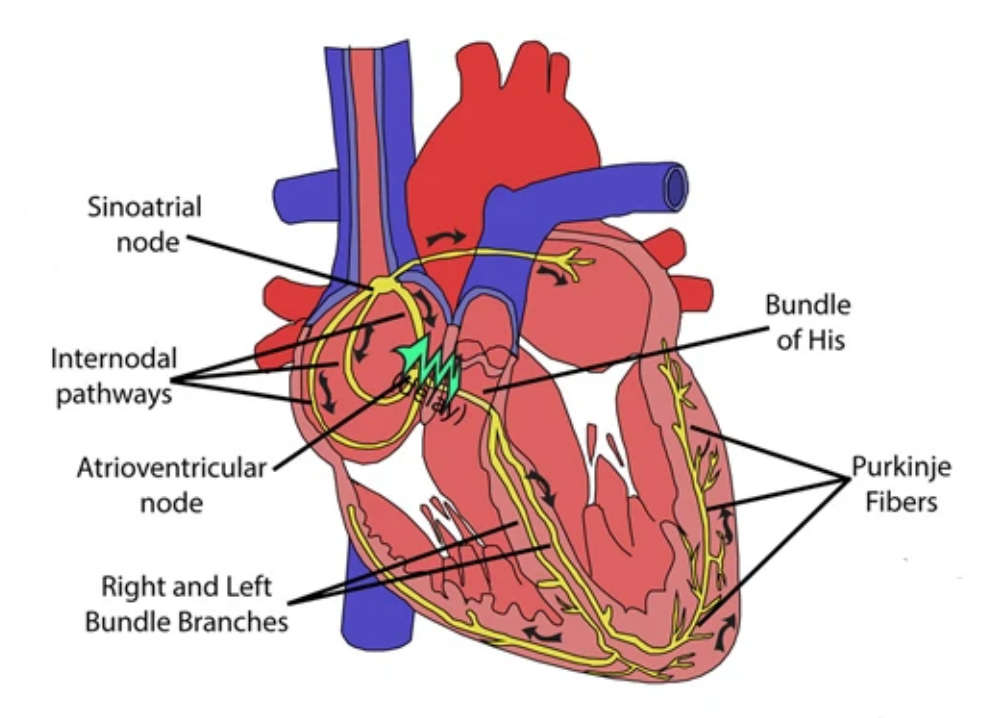

<span id="page-8-2"></span>Figur 2.1: Ledningsnettet og utbredelsen av den elektriske impulsen. Bildet er tilpasset fra [\[3\]](#page-67-1) med tillatelse.

#### <span id="page-8-0"></span>2.3 Start av elektrisk impuls

Det elektriske signalet i hjertet begynner i sino-atrial-knuten (SA-knuten). Dette er hjertes naturlige pacemaker<sup>[1](#page-8-3)</sup>. SA-knuten starter alle hjerteslag og bestemmer hjertefrekvensen. De elektriske impulser av SA-knuten sprer seg deretter gjennom hjertet, og når en impuls passerer trekker hjertemuskelfibrene seg sammen. Videre forsetter impulsen gjennom atrioventrikulærknuten (AV-Knuten). AV-knuten er plassert på den andre siden av høyre atrium, og fungerer som elektrisk port til ventriklene. Det forsinker strømming av elektriske impulser til ventriklene, denne forsinkelsen skyldes for å sikre at atriene har kastet ut alt blodet inn i ventriklene før ventriklene trekker seg sammen. AV-knuten mottar signalet og sender dem videre til His-bunten. Denne bunten deles inn i høyre og venstre buntgrener som leder impulsen i høyre og venstre ventrikkel [\[14\]](#page-68-1).

#### <span id="page-8-1"></span>2.4 EKG-registrering

Når en muskelcelle er i hvile, oppstår en elektrisk negativ ladning inne i cellemembranen i forhold til det ytre miljøet. Dette hvilepotensialet kan variere med opptil 90 millivolt [\[3\]](#page-67-1) og blir referert til som cellens hvilepotensial. Denne polariseringen skyldes på grunn av fordeling av ioner, elektrisk ladde partikler, på innsiden og utsiden av membranen.

<span id="page-8-3"></span><sup>1</sup> Impulsgenerator som stimulerer hjertet

Før hjertemuskelcellen trekker seg sammen, blir den omkringliggende membranen en kort stund elektrisk ladet. Når hjertemuskelcellen trekker seg sammen, fører det til en depolarisering av membranen, som resulterer i en endring i cellens membranpotensial. Depolarisering er en elektrofysiologisk prosess som refererer til en midlertidig endring i membranpotensialet til en celle. Denne prosessen tillater overskytende ioner å strømme gjennom membranen. Den resulterende oppbyggingen av ioner skaper et aksjonspotensial[2](#page-9-1) . Innsiden av cellemembranen blir da positivt elektrifisert i forhold til utsiden. Denne situasjonen varer noen få millisekunder.

Membranen repolariseres [3](#page-9-2) og hvilepotensialet gjenopprettes, noe som gjør cellen klar for en ny sammentrekning. De elektriske strømmene generert av milliarder av aktive hjerteceller kan registreres på overflaten av kroppen. Opptaket gjøres ved hjelp av elektroder festet til huden. Elektrodene leder de svake strømmene til en elektrokardiograf, som i utgangspunktet er en forsterker som overfører resultatene til en skriver. Den registrerte bølgeformen kalles et elektrokardiogram [\[3\]](#page-67-1).

### <span id="page-9-0"></span>2.5 EKG-signalkarakteristikk

EKG-signalet har et typisk utseende der utgangspunktet er en flat elektriske linje med karakteristiske utslag. Disse utslagene har fått bokstavbenevnelser (Figur [2.2\)](#page-10-1). En elektrisk impuls gjennom hjerte gir følgend utslag:

- P-bølgen er et utslag som beskriver hvordan impulsen brer seg i atriene.
- QRS-bølgen er et større utslag som beskriver hvordan impulsen brer seg i ventriklene.
- T-bølgen er et mindre utslag som beskriver at hjertet gjenvinner normal elektriske stabilitet.

<span id="page-9-1"></span><sup>2</sup>Aksjonspotensial er elektriske potensialvariasjoner av noen millisekunders varighet som registreres fra nerve- og muskelceller under aktivite

<span id="page-9-2"></span><sup>3</sup>Repolarisering er en elektrofysiologisk prosess som refererer til tilbakegangen av membranpotensialet til en celle til sitt hvilemembranpotensial etter en depolarisering.

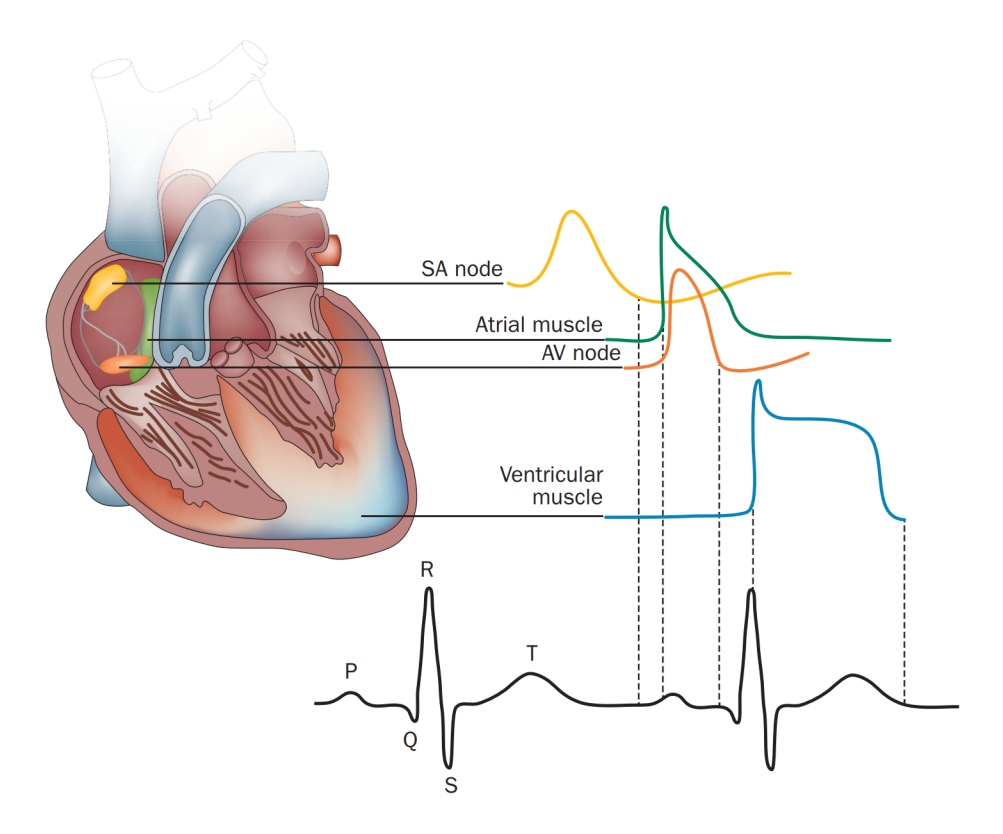

<span id="page-10-1"></span>Figur 2.2: PQRST bølger. Bildet er tilpasset fra [\[5\]](#page-67-2) med tillatelse.

Tabellen 2.1 viser amplituden og varigheten av EKG bølgeformintervall. Alle viktige intervaller i denne tabellen er innenfor normale områder.

| komplekse        | Intervall [s] | Amplitude [mV] | Frekvens [Hz] |
|------------------|---------------|----------------|---------------|
| $\boldsymbol{P}$ | 0.08          | 0.25           | $5 - 30$      |
| PR               | $0.12 - 0.20$ |                |               |
| QRS              | $0.06 - 0.12$ |                | $8 - 50$      |
| ST               | $0.05 - 0.15$ |                |               |
| T                |               | $0.1 - 0.5$    |               |
| R                |               | $0.5 - 1.0$    | $0 - 10$      |

Tabell 2.1: Normale EKG-verdier for bølger og intervaller[\[17,](#page-68-2) [6\]](#page-67-3)

#### <span id="page-10-0"></span>2.6 Støy i EKG-signalet

EKG-signalet er et støyutsatt signal, og det er noe man bør ta hensyn til. Identifika-sjon av et representativt EKG-signalet kan bli påvirket av støy og artefakter<sup>[4](#page-10-2)</sup>. Disse er beskrevet som forstyrrende signaler som er et resultat av alt som ikke tilhører den elektriske aktiviteten som genereres av hjertet. Kildene til disse artefaktene kan være fysiologiske, som muskelaktivitet eller hudbevegelser, eller ikke fysiologiske som følge av elektriske enheter i områder eller kan være feil bruk av utstyret. Her skal man se på de 4 mest vanlige støy signaler som forstyrrer EKG-signalet. Disse forstyrrende

<span id="page-10-2"></span><sup>4</sup>Ordet brukes for eksempel om måleresultater som skyldes feil ved apparatet, metodefeil eller lignende. For eksempel hvis et EKG signalet ikke representerer en reell signal, kalles en artefakt.

signaler er baselinjevandring, interferens fra strømnettet, elektromyografisk (EMG) og elektrodebevegelsesartefakt.

#### <span id="page-11-0"></span>2.6.1 Baselinjevandring

Baselinjevandring eller baselinjedrift er den effekten når EKG-signalet i x-akse av signalet begynner å vandre eller beveger seg opp eller ned enn å forholde EKGsignalet på rettlinje. Som det er vist tidligere i Figur [2.3](#page-11-2) så har EKG-signalet en karakterstisk baselinje. Ved en baselinjevandring i en EKG signalet kan føre til endring fra det normale karakterstisk baselinjen. Vandringen forårsaket på grunn av feil på elektrodene, pasientensbevegelse og pust. Baselinjevandring frekvensinnholdet er i området på 0.5 Hz. Frekvensinnholdet av baselinjevandringen øker imidlertid, når kroppen beveger seg under trening eller stresstest. Dermed er det nødvending å filtrere vekk baselinjevandringen i EKG-signalet for å opprettholde baselinjen. Da baselinjevandring er lav frekvenssignal, derfor er det hensiktsmessig å bruke en høypass filter med en knekkfrekvens på 0.5 Hz for å filtrere vekk støyet [\[2\]](#page-67-4).

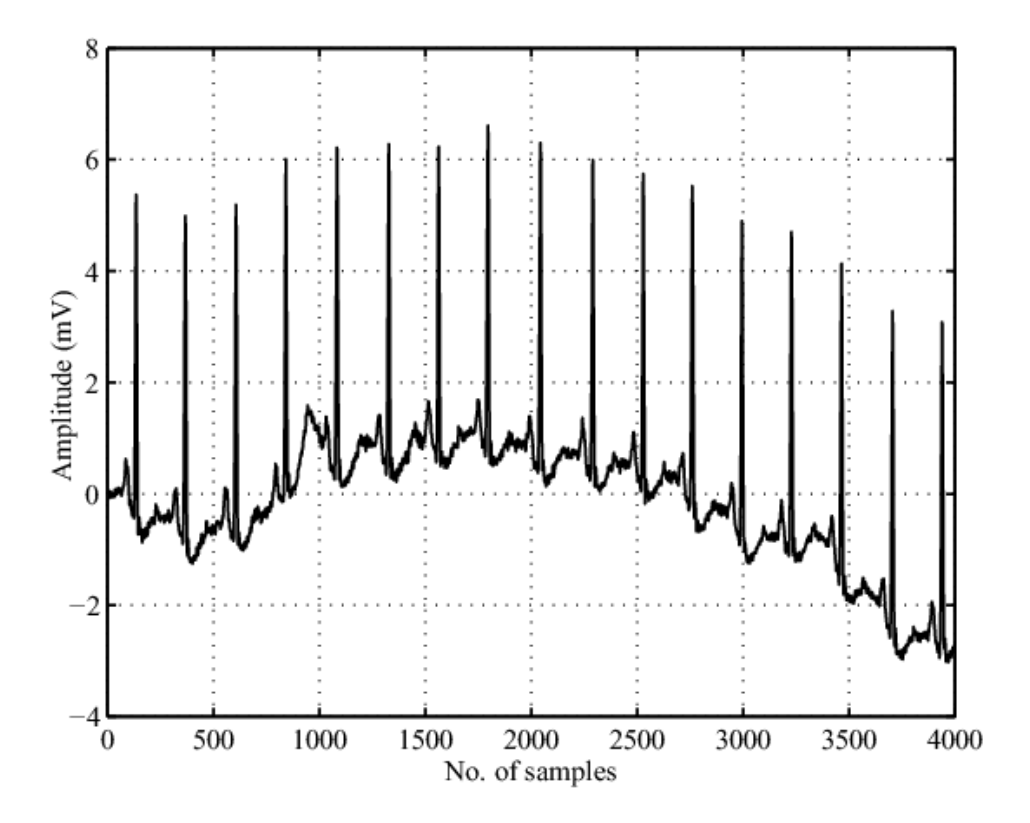

<span id="page-11-2"></span>Figur 2.3: Eksempel av en EKG-signal påvirket av baselinjevandring [\[2\]](#page-67-4) (fra en artikkel med Open Access Licence - Attribution CC BY).

#### <span id="page-11-1"></span>2.6.2 Interferens fra strømnettet

De elektromagnetiske feltene som genereres av strømnettet er en vanlig kilde til støy i EKG-signalet, og andre bioelektriske signaler registrert fra kroppsoverflaten. Denne type støy er kjennetegnet som sinusformet interferens med en frekvens på 50 Hz (i Europa) eller 60 Hz (i USA). Denne forstyrrelsen av støyet gjør det vanskelig å

analysere og tolke EKG-signalet. Det er nødvendig å eliminere støyet som oppstår i EKG-signalet fra strømnettet, ettersom denne forstyrrelsen legger seg over de lavfrekvente EKG-bølgene, som for eksempel P-bølgen og T-bølgen (Figur [2.4\)](#page-12-2). Dette nettstøyet filtreres vekk med å bruke et notch filter [\[2\]](#page-67-4).

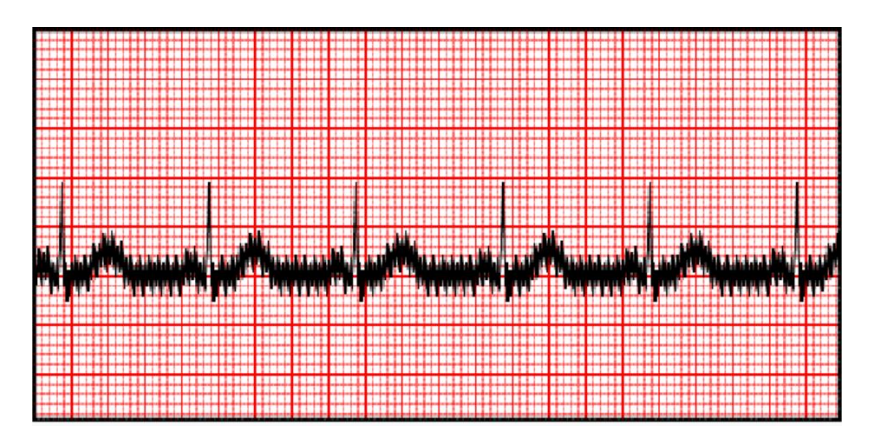

<span id="page-12-2"></span>Figur 2.4: Eksempel av en EKG-signal påvirket av strømnettet [\[2\]](#page-67-4) (fra en artikkel med Open Access Licence - Attribution CC BY).

#### <span id="page-12-0"></span>2.6.3 EMG støy

Elektromyografi (EMG) er en metode som registrerer musklenes bioelektriske aktivitet. Den gir informasjon om de indre motoriske nevronene, den nevromuskulære overgangen og muskelen [\[11\]](#page-67-5). Tilstedeværelsen av muskelstøyet representerer et stort problem i mange EKG-applikasjoner, foreksempel når pasienten beveger seg eller er under aktivitet. EMG frekvensrekken varierer mellom 50 til 150 Hz [\[11\]](#page-67-5). EMG-støyet forstyrrer innholdet i EKG-signalet, siden PQRST-komplekset blir overlappet av EMG-støyet, på annet ord av muskelaktiviten (Figur [2.5\)](#page-12-3). Siden det er nødvendig å ha et støyfri EKG-signal, så er det et krav å redusere støyet. Dette kan oppnås med å bruke et notch filter [\[2\]](#page-67-4). Figuren nedenfor viser et eksempel av EKG-signal som er påvirket av EMG-støy.

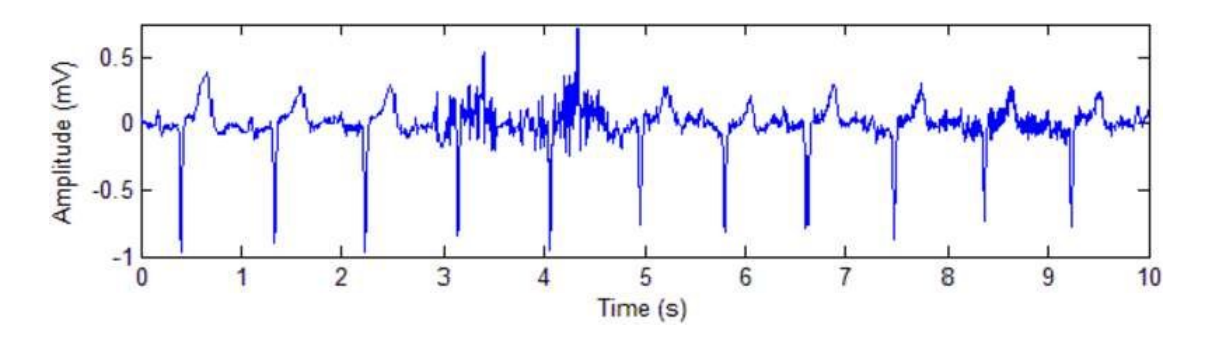

<span id="page-12-3"></span>Figur 2.5: Eksempel av en EKG-signal påvirket av EMG-støy [\[2\]](#page-67-4) (fra en artikkel med Open Access Licence - Attribution CC BY).

#### <span id="page-12-1"></span>2.6.4 Elektrodebevegelsesartefaktstøy

Elektrodebevegelsesartefaktstøy oppstår når det er uønskede forstyrrelser eller ertefakter i EKG-signalet som skyldes bevegelse av elektrodene på pasientens hud. Dette kan være forårsaket av flere faktorer, inkludert pasientens muskelaktivitet, feil plassering av elektrodene eller dårlig festing av elektrodene på kroppen. Når elektrodene beveger seg, for eksempel på grunn av pasientens bevegelser eller dårlig festing, kan det føre til forstyrrelser i det elektriske signalet som registreres under EKG-målingen. Dette kan resultere støy i EKG-signalet, og det kan bli vanskelig å tolke og analysere EKG-signalet nøyaktig.

#### <span id="page-13-0"></span>2.7 Høyrebeinsdrift krets

For å sikre pasienten fra strømnettet og samtidig redusere interferans fra forsterkeren kan en designe en høyebeinsdrift krets. Høyrebeinsdrift kreten inverterer og forsterker gjennomsnittlig common mode signal tilbake til pasientens høyre bein. Dette tiltaket reduserer effekten av nettstøy (50 Hz) og baselinjedrift. Jo mer forsterkning som kan brukes i tilbakekoblingsløkken, forbedrer også common mode rejection ratio CMRR. Å kansellere støy på denne måten reduserer behovet for demping fra CMRR i instrumentforsterkeren. Mer om CMRR kommer vi tilbake i neste kapitel. En høyrebeinsdrift krets fungerer også som en beskyttelseskrets mot overstrøm til kroppen. Den består av et buffertrinn for å unngå belastning på instrumentforsterkerens interne kretser, samt et inverterende forsterkertrinn for negativ forsterkning av signalet. Ved utgangen er høyrebeinsdriftkretsen koblet til en høy motstand, som primært har til hensikt å beskytte pasienten mot overstrøm fra strømnettet og under transiente forhold. Figur [2.6](#page-13-1) viser et eksempel på en høyrebeinsdriftkrets [\[18\]](#page-68-3).

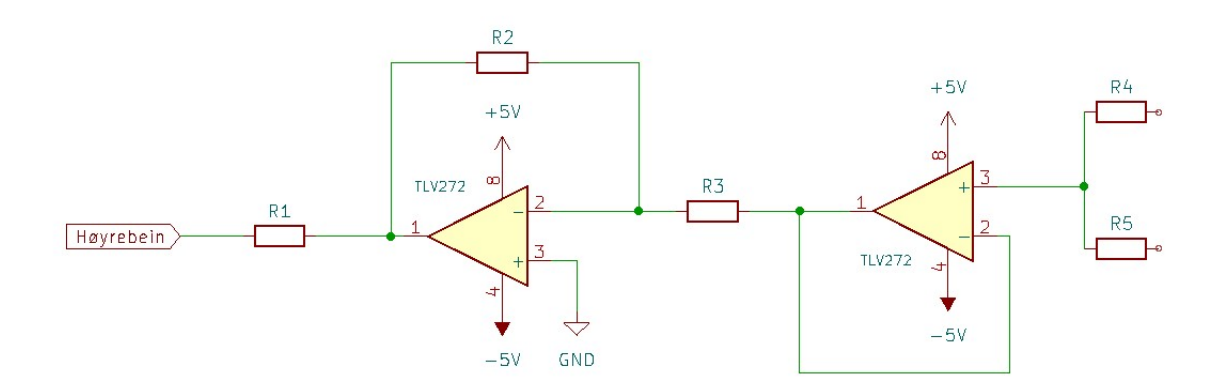

<span id="page-13-1"></span>Figur 2.6: Eksempel av en høyrebeindrift krets. Kretsen er designet i KiCad.

## <span id="page-14-0"></span>Kapittel 3

### Implementasjon av kretsen

#### <span id="page-14-1"></span>3.1 Innledning

Dette kapittelet omhandler implementasjonen av EKG-kretsen med en kombinasjon av teoretiske og praktiske bruk. Fokuset ligger på å presentere en grundig og omfattende beskrivelse av metoder og prosedyrer som brukes for å forsterke det svake EKG-signalet til en brukbar spenningsignal ved hjelp av en instrumenteringsforsterker. Videre blir signalet filtrert gjennom et båndpassfilter for å oppnå en ønsket frekvensrespons.

#### <span id="page-14-2"></span>3.2 Metode

Forskrifter om medisinsk utstyr har som formål å sikre at medisinsk utstyr ikke utgjør noen fare for pasienter, brukere og eventuelt andre personers sikkerhet i forbindelse med produksjon, konstruksjon, omsetning og bruk av slikt utstyr [\[9\]](#page-67-6). På grunn av disse forskriftene er implementasjonen av denne kretsen ikke egnet for medisinsk bruk, da den ikke oppfyller de nødvendige kravene. Derfor skal kretsen unngå å bli brukt til fysiske målinger på mennesker, for å sikre at sikkerhetsstandardene i medisinsk utstyr blir ivaretatt. Som et alternativ oppstod ideen om å benytte et oscilloskop for å realisere EKG-signalet, ettersom det kan demonstrere og generere en rekke forskjellige signaler, inkludert et EKG-signal. Det betyr inngangsspenning på instrumenteringsforsterker er 20 mV i dette tilfellet.

Oscilloskopet som ble brukt er [MSO-X 3012A](https://www.keysight.com/us/en/product/MSOX3012A/mixed-signal-oscilloscope-100-mhz-2-analog-16-digital-channels.html) produsert av KEYSIGHT. Dette oscilloskopet har en utgangsspenningsgrense på 20 mV. Siden EKG-spenningen normalt ligger mellom 0,5 mV og 1 mV, ble det forsøkt å bruke en spenningsdeler for å redusere utgangssignalet fra oscilloskopet. På grunn av oscilloskopets spenningsgrense var det imidlertid ikke mulig å måle det reduserte utgangssignalet fra spenningsdeleren. Derfor ble det bestemt å beholde en utgangsspenning på 20 mV, da dette er den laveste spenningen oscilloskopet kan levere.

### <span id="page-15-0"></span>3.3 Maskinvareblokkdiagram av et EKG-system

Oscilloskopet genererer et renset EKG-signal med en spenningsreferanse på 20 mV. Dette signalet forsterkes deretter av en instrumenteringsforsterker (INA128 ), til en spenning på 2,5 volt. Deretter filtreres signalet ved hjelp av et båndpassfilter for å oppnå ønsket båndbredde på 0,5-10 Hz. Dette båndpassfilteret er konstruert ved å kombinere et høypassfilter og en forsterker (TLV272 ), samt et lavpassfilter.

Etter filtreringen blir det analoge EKG-signalet konvertert til digital form ved hjelp av en STM32-mikrokontroller for videre signalbehandling. Signalbehandlingen har som formål å detektere R-bølgen. Når R-bølgen er identifisert,kan en beregne pulsraten. Pulsraten vil bli vist på en *TFT-skjerm* for visuell presentasjon. **Figur [3.1](#page-15-2)** viser blokkdiagram for hele EKG-systemet.

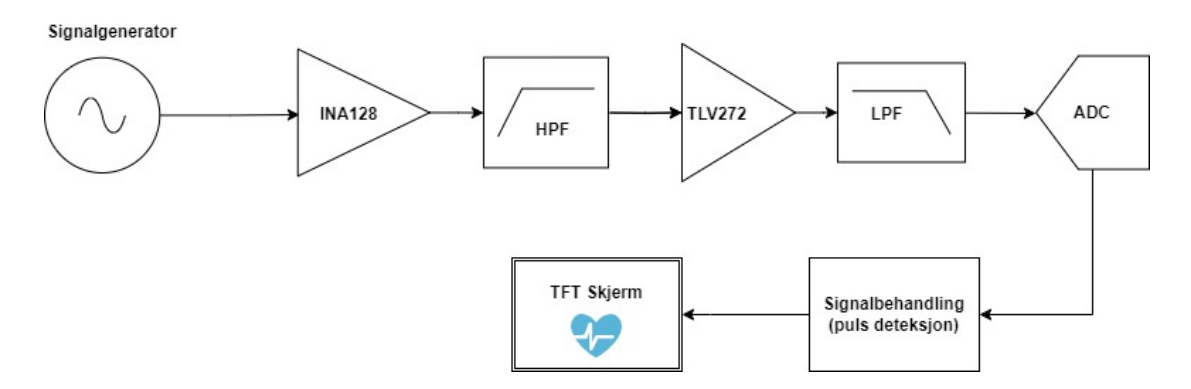

<span id="page-15-2"></span>Figur 3.1: Blokkdiagram for hele EKG-systemet.

#### <span id="page-15-1"></span>3.4 Instrumenteringsforsterker

En Instrumenteringsforsterker, er en elektronisk enhet som brukes til å forsterke differansen mellom to inngangssignaler, samtidig som den undertrykker signaler som er felles for begge innganger. Dette oppnås ved å eliminere signaler med samme potensial på begge inngangene. Instrumentasjonsforsterkere er spesielt nyttige når det gjelder å forsterke svært små signaler fra transdusere og andre kilder. De brukes mye i medisinsk utstyr, som for eksempel i EKG. De bidrar til å forsterke og isolere det svake EKG-signalet fra omgivelses støy og andre elektriske forstyrrelser.

Når en ønsker å forsterke det svake EKG-signalet fra hjertet, er det avgjørende å bruke en instrumenteringsforsterker med spesifikke egenskaper. En eksempel på en slik forsterker er INA128, som kan finnes i dokumentet [INA128](https://www.ti.com/lit/ds/symlink/ina128.pdf) (Figur [3.2\)](#page-16-0). Det som gjør denne type forsterker spesiell, er dens høye forsterkning (gain), som kan variere fra 1 til 10000 V/V, og dens høye *common-mode rejection ratio* (CMRR) på 120 dB.

CMRR er evnen til å undertrykke signaler som har samme potensial på begge innganger samtidig som den forsterker differensielle signaler. For at instrumenteringsforsterker skal fungere effektivt, må den være i stand til å forsterke mikrovolt-nivå signaler samtidig som den undertrykker CMRR-spenningen på inngangen. Det er også viktig at den er i stand til å opprettholde høy CMRR over det relevante båndbreddområdet. Dette krever en instrumenteringsforsterker med svært høy CMRR over hele frekvensområdet av interesse.

Siden forsterkeren skal håndtere svært lave inngangsspenninger, er det viktig at den ikke inkludere sitt eget støy til det signalet som skal forsterkes. Dette betyr at forsterkeren må ha lav støyegenskaper for å sikre at den ikke forvrenger det svake EKG-signalet. Forsterkeren INA128 har veldig lav støynivå i de fleste bruksområder. Det lavfrekvente støyet ligger vanligvis i området 0,1 til 10 Hz når forsterkningen (gain) er større enn 100 [\[1\]](#page-67-7). Dette betyr at forsterkeren gir minimal støyforvrengning i det lave frekvensområdet, noe som er viktig for å opprettholde signalkvaliteten og nøyaktigheten i det forsterket EKG-signalet [\[16\]](#page-68-4).

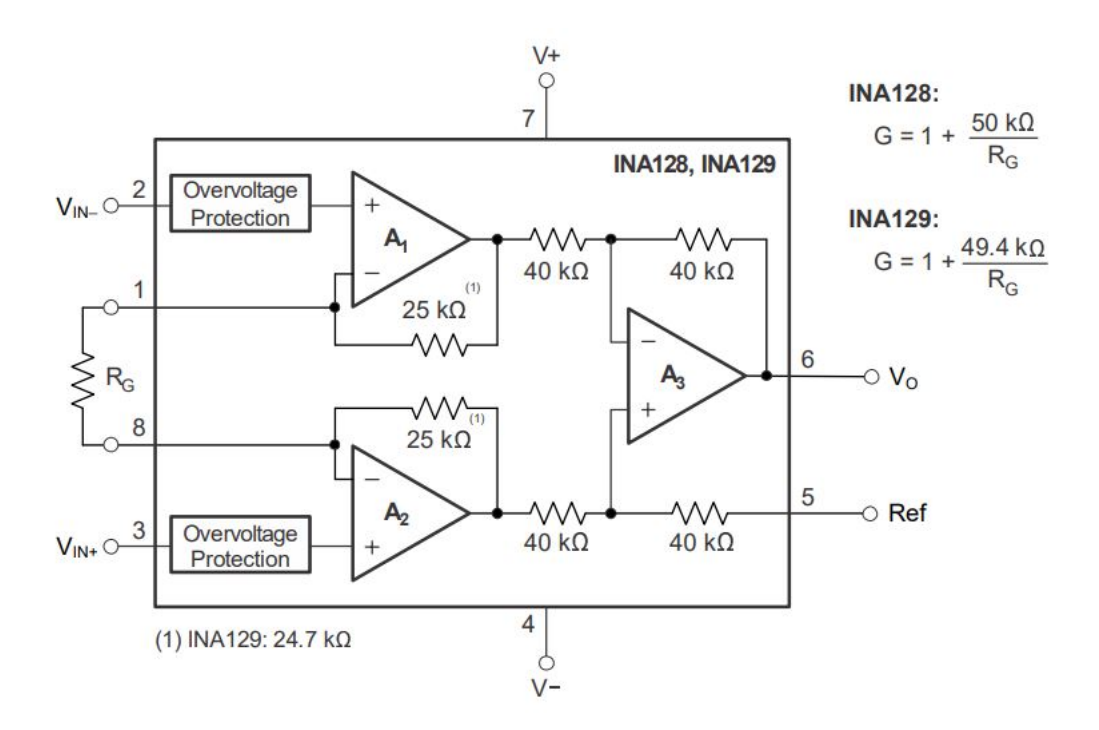

<span id="page-16-0"></span>Figur 3.2: Forenklet skjema av INA128 [\[16\]](#page-68-4).

forkortelsen  $G_I$  står for gain for IN-amp.

$$
G_I = \frac{2.5V}{20mA} = 125\tag{3.1}
$$

forkortelsen  $R_G$  står for gain motstand.

$$
R_G = 1 + \frac{50K\Omega}{125} = 400\Omega
$$
\n(3.2)

Forsterkeren ble testet ved å påføre et sinus-signal med en amplitud på 20 mV og frekvens på 72 Hz, og ved å variere verdien av motstanden  $R_G$  ble forsterkningsfaktoren  $G_I$  bestemt. Det er ønskelig at forsterkeren forsterke signalet fra 20 mV til 2.5 volt, som er ønskelig spenningsområdet for videre behandling.

Resultatet av instrumenteringsforsterker viser inngangspenningen som en oransje kurve med en spenningsamplitude på 20 mV generert av oscilloskopet (Figur [3.3\)](#page-17-1). Etter forsterkningen blir utgangsspenningen en grønn sinusformet kurve med en spenningsamplitude på 2,56 V. Dette samsvarer med forventningene, da instrumenteringsforsterkeren er designet for å forsterke det svake inngangssignalet til et mer målbart og anvendbart nivå. Den observerte spenningsamplituden på 2,56 V bekrefter at forsterkeren fungerer som forventet og gir den ønskede forsterkningen av EKG-signalet.

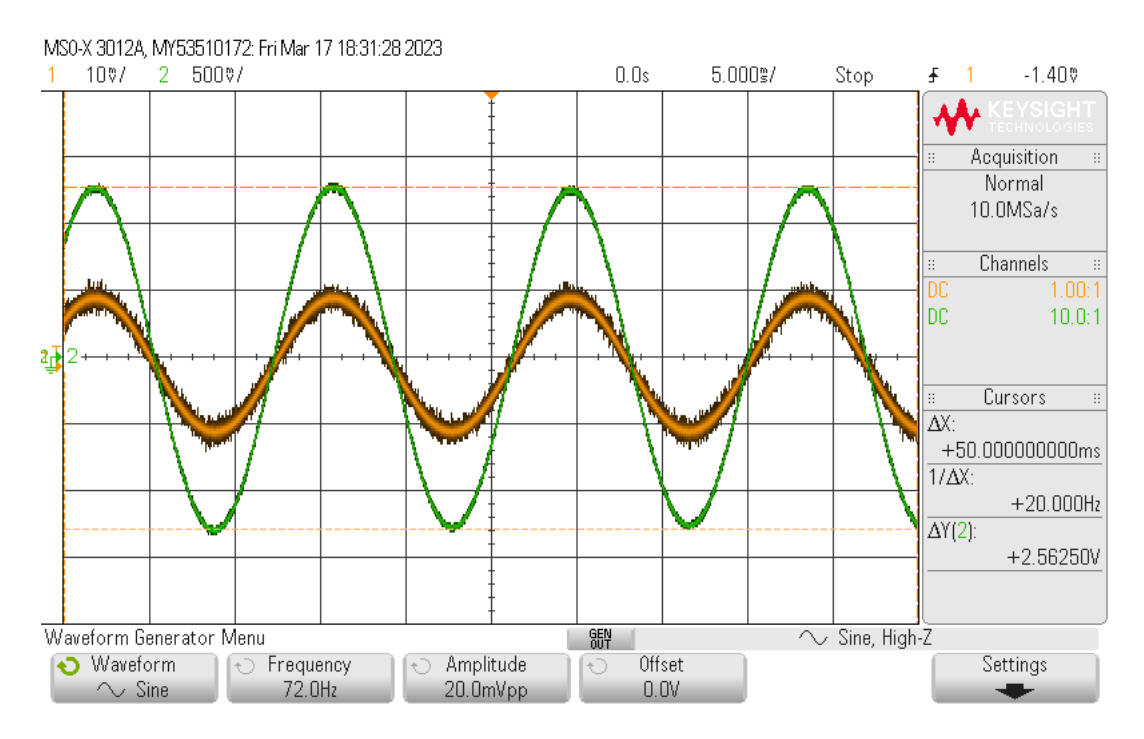

<span id="page-17-1"></span>Figur 3.3: Resultat av INA128-forsterkeren.

#### <span id="page-17-0"></span>3.5 Båndpassfilter

Et aktiv ikke-inverterende båndpassfilter har blitt valgt for å fjerne baselinjedrift, elektrodepotensiale, og redusere folding. Et aktivt båndpassfilter er et båndpassfilter som gir forsterkning til inngangssignalet. Grunnet det ble valgt ikke-inverterende båndpassfilter er at inngangssignalet og utgangssignalet kan være i fase med hverandre. Dette filteret vil slippe gjennom en spesifisert frekvensbåndbredde, mens det filtrerer ut frekvenser under og over dette båndet. Båndpassfilteret er konstruert ved å kaskadekoble et høypassfilter, lavpassfilter, og en operasjonsforsterker. Som tidligere beskrevet i introduksjonen, er oppgaven begrenset til en båndbredde på 0.5 - 10 Hz. Dette betyr båndpassfilteret er konstruert for å fjerne uønskede frekvenser som er under 0.5 Hz og over 10 Hz. Filteret har en bandstopp på  $+/- 20$  dB/Decade. Årsaken til valget av et aktivt båndpassfilter skyldes dets fordeler.

#### Fordeler med aktive filtre:

- Ingen resonansproblemer.
- Ingen lasteproblemer.
- Kan eliminere alle harmoniske.
- Mer ansvarlig enn passive filtre
- Null innsettingstap

#### Ulemper med aktive filtre:

- De kan være dyre.
- De har et komplekst kontrollsystem...
- Begrenset frekvensområde.
- Krever DC strømforsyning.

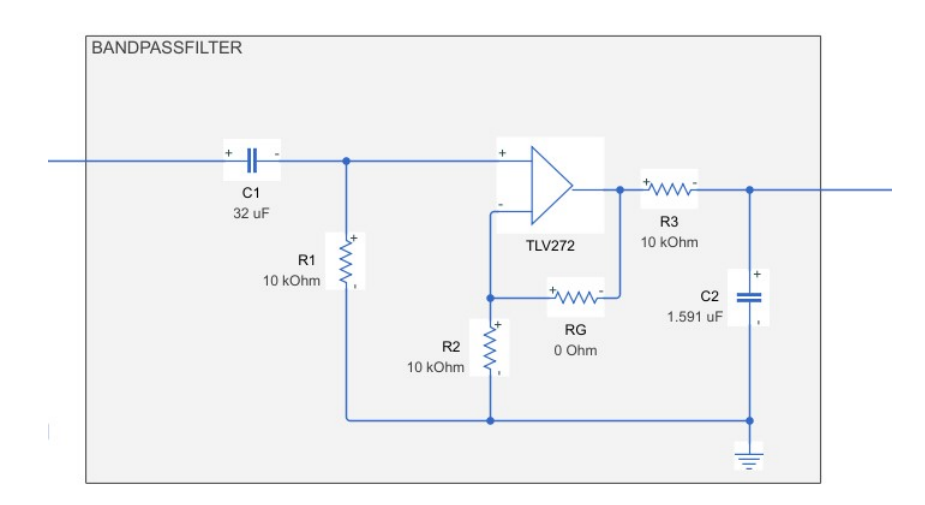

<span id="page-18-0"></span>Figur 3.4: Kretsskjema av båndpassfilter. Kondensator C2 er regnet ut til å være 1.59 uF, men forholdet seg til en standard verdi på 1.8 uF. Kretsen er laget i Simulink

Båndpassfilteret i Figur [3.4](#page-18-0) bearbeider EKG-signalet på følgende måte:

- 1. først signalet passerer gjennom høypassfilteret, som tillater signaler med frekvenser over 0,5 Hz å passere, samtidig som det demper eller stopper signaler med lavere frekvenser.
- 2. Deretter går signalet videre til operasjonsforsterker, som forsterker signalet i henhold til formel [3.3.](#page-19-1) I denne deloppgaven ønsker vi imidlertid ikke å forsterke signalet, for å kunne analysere forholdet mellom inngang og utgangsignalet. Dermed motstanden RG er satt til null.
- 3. Til slutt går signalet gjennom lavpassfilteret, som tillater signaler med frekvenser under 10 Hz å passere, samtidig som det stopper signaler med høyere frekvenser.

Denne båndpassfilter kretsen er designet for å filtrere ut uønsket støy som ikke er relevante for EKG-signalet. Ved å bruke høypass- og lavpassfiltre begrenser vi båndbredden til det ønskede området (0,5-10 Hz).

#### <span id="page-19-0"></span>3.5.1 Matematisk modellering av båndpassfilter

For å kunne analysere filteret matematisk og utlede overføringsfunksjonen, tar vi utgangspunkt i ønsket om at forsterkeren TLV272 har en forsterkning (gain) på  $G<sub>o</sub> = 1$ . Dette valget er gjort for å kunne observere hvordan spenningsamplituden på filteret varierer ved ulike frekvenser. Derfor er verdien av motstanden R3 bestemt til å være null, slik at den ikke påvirker forsterkningen. Detaljert utledning av overføringsfunksjonen av filteret krever en grundig analyse av kretsens komponenter, som resistanser, kondensatorer og operasjonsforsterkere, og deres tilkoblingsskjema. Videre vil det være nødvendig å anvende relevante kretsanalysemetoder, som Kirchhoffs lover og impedansanalyse, for å bestemme overføringsfunksjonen.

Forsterking(gain) for  $G<sub>o</sub>$  (opperasjonsforsterker TLV272):

<span id="page-19-1"></span>
$$
G_o = 1 + \frac{RG}{R2} \tag{3.3}
$$

Bestemme verdien for kondensator C1 med å velge motstanden R1 til å være 10KΩ

$$
F_L = \frac{1}{2\pi R1 C1} \Rightarrow C1 = \frac{1}{2\pi R1 F_L} = \frac{1}{2\pi 10 \cdot 10^3 \cdot 0.5} = 32\mu F \tag{3.4}
$$

Bestemme verdien for kondensator C2 med å velge motstanden R3 til å være 10KΩ

$$
F_H = \frac{1}{2\pi R 3C2} \Rightarrow C2 = \frac{1}{2\pi R 3F_H} = \frac{1}{2\pi 10 \cdot 10^3 \cdot 10} = 1.59 \mu F \tag{3.5}
$$

 $F_L$  representerer for minste knekkfrekvens, og  $F_H$  representerer for høyste knekkfrekvens.

#### Likning av overføringsfunksjon :

Med å analysere forholdet mellom inngang og utgangssignalet i kretsen i Figur [3.4](#page-18-0) kan man finne overføringsfunksjon av båndpassfilteret.

Utlede overføringsfunksjon av båndpassfilteret for høypassfilter delen:

$$
H(f)_H = \frac{\mathrm{j}\omega R1C1}{1 + \mathrm{j}\omega R1C1} \tag{3.6}
$$

Utlede overføringsfunksjon av båndpassfilteret for lavpassfilter delen:

<span id="page-19-2"></span>
$$
H(f)_L = \frac{1}{1 + j\omega R3C2} \tag{3.7}
$$

Utlede knekkfrekvensen i rad/sec

$$
w_1 = \frac{1}{R_1 C_1} = 3,14 \text{rad/sec}
$$
 (3.8)

<span id="page-19-3"></span>
$$
w_2 = \frac{1}{R_2 c_2} = 62, 5 \text{rad/sec}
$$
 (3.9)

Utleder overføringsfunksjon for båndpassfilteret:

<span id="page-20-1"></span>
$$
H(s) = G \cdot H(s)_{H} \cdot H(s)_{L}
$$
  
=  $\left(1 + \frac{R_{G}}{R_{2}}\right) \cdot \left(\frac{sR_{1}C_{1}}{1 + sR_{1}C_{1}}\right) \cdot \left(\frac{1}{1 + sR_{4}C_{2}}\right)$   
=  $\frac{sR_{4}C_{1}}{(1 + sC_{1}R_{1})(1 + sR_{4}C_{2})}$   
=  $\frac{\frac{s}{\omega_{1}}}{\left(1 + \frac{s}{\omega_{1}}\right)\left(1 + \frac{s}{\omega_{2}}\right)}$   
=  $\frac{\frac{s}{3,14}}{\left(1 + \frac{s}{3,14}\right)\left(1 + \frac{s}{62,5}\right)}$   
=  $\frac{s62,5}{s^{2} + s65,64 + 197}$  (3.10)

Resultatene for overføringsfunksjonen til båndpassfilteret er presentert i Bode-plottet, som vist i Figur [3.5](#page-20-0). Ved å analysere figuren kan man observere at ved knekfrekvensen  $F_L \approx 0.5$  Hz og  $F_L \approx 10$  Hz, samsvarer avlesningene med de forventede frekvensverdiene i henhold til utledningene fra likningene [3.8](#page-19-2) og [3.9.](#page-19-3) Dette indikerer at Bode-plottet bekrefter den forventede oppførselen til båndpassfilteret. Som en konklusjon kan det fastslås at båndpassfilteret er designet i tråd med de ønskede spesifikasjonene.

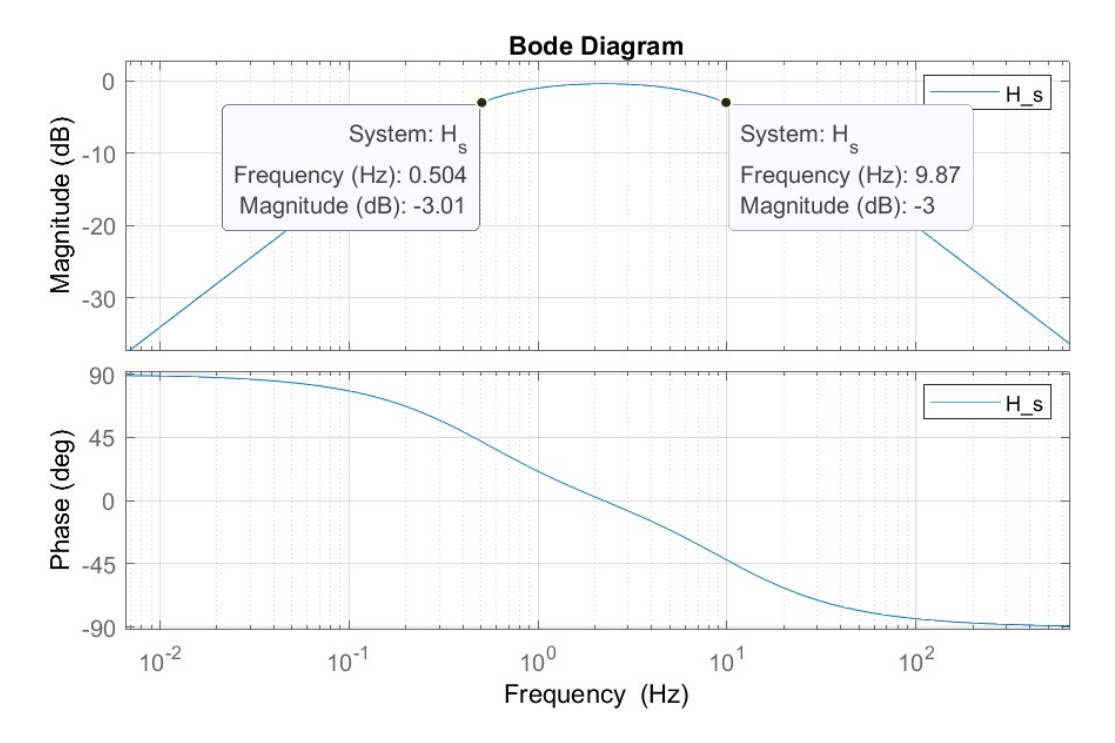

<span id="page-20-0"></span>Figur 3.5: Ideelt sett Bode-plot av båndpassfilterets overføringsfunksjonen. Plottet er simulert i MATLAB (Version R2022a. Natick, Massachusetts: The MathWorks Inc.) ved å benytte formel [3.10.](#page-20-1)

#### <span id="page-21-0"></span>3.5.2 Praktisk utføring av båndpassfilteret ved et sinus-signal

Båndpassfilteret ble testet med et sinusformet inngangssignal ved å justere forskjellige frekvenser på oscilloskopet for å analysere responsen i virkeligheten. Valget av et sinusformet inngangssignal skyldes at det er enklere å analysere oppførselen til signalet. Under testingen ble det undersøkt nærmere faseforskyvninger, tidsforsinkelser og inngangs- og utgangsamplituder. Det ble også lagt til støy ved sinus-inngangsignalet for å absorbere båndpassfilter responsen. Støyet som er lagt til sinus-inngangsignalet er tilfeldig generert av oscilloskopet (Figur [3.6\)](#page-21-1).

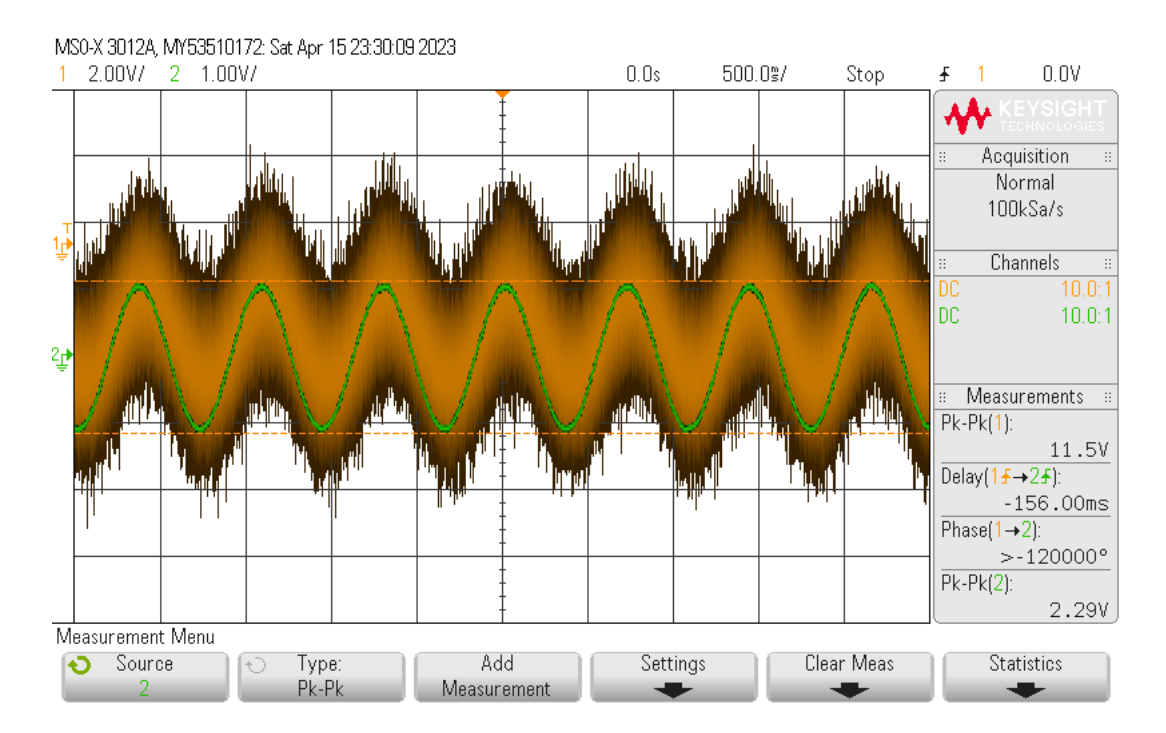

<span id="page-21-1"></span>Figur 3.6: Resultat av båndpassfilter ved frekvens 10 Hz. Oransje sinus-signal er ingangsignalet ved støyet, grønn sinus-signal er filtrert utgangsignalet av båndpassfilter.

Tabellen [3.1](#page-22-0) viser den praktiske analysen av båndpassfilteret. Analysen utført ved å endre forskjellige frekvensen på oscilloskopet. I tabellen er det vist verdier i grønn og rødt farge. Rødt farge indikere for laveste og høyste knekkfrekvensen, mens grønn indikere for senterfrekvensen. I praktisk er det umulig å oppnå et ideelt båndpassfilter. Ved å se nermere i Tabel [3.1](#page-22-0) ser man at filteret demper ikke alle frekvenser utenfor ønsket frekvensområdet fullstendig. Det er også en viss mengde uønsket signal som vil passere gjennom filteret, selv om det ikke ligger innfor det ønskede passbåndet. I tillegg vil filteret ha en viss faseendring eller forsinkelser i signalet innenfor passbåndet.

Det er forskjellige grunnen til at båndpassfileret ikke er ideell. En av grunnene er tap i filteret, som betyr at signalet som går gjennom vil bli redusert i intensitet. Dette skyldes blant annet resistive tap i kretsen. Annen grunn er at båndpassfilter vil ha en vis inngangsimpedans og utgangsimpedans, som kan påvirke signalet og

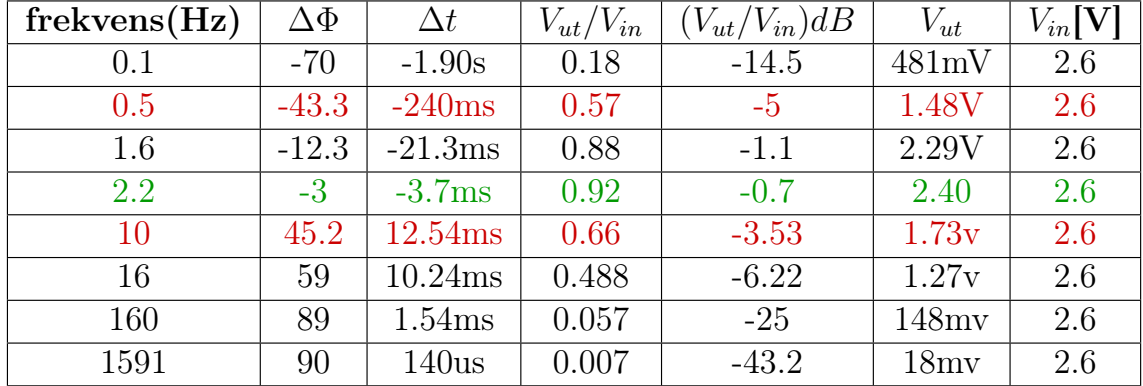

belaste umiddelbart kretsen.

<span id="page-22-0"></span>Tabell 3.1: Viser frekvensrespons resultatet for båndpassfilteret, ved forkjelleig frekvens verdier. Forkortelsene  $\Delta\Phi$ ,  $\Delta t$ ,  $V_{ut}$  og  $V_{in}$  står for faseforskyvning, Tidsforsinkelse, utgangspenning og inngangspenning.

Når fasedifferansen er positiv, betyr det at utgangssignalet følger inngangssignalet med en viss forsinkelse. Dette kan virke ulogisk ved første øyekast, da alle fysiske systemer er kausale og virkningen av et inngangssignal ikke kan forekomme før selve inngangssignalet kommer inn til systemet. Imidlertid er dette tilsynelatende ulogiske fenomenet forårsaket av at signalene som betraktes, er periodiske og gjentar seg med en periode på enten  $2\pi$  eller 360 grader. Derfor, hvis fasedifferansen er for eksempel  $+60$  grader, så er dette det samme som at utgangssignalet ligger  $+60$  -  $360 = 300$ grader etter inngangssignalet. Med andre ord, en positiv fasedifferanse ∆Φ tilsvarer en negativ fasedifferanse lik  $\Delta\Phi - 360^{\circ}$ .

Båndpassfilteret har blitt undersøkt gjennom både teoretisk og praktisk analyse. Basert på disse analysene kan man trekke den konklusjonen at responsen til båndpassfilteret er i samsvar med de forventede resultatene.

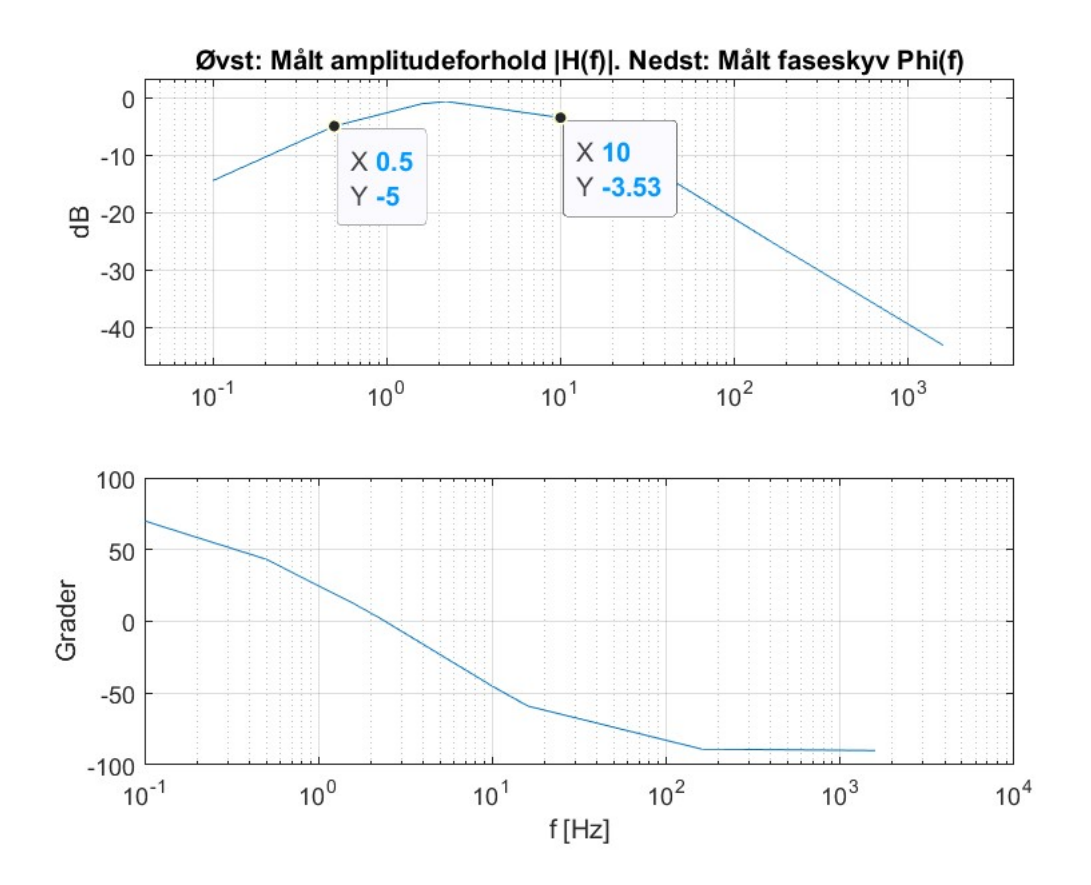

<span id="page-23-0"></span>Figur 3.7: Bode-diagram av praktisk målteverdier i Tabel [3.1](#page-22-0)

Matlab kode for Bode-diagramet, vist i Figur [3.7](#page-23-0). Koden er brukt i faget ELE200, lagt av Morten Tengesdal.

```
1
2
3 x x
\frac{4}{4} ns = 8; % Talet på ulike frekvensar som er brukt, lik 6 i eksemplet
\frac{5}{5} % under.
6
7 %Deklarasjon av datavektorar
8 %-----------------------------------------------------
9
10 | %Frekvensvektor
_{11} frekv_vektor = zeros(1,ns);
12
13 Wektor for utrekna amplitudeforholdsverdiar i decibel
_{14} ampl_dB_vektor = zeros(1,ns);
15
16 | %Vektor for utrekna faseskyv i grader.
_{17} fase_vektor = zeros(1,ns);
18
19 | %Frekvensverdiar:
20 frekv_vektor = [0.1, 0.5, 1.6, 2.2, 10, 16, 160, 1591];
21
_{22} | %|H(f)|db-verdiar:
_{23} ampl_dB_vektor = [ -14.5, -5, -1.1, -0.7, -3.53, -6.22, -25, -43.2]
24
_{25} | %Phi(f)-verdiar i grader.
26 fase_vektor = [70,43.3,12.3, 3, -45.2, -59,-89,-90];
27
28 echo on
29
30 \mid c \cdot 7 f
31 | subplot(211), semilogx(frekv_vektor, ampl_dB_vektor)
32 grid
33 title('Øvst: Målt amplitudeforhold |H(f)|.
34 Nedst: Målt faseskyv Phi(f)')
_{35} | ylabel('dB')
36 subplot(212), semilogx(frekv_vektor, fase_vektor)
37 grid
_38 | xlabel('f [Hz]')
39 ylabel('Grader')
40
```
#### <span id="page-25-0"></span>3.5.3 Praktisk utføring av båndpassfilteret ved et EKG-signal

I denne seksjon vil undersøkelsen av EKG-inngangssignalets responsen gjennom et båndpassfilter bli analysert. Signalet ble generert av et oscilloskop og testet på samme måte som sinus-inngangssignalet. Etter flere forsøk ble det observert at EKGsignalet var mest følsomt i båndpassområdet mellom 0,5 og 10 Hz. QRS-komplekse viste seg til å vare følsom ved smal båndbredde, spesilt S-bølgen som representerer depolariseringen av ventriklene i hjertet. S-bølgen ved 0.5 - 10 Hz flatet seg ut til null, dette indikerer til tap av informasjon i ventriklene. Oppgaven er begrenset til å fokusere på måling av hjerteraten. Selv om S-komplekset i elektrokardiogrammet kan være forstyrret og flatet ut, har dette ingen betydning for oppgavens mål. Siden oppgaven primært handler om å avlese hjerteraten, da er R-komplekset den mest avgjørende faktoren å ta hensyn til.

Fokuset vil derfor være på dette området for å analysere signalets egenskaper og eventuelle avvik. Analysering av signalets egenskaper utført ved å stille først oscilloskopet på 1Hz, da normal hvilepuls til en person er på 60 slag per minutt Figur [3.8](#page-26-0)

Ved å analysere Figur [3.8](#page-26-0) ser vi at EKG-inngangssignalet, i oransje farge,som er forsterket av instrumenteringsforsterkeren fra 20 mV til 2.57 V (Pk-Pk). Deretter passerer inngangssignalet (oransje) gjennom båndpassfilteret, hvor signalet filtreres til ønsket båndbredde. Utgangssignalet av båndpassfilteret vises i grønn farge.

Observasjonen av det grønne utgangssignalet fra båndpassfilteret i forhold til inngangssignalet (oransje) viser en tydelig forskjell. Dette er tidlig en virkningen av høypassfilteret, som er en del av båndpassfilteret. Utgangssignalet er redusert i amplitude. S-bølgen, som er en del av det opprinnelige signalet, er ikke lenger synlig i det grønne signalet. Dette skyldes at S-bølgen har en høyere signalfrekvens, og dermed vil høypassfilteret filtrerer ut dette signalet. Noe som resulterer i tap av S-bølgen i utgangssignalet. Dette fenomenet kan observeres i Figur [3.8](#page-26-0).

Den smale båndbredden (0.5-10 Hz) som er brukt i båndpassfilteret, har en innvirkning på QRS-komplekset i det elektriske hjertesignalet. Dette fører til forstyrrelser som påvirker S-bølgens amplitude, som blir flatet ut til null. En slik forstyrrelse kan potensielt føre til feilaktig tolkning av utslaget som representerer spredningen av elektrisk aktivitet i ventriklene. Da formålet er å finne hjertepulsen, er R-bølgen av størst interesse i dette tilfellet. Men det er viktig å merke seg at fraværet av S-bølgen som et resultat av forstyrrelser i båndpassfilteret ikke vil påvirke direkte målingen av hjerteraten, da R-bølgen fortsatt vil være til stede. Derfor vil det ikke være en direkte feilaktig tolkning av hjertepulsen.

Imidlertid kan mangelen på S-bølgen ha andre konsekvenser når det gjelder analyse og tolkning av det elektriske hjertesignalet. S-bølgen gir informasjon om spredningen av elektrisk aktivitet i ventriklene, og dens fravær kan begrense den fulle forståelsen av hjertets elektriske mønster. Det er derfor viktig å være klar over at bruk av et smalbåndet båndpassfilter kan føre til tap av visse komponenter i det elektriske hjertesignalet, som for eksempel S-bølgen.

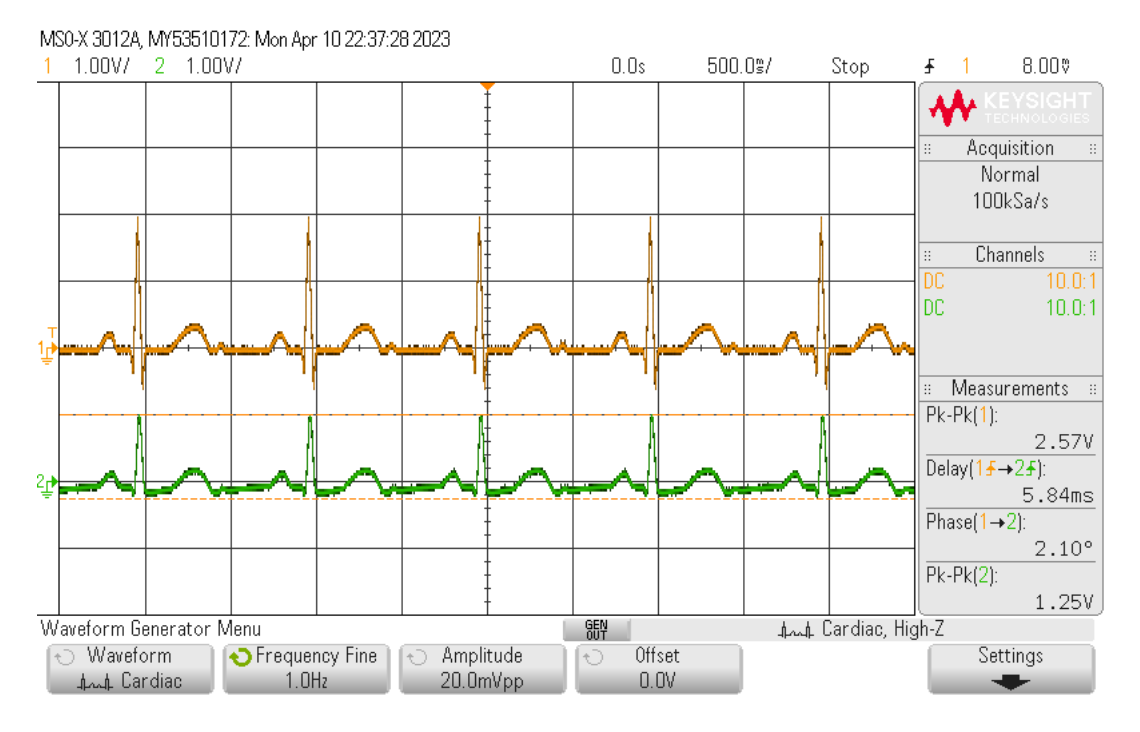

<span id="page-26-0"></span>Figur 3.8: Resultat av QRS-komplekset ved å bruke en smal båndbredde på mellom 0,5 og 10 Hz. En kan se S-bølgen i blå utgangsignalet eksisterer ikke.

Det ble gjort et forsøk på å observere eventuelle forstyrrelser i QRS-komplekset ved å bruke en bred båndbredde på mellom 0,5 og 130 Hz. Resultatene viste at inngangssignalet (oransje) var identisk med utgangssignalet (grønn) Figur [4.9](#page-42-1).

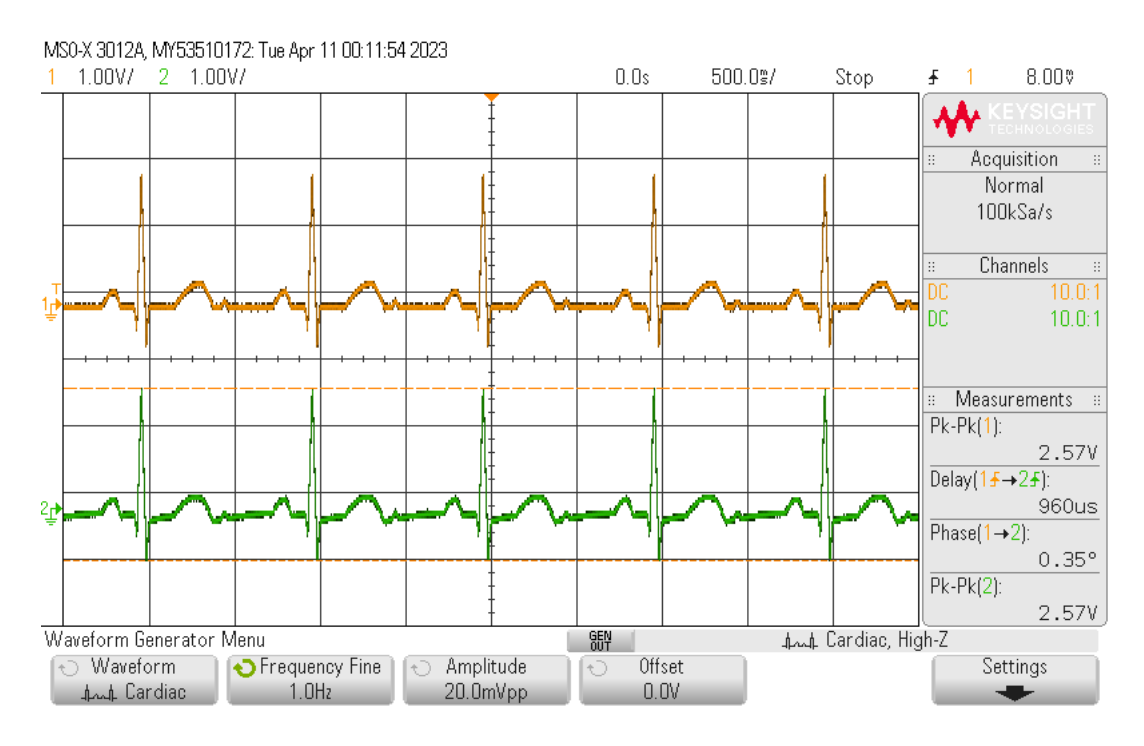

Figur 3.9: Resultat av QRS-komplekset ved å bruke en bred båndbredde på mellom 0,5 og 130 Hz.

#### <span id="page-27-0"></span>3.6 Kretsskjema av EKG-systemet

Kretsskjema består av fire komponenter: en signalgenerator, en instrumenteringsforsterker, et aktivt båndpassfilter og en AD-omformer. I tillegg kunne det være en fordel å inkludere en notch-filter i kretsen for å eliminere nettstøy på 50 Hz. Ettersom oppgavens båndbredde er begrenset, er det ikke behov for en slik type filter. Signalgeneratoren gir et utgangssignal på 20 mV, som deretter forsterkes til 2,5 V av instrumenteringsforsterkeren. Deretter filtreres signalet til ønsket båndbredde og sendes videre til en analog-til-digital-konverter for etterfølgende digital signalbehandling (Figur [3.10\)](#page-27-1).

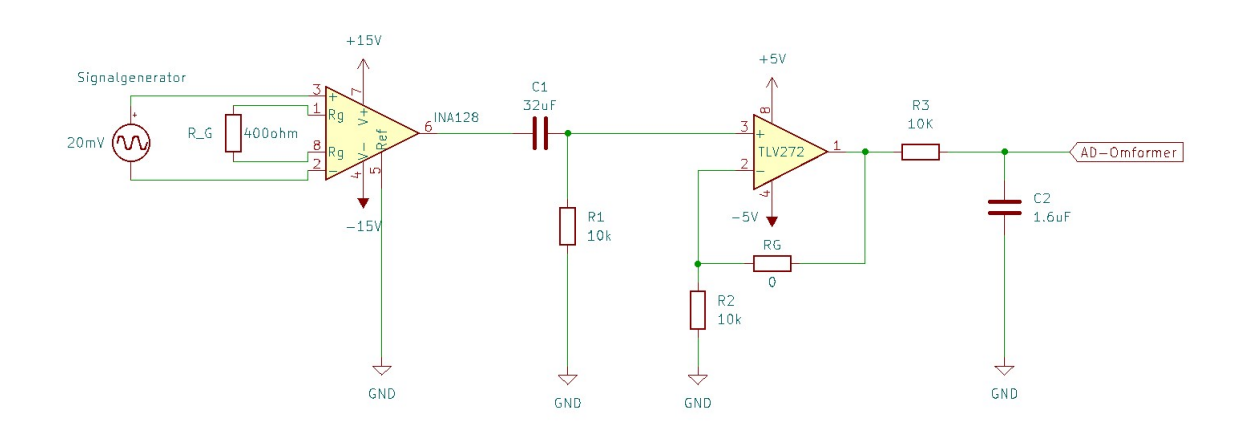

<span id="page-27-1"></span>Figur 3.10: kretsskjema av EKG-systemet Kondensator. Kondensator C2 er regnet ut til å være 1.59 uF, men forholdet seg til en stander kondensator verdi på 1.8 uF. Kretsen er designet i KiCad.

### <span id="page-28-0"></span>Kapittel 4

## Analog til digital

#### <span id="page-28-1"></span>4.1 Innledning

Dette kapitlet omhandler digital signalbehandling av EKG-signalet, som innebærer å konvertere det analoge EKG-signalet til digital form for videre behandling. Konverteringen vil bli utført ved hjelp av en mikrokontroller av typen STM32F103RB. Hovedfokuset i kapitlet vil være på konfigureringen av AD-omformeren og bruken av en Timer i forbindelse med AD-omformeren. Vi vil også se nærmere på ulike utfordringer som oppstår underveis, samt hvordan disse utfordringene ble håndtert og løst.

I introduksjon [1](#page-5-0) ble det nevnt at oppgaven skulle arbeide med en smal signalbåndbredde på 0.5 Hz til 10 Hz. Denne begrensede båndbredden har ført til betydelige utfordringer til nå. I delseksjon [3.5.3](#page-25-0) ga en forklaring på hvilke problemer den smale båndbredden førte med seg. Selv om jeg har løst utfordringen ved å konkludere at S-komplekset har ikke noen betydning for oppgavens formål, har dette likevel skapt flere utfordringer i dette kapitlet.

Derfor vil denne oppgaven i dette kapitlet jobbe med en bredere båndbredde på 0.5 Hz til 130 Hz. Dette oppnås ved å endre verdien av kondensatoren C2 i Figur [3.4](#page-18-0) til 120 nF. Jeg vil forklare hvilke utfordringer som oppstår og hvordan de ble løst etter hvert som kapitlet utvikler seg. Det er imidlertid viktig å merke seg at oppgaven fra dette kapitlet og videre vil forholde seg til en bredere båndbredde på 0.5 Hz til 130 Hz.

#### <span id="page-28-2"></span>4.2 Analog til digital

Det analoge EKG-signalet, som opprinnelig er generert av oscilloskopet, skal gjennomgår en serie behandlinger før det blir konvertert til et digitalt format ved hjelp av STM32F103RB-mikrokontrolleren. Under konverteringsprosessen fra analog til digital form, er det flere sentrale faktorer som må tas i betraktning. Disse faktorene inkluderer oppløsning, samplingsfrekvens, signalstøy, kalibrering og foldingsfeil.

Oppløsningen til en analog-til-digital omformer bestemmer hvor nøyaktig signalet blir representert i digitale verdier. Høyere oppløsning gir mer nøyaktige verdier, men krever også mer prosesseringskraft og større lagringskapasitet. Samplingsfrekvensen bestemmer hvor ofte signalet blir målt og konvertert til digitale verdier. En høy samplingsfrekvens kan bidra til å bevare informasjonen i det opprinnelige signalet, mens en for lav samplingsfrekvens kan føre til tap av viktig data. Analogt signal kan være utsatt for støy og forvrengning, som kan påvirke nøyaktigheten av den digitale konverteringen. Det er viktig å vurdere og minimere støyen før digital konvertering. Det er også viktig å kalibrere analog-til-digital omformeren for å sikre nøyaktighet og pålitelighet av de digitale verdiene. Analogt signal kan ha frekvenskomponenter som overstiger samplingsfrekvensen, som kan føre til aliasing og feilaktige digitale verdier. Det er derfor viktig å inkludere antialiasing-filter for å hindre aliasing.

### <span id="page-29-0"></span>4.3 Platformkort

I faget ELE210 ble plattformkortet Nucleo-F103RB distribuert til alle studenter som deltok i faget. Formålet var å gi studentene muligheten til å bli kjent med STM32 mikrokontrolleren. Dette gjorde det unødvendig å kjøpe et nytt plattformkort. Tilgjengeligheten av plattformkortet forenklet bruken i oppgaven.

STM32F103RB-mikrokontrolleren er en 32-bits mikrokontroller som er produsert av STMicroelectronics (Figur [4.1\)](#page-30-1) . Den er utstyrt med en ARM Cortex-M3 prosessor og er vanligvis anvendt i innebygde systemer. Programmeringen av mikrokontrolleren baserer seg hovedsakelig på C-språket. For å muliggjøre en effektiv og lesbar programmering og kommunikasjon med mikrokontrolleren, har ARM-prosessorens utviklere etablert en standard kjent som CMSIS<sup>[1](#page-29-1)</sup>. Denne standarden gir et grensesnitt som tillater en standardisert tilnærming for programmering og overføring av kode til mikrokontrolleren. Ved å følge CMSIS-standarden, blir utviklere i stand til å dra nytte av en enhetlig og strukturert metode for å utvikle programvare for STM32F103RB-mikrokontrolleren. Dette bidrar til å forbedre effektiviteten og lesbarheten til koden som er utviklet for mikrokontrolleren [\[12\]](#page-68-5).

<span id="page-29-1"></span><sup>1</sup>Cortex Microcontroller Software Interface Standard

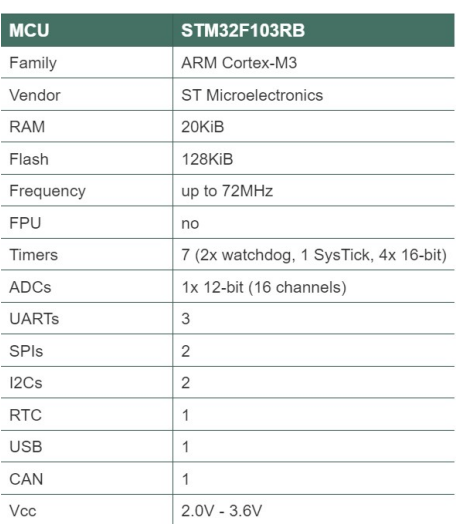

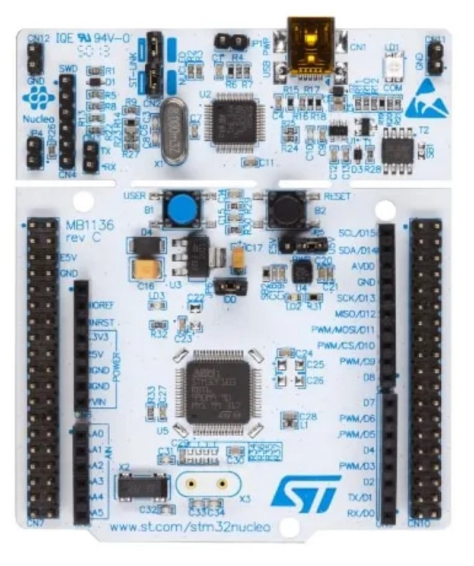

(a) Detaljer om mikrokontrolleren (b) Nucleo-F103RB [\[7\]](#page-67-8)

<span id="page-30-1"></span>Figur 4.1: Mikrokontroller Nucleo-F103RB

#### <span id="page-30-0"></span>4.3.1 Mikrokontroller

For analog-til-digital konvertering av mikrokontrolleren vil det benyttes STM32CubeIDE ("Cube"), et integrert utviklingsmiljø (IDE) utviklet av STMicroelectronics (Figur [4.2\)](#page-31-0). STM32CubeIDE er spesifikt tilpasset for programmering av STMicroelectronics' samling av mikrokontrollere. Ved å benytte dette standardiserte IDE-et kan man oppnå kode som er godt lesbar, verifiserbar og testbar.

Når man utvikler et prosjekt ved hjelp av STM32CubeIDE, går man gjennom to hovedfaser: maskinvareoppsett og programvareutvikling. I maskinvareoppsettsfasen setter man opp konfigurasjonen for mikrokontrolleren og andre tilkoblede komponenter. Dette inkluderer å definere pinnefunksjoner, aktivere og konfigurere moduler som er nødvendige for analog-til-digital konvertering, samt å tilpasse kretsen til de spesifikke kravene i prosjektet. Etter å ha fullført maskinvareoppsettet, kan man begynne med programvareutviklingen. Dette innebærer å skrive koden som styrer analog-til-digital konvertering, samt eventuelle andre funksjoner som er nødvendige for prosjektet. STM32CubeIDE gir et brukervennlig grensesnitt og verktøysett for å skrive og teste koden. Koden kan utvikles ved hjelp av C eller C++ programmeringsspråk, og man kan dra nytte av standardbiblioteker og funksjoner som er tilgjengelige i STM32CubeIDE for å forenkle utviklingsprosessen.

Ved å følge denne prosessen kan man utvikle et prosjekt for analog-til-digital konvertering ved hjelp av STM32CubeIDE, og dra nytte av standardiseringen som tilbys for å oppnå godt lesbar, verifiserbar og testbar kode [\[12\]](#page-68-5).

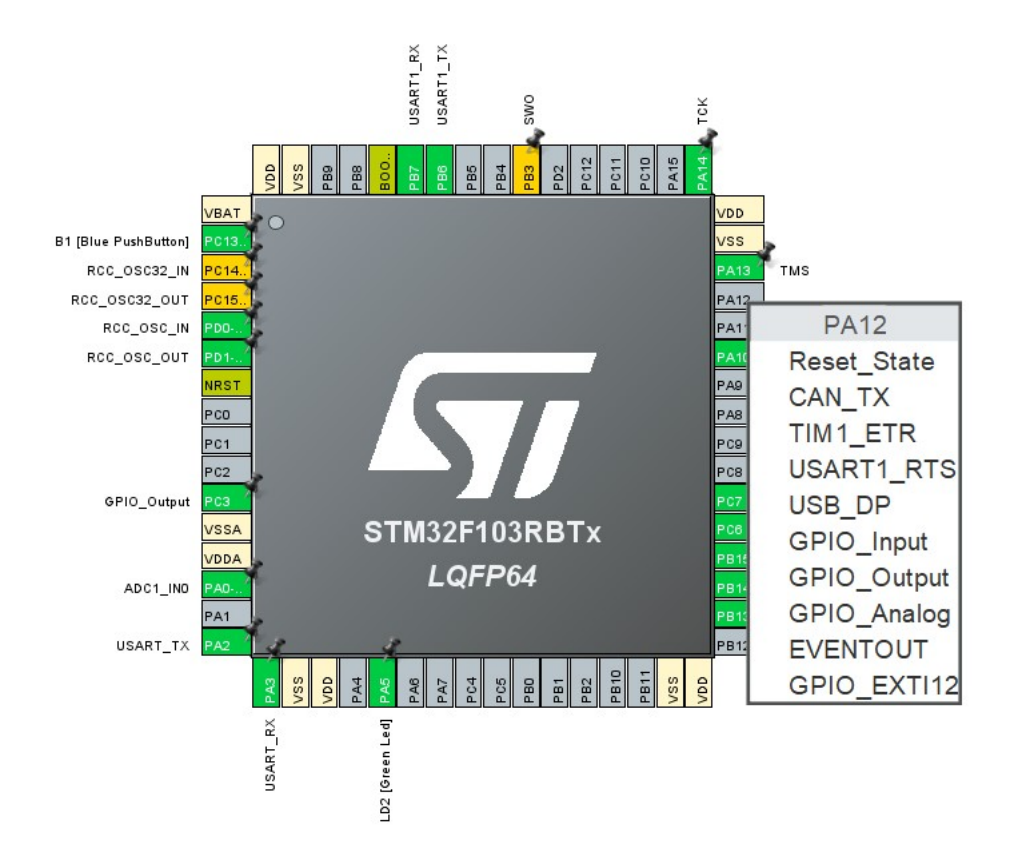

<span id="page-31-0"></span>Figur 4.2: Standard maskinvareoppsett i STM32CubeIDE.

I dette tilfellet har pinnen PA12 blitt venstreklikket i STM32CubeIDE, og det åpnes en nedtrekksmeny som viser tilgjengelige funksjoner som PA12-pinnen kan kobles til. Ved å velge en av disse funksjonene, aktiveres pinnen og tildeles den valgte funksjonen. Etter å ha spesifisert maskinvareoppsettet og lagret det, genereres automatisk konfigurasjonskode for maskinvaren.

Som et resultat av dette vil prosjektoppsettet inneholde hovedfiler med følgende egenskaper: .h og .c. Disse filene er vanligvis kjent som henholdsvis hjelpefiler (header) og kildefiler(source). hjelpefiler (.h) inneholder deklarasjoner av funksjoner, definisjoner av konstanter og strukturer som er nødvendige for prosjektet. Disse filene gir en oversikt over grensesnittet og funksjonaliteten til koden. Mens kildefilene (.c) inneholder den faktiske implementasjonen av funksjonene og logikken i prosjektet. Her skrives koden som utfører spesifikke oppgaver, inkludert styring av PA12-pinnen og håndtering av den valgte funksjonen (Figur [4.3\)](#page-32-1).

Ved å organisere koden i separate hjelpefiler- og kildefiler oppnår man en strukturert og modulær tilnærming, noe som gjør det enklere å vedlikeholde og utvide prosjektet over tid. Hjelpefiler gir en oversikt over tilgjengelige funksjoner og grensesnitt, mens kildefilene inneholder den faktiske implementasjonen av koden.

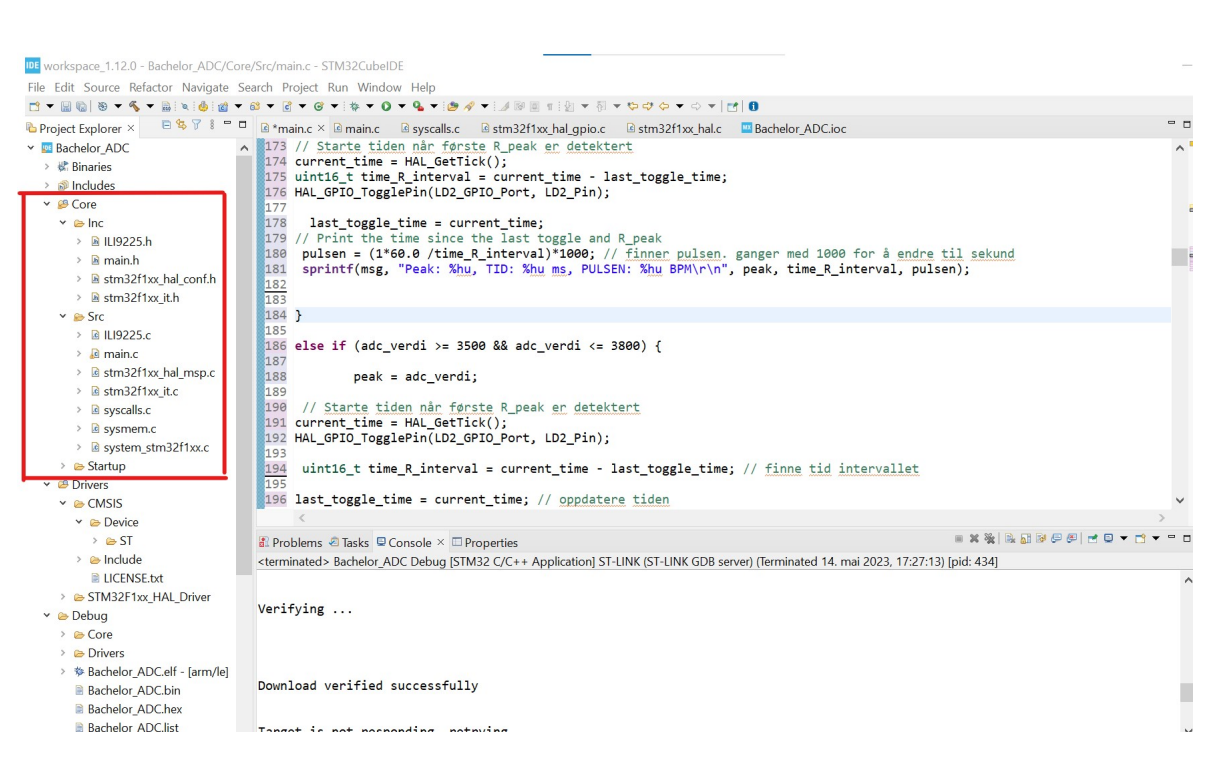

Figur 4.3: Prosjekthierarkiet i STM32CubeIDE.

#### <span id="page-32-1"></span><span id="page-32-0"></span>4.3.2 UART

For å muliggjøre kommunikasjon mellom en mikrokontroller og en datamaskin, er det nødvendig at begge enhetene kan utveksle informasjon ved hjelp av samme kommunikasjonsprotokoll. Dette er spesielt viktig i sammenheng med analog-til-digital konvertering av EKG-signaler, da det er nødvendig å kunne effektivt overføre de konverterte digitale verdiene til datamaskinen for visualisering. Det finnes flere kommu-nikasjonsprotokoller som kan benyttes for dette formålet, for eksempel UART<sup>[1](#page-32-2)</sup>, SPI <sup>[2](#page-32-3)</sup> eller I2C<sup>[3](#page-32-4)</sup>. Valg av kommunikasjonsprotokoll avhenger av faktorer som hastighetskrav, avstand mellom enhetene, antall tilkoblede enheter og tilgjengelige grensesnitt på både mikrokontrolleren og datamaskinen.

En effektiv kommunikasjon mellom mikrokontrolleren og datamaskinen sikrer at de konverterte digitale verdiene fra EKG-signalet kan overføres pålitelig og i sanntid. Dette gjør det mulig for datamaskinen å visualisere EKG-dataene og utføre eventuell videre analyse eller behandling. Ved å skape en stabil kommunikasjonsprotokoll mellom mikrokontrolleren og datamaskinen kan man sikre at de to enhetene kan utveksle informasjon effektivt og uten tap av data. Dette er avgjørende for å oppnå nøyaktig visualisering av de konverterte EKG-dataene på datamaskinen.

For å oppnå kommunikasjonen mellom mikrokontrolleren og datamaskinen ble programvaren Putty benyttet (Figur [4.4\)](#page-33-0). Putty er en gratis og åpen kildekode-

<span id="page-32-2"></span><sup>1</sup>Universal Asynchronous Receiver/Transmitter

<span id="page-32-3"></span><sup>2</sup>Serial Peripheral Interface

<span id="page-32-4"></span><sup>3</sup> Inter-Integrated Circuit

programvare som gjør det mulig å opprette en seriell tilkobling via UART-kommunikasjon mellom datamaskinen og en ekstern modul, som for eksempel mikrokontrolleren. Ved å bruke Putty kan man opprette en tilkobling mellom datamaskinen og mikrokontrolleren via en seriell port. Dette muliggjør sending og mottak av data mellom enhetene. I dette tilfellet gjør det at man kan vise og analysere de digitale verdiene som er konvertert fra EKG-signalet.

Putty gir en enkel og brukervennlig måte å skape og administrere en seriell forbindelse. Programvaren støtter forskjellige innstillinger for seriell kommunikasjon, for eksempel overføringshastighet og protokollparametere. Den gir også funksjoner for å vise og logge data som sendes og mottas mellom mikrokontrolleren og datamaskinen. Ved å benutte Putty-programvaren har en effektiv kommunikasjonskanal mellom mikrokontrolleren og datamaskinen. Dette gir oss muligheten til å overføre data og informasjon mellom enhetene, og dermed legge grunnlaget for videre analyse og bearbeiding av de digitale EKG-verdiene i kommende trinn.

For å bruke Putty for UART kommunikasjon, følges en disse trinnene:

- 1. konfigurere UART i STM32CubeIDE. I parameter settings kan en sette verdien i Baud Rate til 9600 Bits/s.
- 2. Start Putty-programmet på datamaskinen.
- 3. I Putty-vinduet velger en Serial som tilkoblingstype. Deretter angir en riktig COM-port og innstillingene for overføringshastighet baud rate som er konfigurert for UART-kommunikasjonen. Husk baud rate i Putty-vinduet og UART må være samme.
- 4. Deretter klikke en på open for å opprette tilkoblingen mellom datamaskinen og enheten via UART

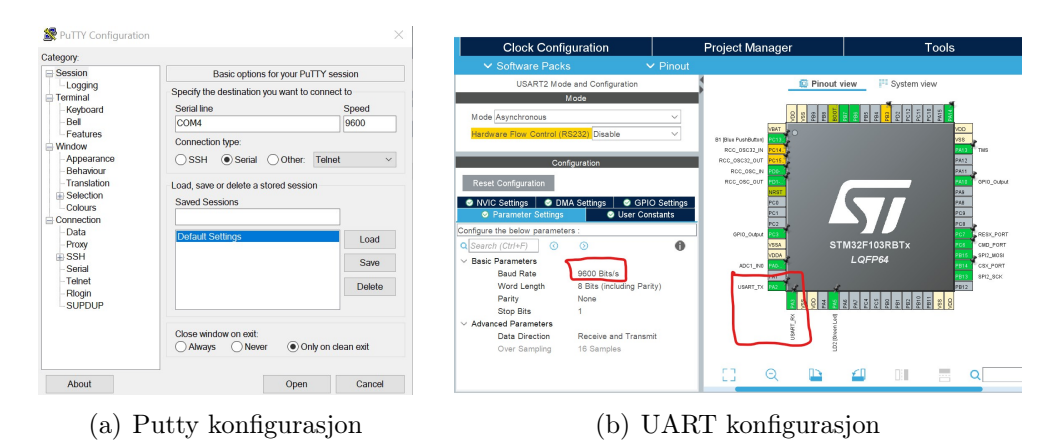

<span id="page-33-0"></span>Figur 4.4: Konfigurasjon av kommunikasjon mellom datamaskin og mikrokontrolleren gjennom UART.

Etter tilkoblingen er opprettet, kan en sende og motta data via UART-porten. Alt som sendes fra mikrokontrollen via UART vises i Putty-vinduet.

### <span id="page-34-0"></span>4.4 AD-omformer

Mikrokontrolleren benytter en spenningsreferanse fra 0 til 3,3 V for sin analogtil-digital konvertering. Som en konsekvens av dette, vil AD-omformeren kun kunne behandle positive spenningsverdier. Det vil si AD-omformeren er unipolar. Da EKGsignalet er vekselstrøm (AC) vil veksle mellom positiv og negativ spenning. Som et resultat vil negativ spenning av EKG-signalet tolkes som null av AD-omformeren.

For å løse utfordringen med at AD-omformeren kun kunne behandle positive spenningsverdier, ble offseten på oscilloskopet justert til 900 uV. Slik at signalet ble skyve opp fra jorden. Og dermed gjort hele EKG-signalet positivt. Imidlertid førte denne løsningen til at høypassfilteret i kretsen måtte fjernes, siden høypassfilter har som hensikt å fjerne DC-signaler fra et signal, og offseten på 900 uV representerer et DC-signal. Dette er en kritisk løsning som fører til uønskede konsekvenser. Tidligere i oppgaven ble det påpekt hvor støyende et EKG-signal kan være, og hvor viktig rollen til et høypassfilter er for å rense opp i signalet. Å fjerne høypassfilter fører nå til en upraktisk løsning med potensielle negative konsekvenser for datakvaliteten.

I løpet av arbeidet med oppgaven utviklet jeg etter hvert en forbedret og mer effektiv løsning på utfordringen, men jeg hadde ikke tilstrekkelig tid til å implementere denne løsningen. Den foreslåtte løsningen involverer design av en spenningsreferansegenerator, som er tydelig markert i en rødt firkantet boks i **Figur [4.5](#page-35-1)**. Spenningsreferansen genererer en offsetspenning for instrumentforsterkerens utgang, og dette sikrer at utgangsspenningen til instrumentforsterkeren alltid er positiv og ikke negativ. Ved å benytte denne løsningen kan behovet for å justere offset på oscilloskopet elimineres, samtidig som behovet for å fjerne høypassfilteret ikke lenger er nødvendig. Dette resulterer en effektiv og praktisk løsning.

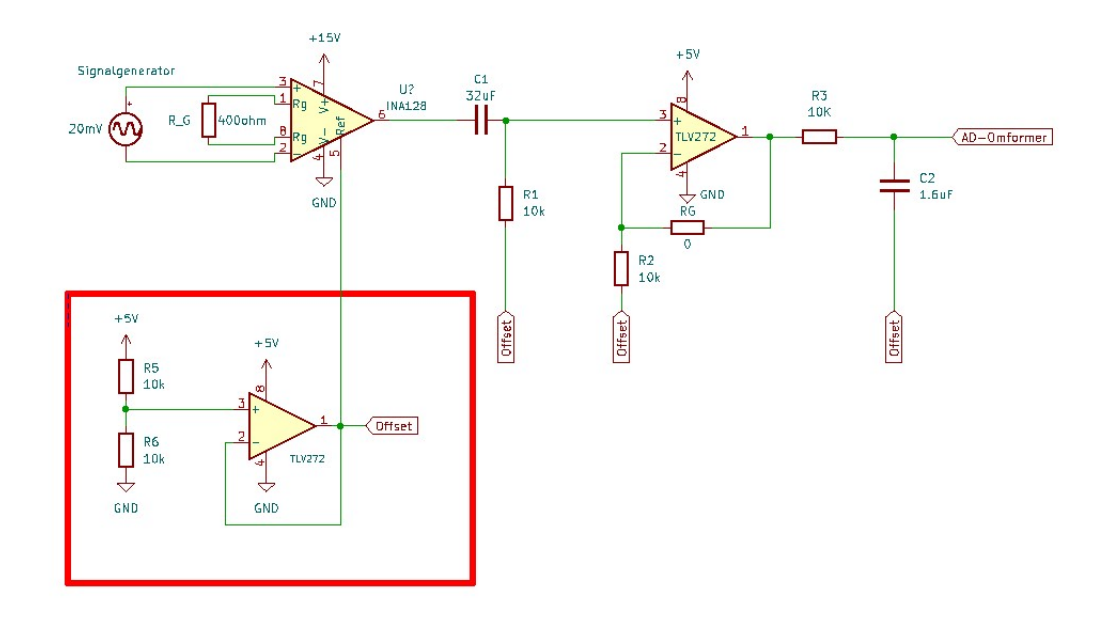

<span id="page-35-1"></span>Figur 4.5: I dette tilfellet er spenningsgeneratoren påtrykt en spenning på 5 V, og den genererer en referansespenning på 2,5 V som brukes som referanse for hele kretsen.

Det finnes forskjellige typer AD-omformerer, direkte konvertering, SAR(Successive Approximation Register), og pipeline AD-omformer. Generell sett STM32F103RB mikrokontrolleren har en SAR AD-omformer modul med følgende karakterstikk. Mikrokontrolleren har en oppløsning på 12 bit (løst),kan ikke endres. Samt med en maksimal klokkefrekvens på 12 MHz. Den har opptil 18 multiplexede kanaler, som gjør at den kan måle signaler fra 16 eksterne og to interne kilder. AD-omforming av de ulike kanalene kan utføres i enkelt-, kontinuerlig-, skanne- eller diskontinuerlig modus. Resultatet av AD-omformaren blir lagret i et 16-bitt dataregister som kan justeres til venstre eller høyre. Konverteringstiden kan programmeres individuelt for hver kanal [\[8\]](#page-67-9).

STM32F103RB mikrokontrolleren har flere innebygde timermoduler som kan konfigureres for å starte AD-konverteringen. I dette kapitlet er det et ønske å benytte en Timer til å generere periodiske hendelser som triggesignaler for AD-konverteringen. En kan konfiguere Timeren i STM32CubeIDE. en kan sette timeren til å generere en avbruddshendelse med ønsket frekvens. Dette er spesilt nytte når en ønsker å sample inn data med en fast samplingshastighet. Ved bruken av Timer gjør det enklere å oppnå nøyaktig tidsstyring for konvertering.

#### <span id="page-35-0"></span>4.4.1 AD-konfigurasjon

For å konvertere det analog EKG-signalt til digital er det nødvendig å konfigurere omformaren. Dette gjør man i programvare STM32CubeIDE. Det skal benyttes som sagt en Timer for å utløse AD-konverteringer ved en konfigurerbar samplingfrekvens. Her skal vises enhetskonfigurasjon steg for steg.

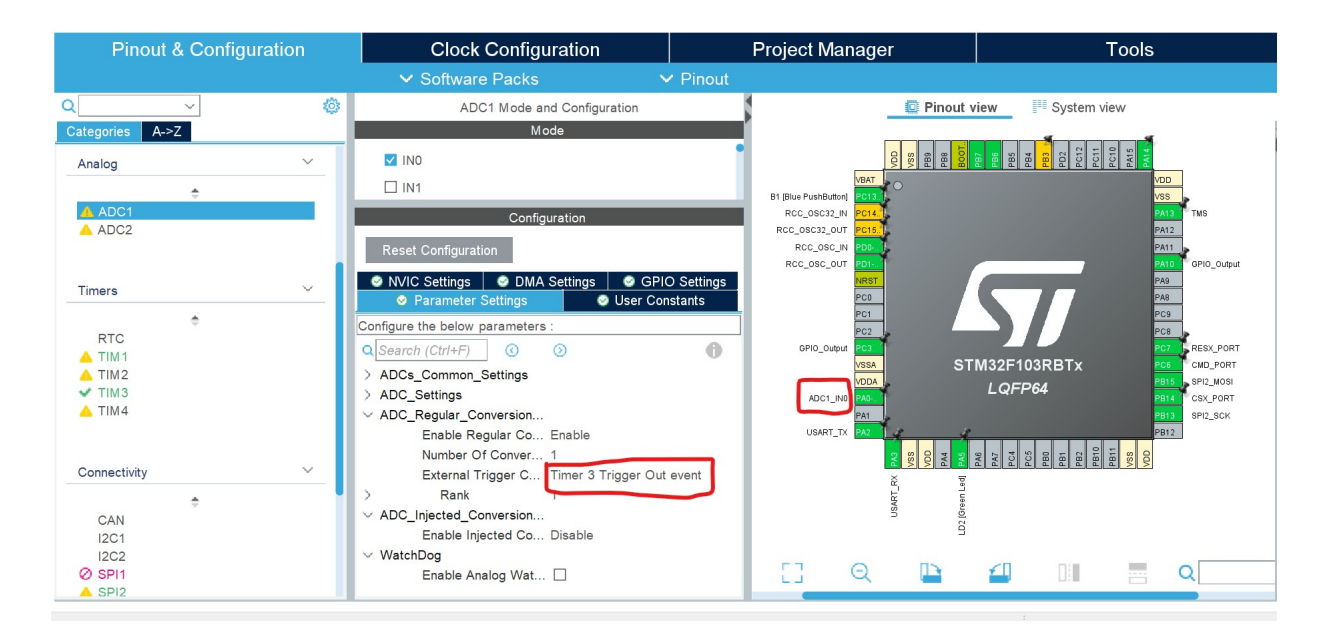

<span id="page-36-0"></span>Figur 4.6: Enhetskonfigurasjon (Device Configuration Tool) i STM32CubeIDE programvare for ADC1.

Det ble brukt inngang AD1 inngang kanal 0 for AD-omformeren. En kan også legge merke til at

hadc1.Init.ContinuousConvMode er konfigurert til

emphDISABLE, dette er fordi, det skal bli brukt en Timer til å trigge AD-konverteringen. Koden en ser i kode1 er oppsette som bli gjort i Devise Configuration Tool i programvaren, som blir automatisk generert til main.c filen (Figur [4.6\)](#page-36-0).

```
Kode1: Generert kode av STM32CubeIDE for ADC1
```

```
1 static void MX_ADC1_Init(void)
2 \mid \mathcal{E}3 ADC_ChannelConfTypeDef sConfig = {0};
4
5 /** Common config
6 \times/
7 hadc1.Instance = ADC1;
8 hadc1.Init.ScanConvMode = ADC_SCAN_DISABLE;
9 hadc1.Init.ContinuousConvMode = DISABLE;
10 hadc1.Init.DiscontinuousConvMode = DISABLE;
11 | hadc1.Init.ExternalTrigConv = ADC_EXTERNALTRIGCONV_T3_TRGO;
_{12} hadc1.Init.DataAlign = ADC_DATAALIGN_RIGHT;
_{13} hadc1.Init.NbrOfConversion = 1;
_{14} | if (HAL_ADC_Init(&hadc1) != HAL_OK)
15 \mid \infty16 Error_Handler();
_{17} }
18
19 /** Configure Regular Channel
20 */
_{21} sConfig.Channel = ADC_CHANNEL_0;
_{22} | sConfig.Rank = ADC_REGULAR_RANK_1;
23 SConfig.SamplingTime = ADC_SAMPLETIME_1CYCLE_5;
24 if (HAL_ADC\_ConfigChannel(&hadc1, &sConfig() != HAL_OK)25 \left\lvert \right\rvert \left\lvert \right\rvert26 Error_Handler();
27 }
28 /* USER CODE BEGIN ADC1_Init 2 */
29
30 /* USER CODE END ADC1_Init 2 */
31
_{32} }
```
#### <span id="page-38-0"></span>4.4.2 Timer konfigurasjon

For å utløse AD-konverteringen er det valgt å bruke timeren TIM3. Konfigurasjonen av TIM3 ble initiert ved å konfigurere utløserkanalen (Channel1) og velge PWMgenerering uten noen utgang (PWM Generation No Output). Dette ble gjort fordi timeren er satt opp til å trigge AD-omformeren internt. Deretter ble tellerperioden (Counter Period) satt til 60000. Valget av denne spesifikke verdien vil bli nærmere diskutert i neste seksjon.

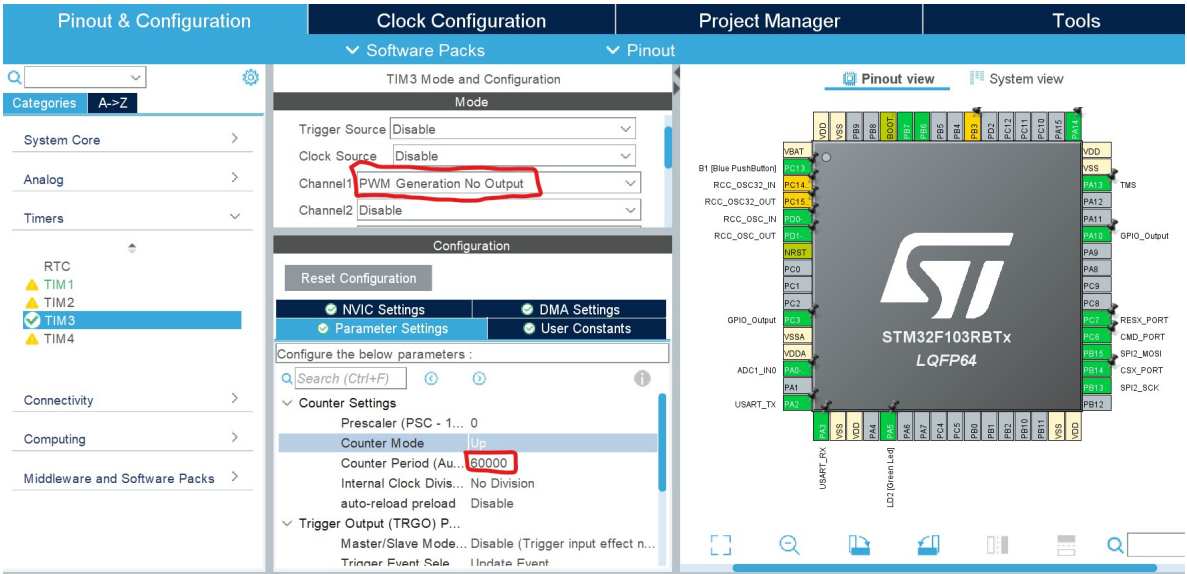

<span id="page-38-1"></span>Figur 4.7: Enhetskonfigurasjon(Device Configuration Tool) i STM32CubeIDE for timeren TIM3.

#### Generert kode av STM32CubeIDE for TIM3

```
1 static void MX_TIM3_Init(void)
2 \mid \{3
4
5 TIM_MasterConfigTypeDef sMasterConfig = {0};
6 TIM_OC_InitTypeDef sConfigOC = {0};
7
8 /* USER CODE BEGIN TIM3_Init 1 */
9
_{10} | /* USER CODE END TIM3_Init 1 */
_{11} | htim3. Instance = TIM3;
_{12} htim3. Init. Prescaler = 0;
13 htim3.Init.CounterMode = TIM_COUNTERMODE_UP;
_{14} | htim3.Init.Period = 60000;
15 | htim3.Init.ClockDivision = TIM_CLOCKDIVISION_DIV1;
16 | htim3.Init.AutoReloadPreload = TIM_AUTORELOAD_PRELOAD_DISABLE;
_{17} | if (HAL_TIM_PWM_Init(&htim3) != HAL_OK)
18 \mid \mathcal{E}19 Error_Handler();
```

```
_{20} }
21 | sMasterConfig.MasterOutputTrigger = TIM_TRGO_UPDATE;
22 sMasterConfig.MasterSlaveMode = TIM_MASTERSLAVEMODE_DISABLE;
23 if (HAL_TIMEx_MasterConfigSynchronization(&htim3, &sMasterConfig)
_{24} | ! = HAL_OK)25 \left| \right| {
26 Error_Handler();
_{27} }
28 SConfigOC.OCMode = TIM_OCMODE_PWM1;
_{29} sConfigOC.Pulse = 0;
30 sConfigOC.OCPolarity = TIM_OCPOLARITY_HIGH;
31 sConfigOC.OCFastMode = TIM_OCFAST_DISABLE;
32 | if (HAL_TIM_PWM_ConfigChannel(&htim3, &sConfigOC, TIM_CHANNEL_1)
_{33} | != HAL_OK)
34 \left\{\right.35 Error_Handler();
36 }
37 /* USER CODE BEGIN TIM3_Init 2 */
38
39 /* USER CODE END TIM3_Init 2 */
40
_{41} }
42
43
44
```
#### <span id="page-40-0"></span>4.4.3 Klokke konfigurasjon

Hvor fort mikrokontrolleren skal utføre en handling eller en oppgave er avhengig av klokkefrekvensen. Klokkefrekvensen er definert som antall klokkesykluser per sekund, og det er denne klokkehastigheten som bestemmer mikrokontrollerens hastighet og evne til å behandle instruksjoner og utføre oppgaver raskt. Jo høyere klokkefrekvensen er, desto raskere kan mikrokontrolleren utføre beregninger og håndtere data. I figur [4.8](#page-40-2) kan man observere at frekvensen til mikroprosessoren er satt til maksimalt 72 MHz. I tillegg er klokkefrekvensen til timeren, som er markert med en rød firkant, satt til 9 MHz for å oppnå ønsket samplingsfrekvens.

Ved å begrense klokkefrekvensen til timeren til 9 MHz, oppnår man en passende hastighet for å oppfylle den ønskede samplingsfrekvensen. Dette gjøres for å sikre at AD-konverteringen utføres med riktig timing og gir nøyaktige digitale verdier fra de analoge signalene. Ved å tilpasse klokkefrekvensen til timeren til 9 MHz i forhold til mikroprosessorens maksimale frekvens på 72 MHz, oppnår man en balanse mellom ytelse og presisjon for å oppfylle kravene til samplingsfrekvensen i systemet.

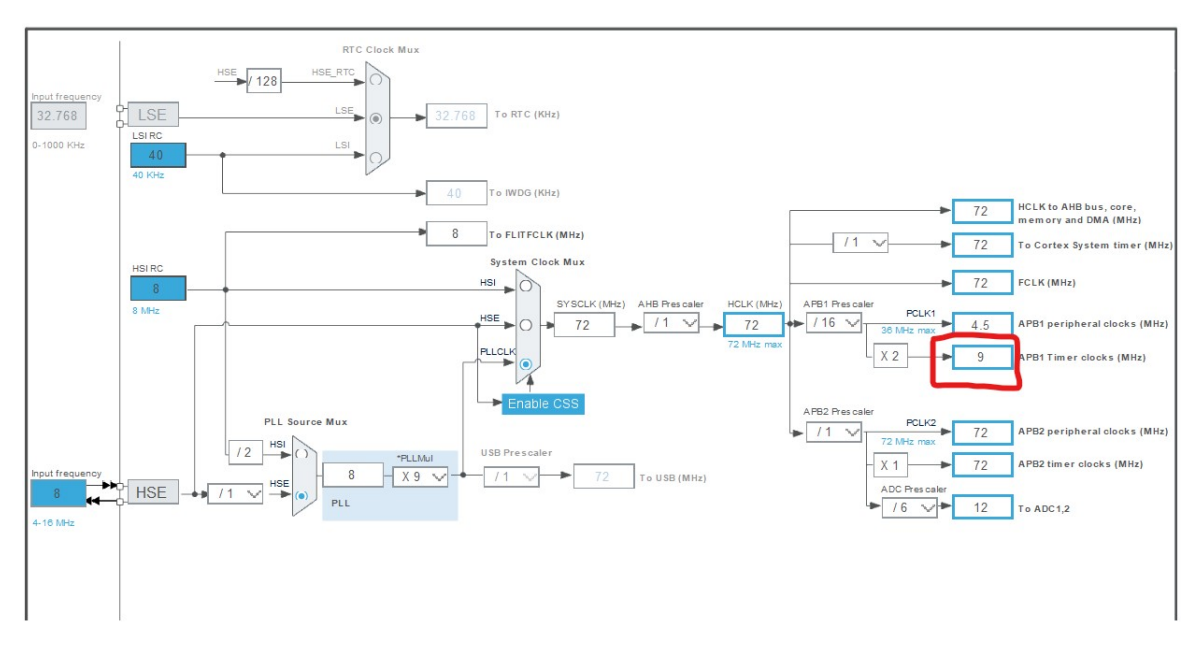

<span id="page-40-2"></span>Figur 4.8: Klokke konfigurasjon for Timeren er satt på 9MHz. Denne klokkefrekvensen er avgjorende for samplefrekvensen for AD-omformeren

#### <span id="page-40-1"></span>4.4.4 Start og kalibrering av AD-omformeren.

 $HAL$   $ADCEx$  Calibration  $Start( \& hadc1)$ , dette kaller en funksjon fra HAL-biblioteket som starter en kalibrering på en AD-enhet. &hadc1 er en peker til AD-enheten som skal kalibreres. HAL\_ADC\_Start\_IT(&hadc1), dette kaller en funksjon fra HALbiblioteket som starter en AD-konvertering med interrupt-støtte på en AD-enhet. &hadc1 er en peker til AD-enheten som skal brukes til konvertering. HAL ADC Start IT( $\&$ hadc1) starter timeren.

```
1 / / calibrate ADC for better accuracy and start it w/ interrupt
_2 | if(HAL_ADCEx_Calibration_Start(&hadc1) != HAL_OK)
3 Error_Handler();
5 if(HAL_ADC_Start_IT(&hadc1) != HAL_OK)
6 \qquad \qquad \text{Error_Handler}();
8 // start pwm generation
9 | if(HAL_TIM_PWM_Start(&htim3, TIM_CHANNEL_3) != HAL_OK)
10 Error_Handler();
```
Funksjonen tar en peker til AD-enheten som en parameter. Funksjonen vil bli kalt når en AD-konvertering er fullført. Derav blinker den grønne LED-lampen ved å endre tilstanden til LD2 Pin ved hjelp av HAL GPIO TogglePin(). Ved å koble LD2\_Pin på oscilloskopet kan en se AD-omformerens samplefrekvens. Derav setter adcFlag til SET. Dette indikerer at en AD-konvertering er fullført og at AD-verdien er klar til å bli behandlet utenfor callback-funksjonen.

4

7

11

```
_1 /* USER CODE BEGIN 4 */
2 void HAL_ADC_ConvCpltCallback(ADC_HandleTypeDef *hadc)
\overline{\mathbf{3}} \overline{\mathbf{4}}4 // Toggle the Green LED
5 HAL_GPIO_TogglePin(LD2_GPIO_Port, LD2_Pin);
6 adcFlag = SET;
7 }
\frac{1}{8} /* USER CODE END 4 */
```
I while-løkken sjekker om variabelen adcFlag er satt. Hvis adcFlag henter ADverdien ved å kalle funksjonen HAL\_ADC\_GetValue(&hadc1), og lagre verdien i variabelen *adc* verdi. Deretter konverterer AD-verdien til en tegnstreng ved hjelp av sprintf()-funksjonen og lagrer den i variabelen msg. Derav Setter adcFlag til RE-SET for å indikere at AD-verdien er behandlet. Tilslutt Sender tegnstrengen over UART-grensesnittet ved å kalle HAL UART Transmit() funksjonen, som overfører tegnstrengen msg som en bytestreng over UART-grensesnittet. Deretter fortsetter løkken og gjentar disse trinnene kontinuerlig så lenge while (1) betingelsen er sann.

```
1
_2 while (1)\frac{3}{5} {
_4 | if (adcFlag) {
5 adc_verdi = HAL_ADC_GetValue(&hadc1);
6 | sprintf(msg, "%hu\r\n", adc_verdi);
7 adcFlag = RESET;
8 | HAL_UART_Transmit(&huart2,(uint8_t*)msg,strlen(msg),HAL_MAX_DELAY);
9 }
```
#### <span id="page-42-0"></span>4.4.5 Samplefrekvens

Når man utfører analog-til-digital konvertering, er det viktig å ta hensyn til Nyquistteoremet. Ifølge teoremet må samplingsfrekvensen være minst dobbelt så høy som den høyeste frekvensen i signalet for å unngå aliasing, som er forvrengning eller tap av informasjon [\[15\]](#page-68-6). I vår tillfelt frekvensen til EKG-signalet vil varierer fra 1 til 2.5 Hz. For å kunne reprodusere signalet og samtidig ikke overskride Nyquist-frekvensen, er samplefrekvensen til AD-omformeren beregnet til å være på 150 Hz. Noe som er tilstrekkelig for å representere EKG-signalet på en passende måte. Samplefrekvensen bestemmes av timer klokkefrekvensen delt på Counter Period. Hvor Counter Period er satt til å være 60000 perioder, i seksjon [4.4.2.](#page-38-0) Samt timer klokkefrekvensen er satt til å være 9 MHz, i seksjon [4.4.3.](#page-40-0) Verdiene i konfigurasjonene er bestemt på grunnlag av ønsket samplefrekvensen på 150Hz. Dette betyr at hvis EKG-signalets periode er 1 sekund, vil AD-omformeren sample signalet 150 ganger.

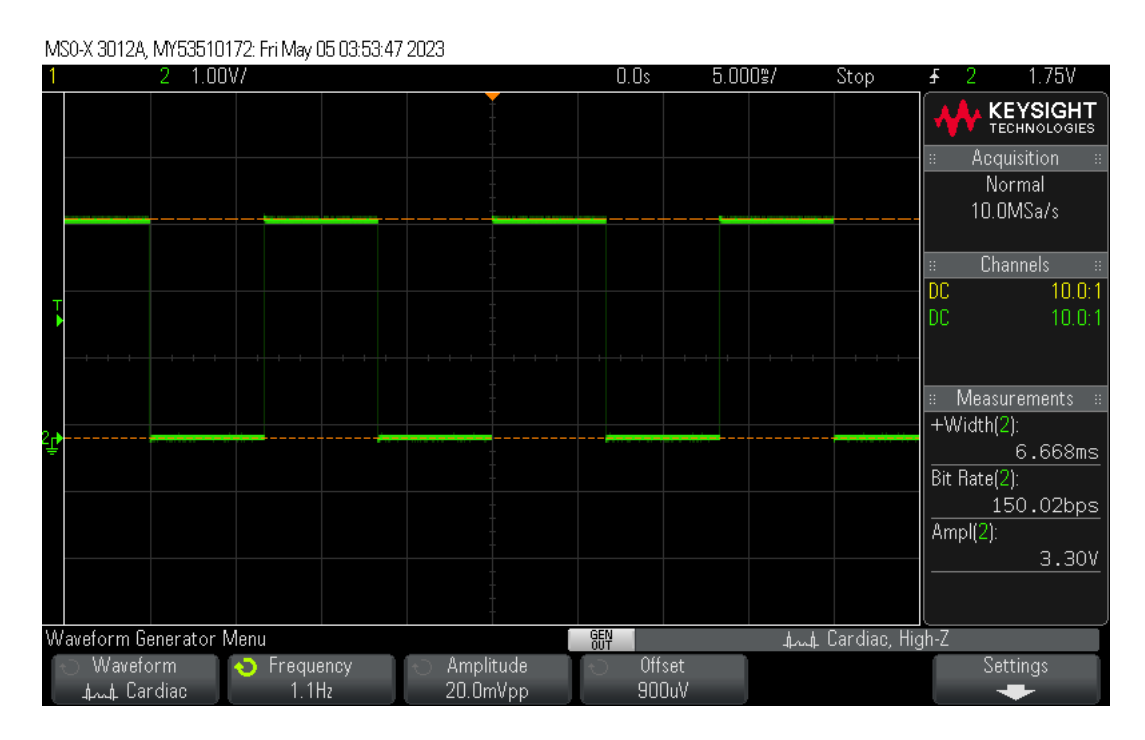

<span id="page-42-1"></span>Figur 4.9: Bildet viser LED-LD2 blinker hver 6.6ms, som indikerer at ADomformeren sampler ved 150Hz som ønsket. En legge merke til at i nedeste ramme i figuren står det frequency 1.1Hz. Denne frekvensen er EKG-inngangsignalet ikke samplefrekvensen

<span id="page-42-2"></span>
$$
SF = \frac{TK}{CP} = \frac{9 \cdot 10^6 Hz}{6 \cdot 10^4 perider} = 150 Hz
$$
\n(4.1)

 $TK =$  Timer klokke. Verdien er konfigurert i figur [4.8.](#page-40-2)

 $CP =$  Counter Period. Verdien er konfigurert i figur [4.7.](#page-38-1)

#### <span id="page-43-0"></span>4.4.6 AD-Oppløsning

Mikrokontrølleren som bennyttet for å konvertere analog-til-digitalt er en 12 bit omformer ved 3.3 V spenning referanse. Dette vil si en kan representere EKG-signalet til 2 <sup>12</sup> (4096) diskrete nivåer. Jo høyre oppløsing, jo mer nøyaktig vil AD-omformeren kunne representere det analoge inngangsignalet. Hvor nøyaktig en ønsker å representere et signal variere avhengig av applikasjonen. Under digital konvertering av EKG-signalet ble det observert at de diskrete nivåene ikke nådde den maksimale verdien på 4095 digitale verdier. I stedet varierte de rundt 3500 til 3800 verdier. Denne avvikende oppførselen skyldtes en feil i konverteringsprosessen, og det var nødvendig med en grundig undersøkelse for å identifisere årsaken. Problemet kunne potensielt oppstå på grunn av faktorer som elektrisk støy, kalibreringsfeil eller feil implementering av AD-omformeren. Før undersøkelsen startet, ble det gjennomført en dobbeltsjekk for å bekrefte om inngangssignalet til AD-omformeren var 3.3 V. Selv om denne verifiseringen viste seg å være korrekt, viste det seg dessverre at dette tiltaket alene ikke var tilstrekkelig for å løse problemet. Derfor måtte alternative metoder prøves. Gjennom en rekke eksperimenter og feilforsøk ble det til slutt konkludert med at problemet skyldtes spenningdelen i kretsen.

Problemet med avvikende verdier skyldes spenningdelen mellom motstanden R9 i **Figur [3.10](#page-27-1)** og en intern motstand i mikrokontrolleren kalt  $R_{AIN}$ , som vist i figur [4.10.](#page-44-1) I seksjon [3.6](#page-27-0) er kretsskjemaet designet for å tilpasse AD-omformeren til et spenningsområde på 3.3V. Dette betyr at utgangsspenningen fra båndpassfilteret, med hjelp av motstanden RG, er beregnet til å forsterke signalet til 3.3 V. Under feilundersøkelsen ble det oppdaget at selv om inngangsspenningen til AD-omformeren var ment å være 3.3 V, var den faktiske spenningen 2.75 V, som illustrert av formel [5.1.](#page-53-1) Derfor, årsaken til at AD-omformeren ikke nådde 4095 digitale verdier, ligger i spenningdelen mellom motstandene i kretsen.

$$
V_{ut} = \left(\frac{R_{AIN}}{R9 + R_{AIN}}\right) \cdot V_{in} \Rightarrow \left(\frac{50K\Omega}{10K\Omega + 50K\Omega}\right) \cdot 3.3\text{V} = 2.75\text{V}
$$
 (4.2)

 $V_{in}$  er spenningen som kommer ut av båndpassfilter inn på  $ADC1$  kanal 0.  $V_{ut}$  er konverteringsspenningsområde som AD-omformeren bruke for å konvertere.

På grunn av spenningssenkningen var det nødvendig å justere forsterkningen i både operasjonsforsterkeren og instrumentasjonsforsterkeren for å tilpasse inngangsspenningen til AD-omformeren i seksjon [3.6.](#page-27-0) For å oppnå det ønskede spenningsområdet for AD-omformeren måtte samlesettforsterkningen være på 4 V som inngangsspenning  $(V_{in})$  på ADC1 kanal 0. Ved hjelp av formel [5.1](#page-53-1) ble  $V_{ut}$  i dette tilfellet justert til 3.3 V. På denne måten ble problemet løst, og resultatet viste seg å være den maksimal digital verdi på 4095 som ønsket.

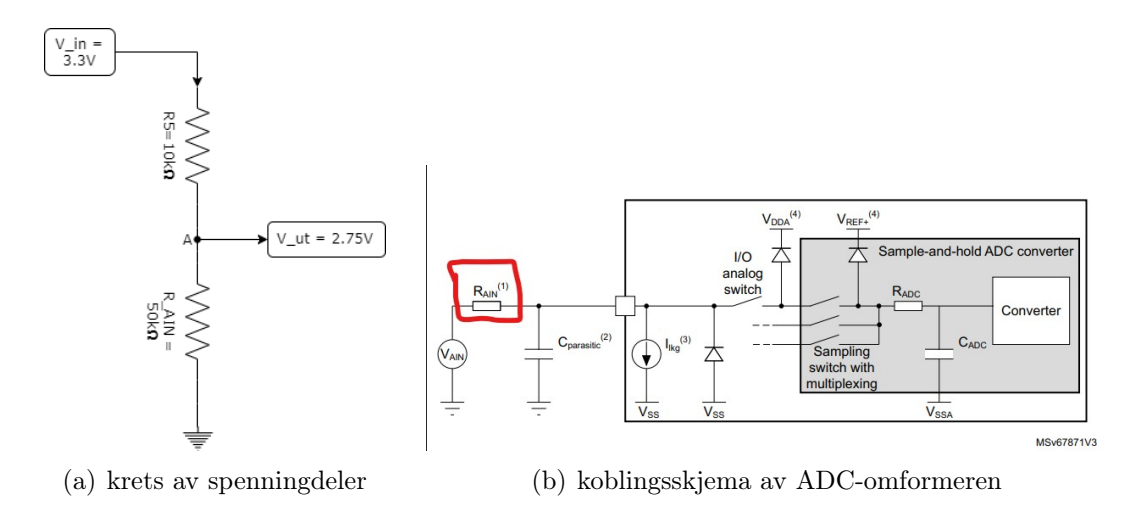

<span id="page-44-1"></span>Figur 4.10: Koblingsskjema(b) og verdien på  $R_{AIN}$  er hentet av STM32F103RB databladet.

#### <span id="page-44-0"></span>4.4.7 Presentasjon av digital EKG-signal

I denne delen vil jeg presentere de digitale verdiene som har blitt digitalt omformet. Figur [4.11](#page-45-1) viser bildet som representerer resultatet av analog-til-digital omformingen. På den venstre siden av Figur [4.11](#page-45-1) er de konverterte digitale verdiene vist. Disse digitale verdiene ble deretter plottet i Excel, og plottet demonstrerer en betydelig likhet med det opprinnelige EKG-signalet (Figur [4.12\)](#page-46-0).

Det analoge EKG-signalet generert av oscilloskopet ble konfigurert med en frekvens på 1 Hz under plottingen, hvilket betyr at det analoge EKG-signalet hadde en periode på 1 sekund. Det er essensielt å merke seg at samplingsfrekvensen til ADomformeren er beregnet til å være 150 Hz, i henhold til formel [4.1.](#page-42-2) Dette indikerer at AD-omformeren bruker 6,66 ms for å sample en digital verdi. I Figur [4.11](#page-45-1) kan man observere at amplitudeforskjellen mellom punkt  $x_1 = 172$  og  $x_2 = 22$  tilsvarer 150 punkter, som forventet. På bakgrunn av dette kan jeg konkludere med at samplingsfrekvensen stemmer overens med plottet.

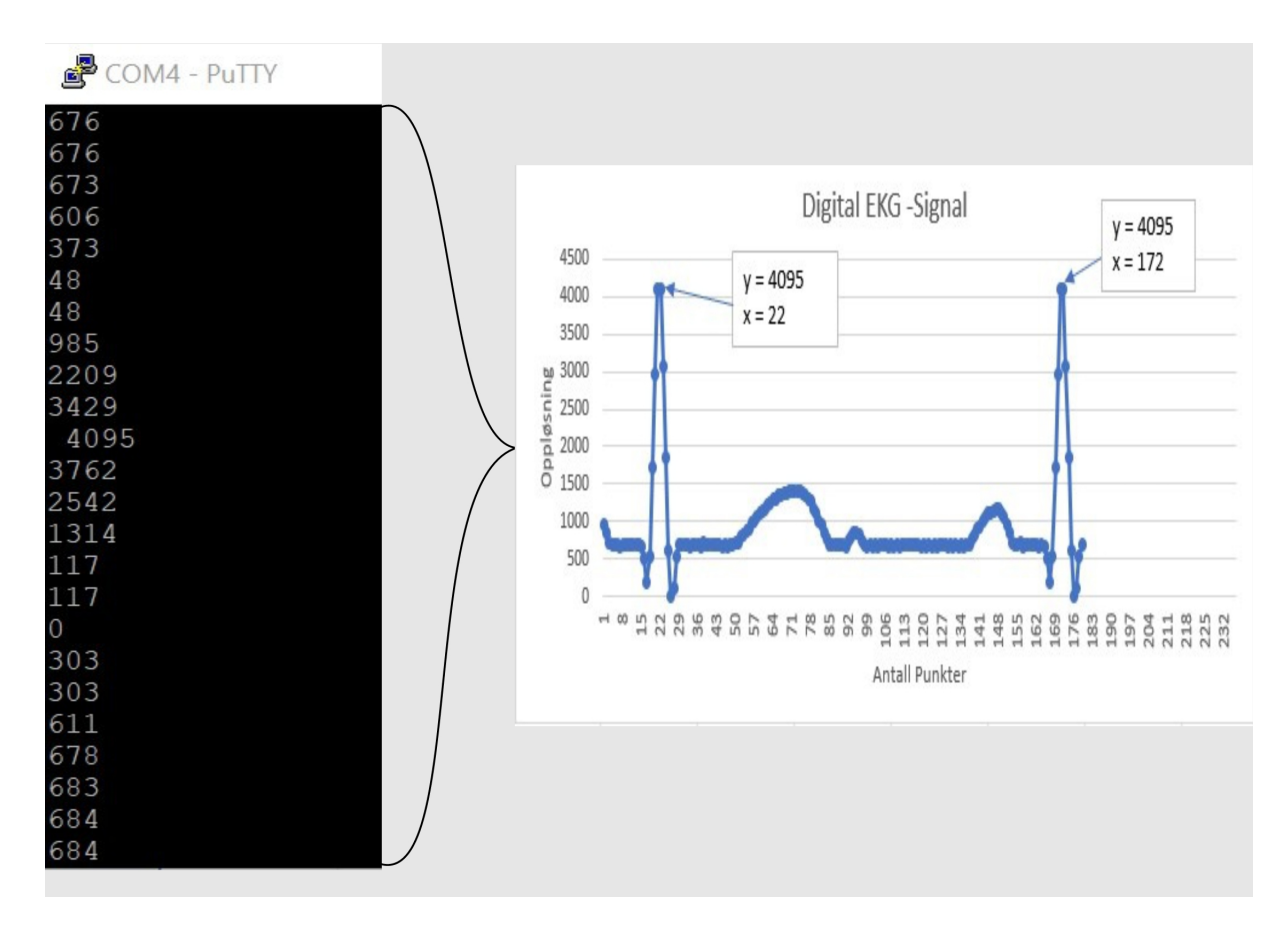

<span id="page-45-1"></span>Figur 4.11: På venstre side av bildet fremvises den diskrete digitale verdien av EKGsignalet, mens på høyre side fremstilles en plott av hver enkelt digital verdi.

#### <span id="page-45-0"></span>4.4.8 Resultat av AD-omformeren

Ved å sammenligne det analoge EKG-signalet med det digitale plottet, ser man en tydelig likhet mellom dem. Basert på denne observasjonen konkluderer jeg med at EKG-signalet har blitt vellykket digitalisert.

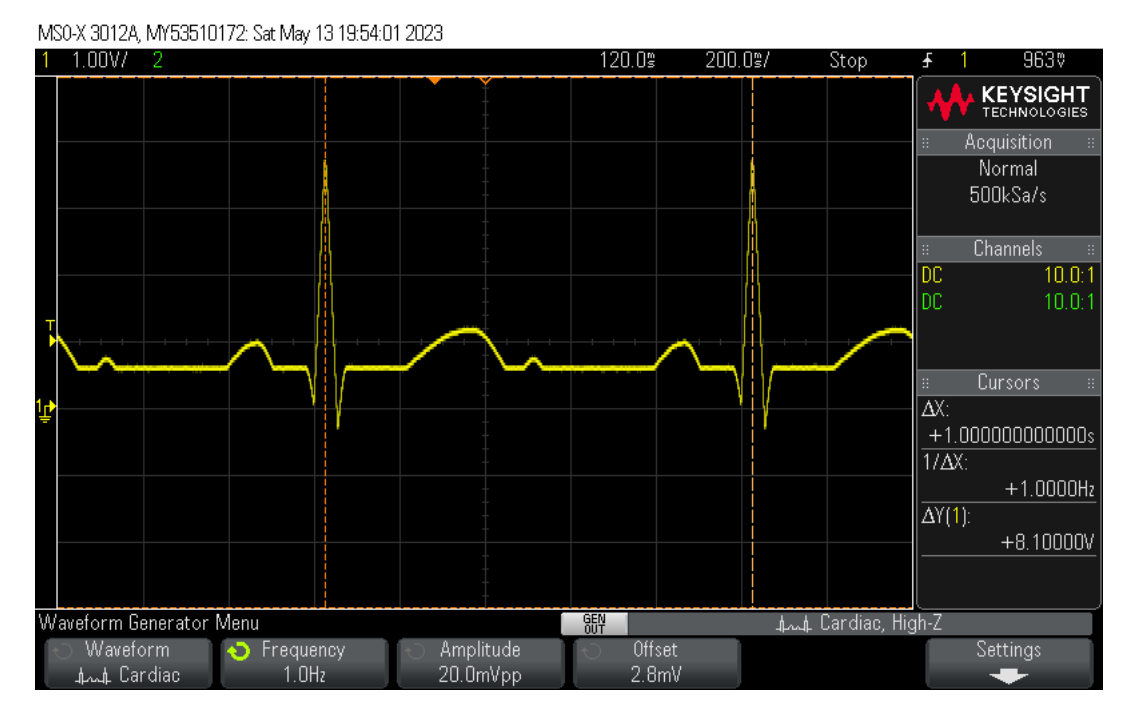

<span id="page-46-0"></span>Figur 4.12: Original analog EKG-signalet generert av oscilloskopet.

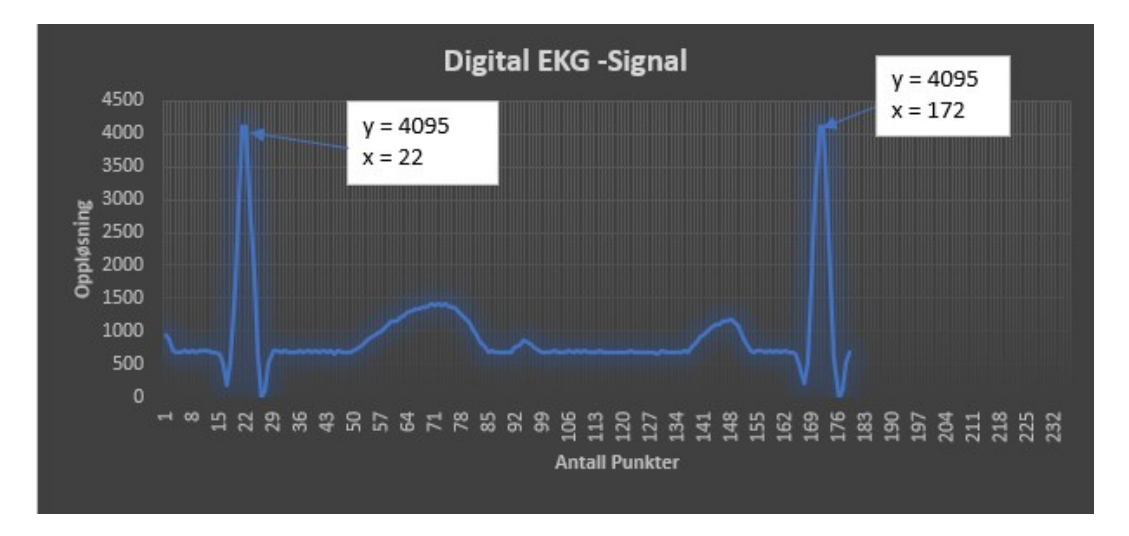

Figur 4.13: Plott av det vellykkede digitaliserte EKG-signalet.

## <span id="page-47-0"></span>Kapittel 5

## Digital signalbehandlin

#### <span id="page-47-1"></span>5.1 Innledning

Dette kapitlet skal omhandler digital signal behandling. Dette betyr mehandling av det digitalet EKG-signalet. Her skal kapitlet fokusere på programerings algoritme for å finne pulsraten.

#### <span id="page-47-2"></span>5.2 R-bølge toppdeteksjon

For å kunne finne pulsraten er det nødvendig å identifisere R-bølgetoppen i EKGsignalet. Det finnes flere avanserte metoder for R-bølgedeteksjon, men i dette tilfellet vil den enkleste og mest effektive toppdeteksjonsalgoritmen bli brukt. Programmeringen av R-bølgedeteksjonen vil bli utført i STM32CubeIDE ved hjelp av C-programmering.

Figur [5.1](#page-50-0) illustrerer flytskjemaet som representerer programstrukturen for R-bølgetopdeteksjon. Når mikrokontrolleren kobles til strømforsyningen eller når resettknappen trykkes, initierer prosessoren en oppstartsrutine. Denne rutinen omfatter initialisering av stakkpekeren, etterfulgt av kallingen av hovedprogrammet, kjent som main(). Deretter vil alle instruksjoner innenfor while-løkken bli utført kontinuerlig så lenge betingelsen for while-løkken er sann (det vil si så lenge whileløkkevariabelen er lik 1).

Variabelen *adc* verdi inneholder de digitale EKG-signalene i området 0 til 4095. Før jeg startet med programmeringen, gjennomgikk jeg en grundig studie av variabelen adc\_verdi. De digitale verdiene avhenger av stabiliteten til spenningsamplituden i EKG-signalet. For å gjøre det klart, er det ønskelig at frekvensen på inngangssignalet varierer mellom 1 og 2.5 Hz for å kunne registrere pulsen ved forskjellige hjertefrekvenser. Denne frekvensvariasjonen førte imidlertid til en reduksjon i inngangsspenningen, noe som igjen førte til ustabil deteksjon av R-bølgetoppen. Dette var hovedårsaken til at jeg valgte å begrense oppgaven til en bredere båndbredde i kapittel 4.

Da oppgaven var pregenset til smal båndbredde på 0.5 til 10 Hz, ble det observert

at spenningsamplituden var svært følsom. Kretsen ble designet for å gi en spenning på 4 V til AD-omformeren ved en frekvens på 1 Hz. Imidlertid, når frekvensen på EKG-signalet ble økt til 1,5 Hz, ble spenningen redusert til 3 V fra de opprinnelige 4 V. Dette betyr at på grunn av spenningsdeleren, som ble forklart i delseksjon [4.4.6,](#page-43-0) tilsvarer denne spenningsreduksjonen en verdi på 2,5 V på AD-omformeren. Dette betyr at jeg nå representerer EKG-signalet med halvparten av de digitale verdiene, som er 2558. Dessverre er dette ikke tilstrekkelig og ikke praktisk innenfor digital signalbehandling. Den begrensede spenningsamplituden ved høyere frekvenser fører til redusert nøyaktighet og detaljer i de digitale verdiene som representerer EKGsignalet.

Derfor ble det nødvendig å utvide oppgaven for å ta hensyn til en bredere båndbredde på 0,5 til 130 Hz. Ved bruk av en bredere båndbredde viste det seg at spenningsamplituden ikke var like følsom som ved smalere båndbredde. Ved en frekvensområde fra 1 til 1,5 Hz var spenningsamplituden stabil på 4 V. Ved en frekvensområde fra 1,5 til 2 Hz var spenningsamplituden på 3,8 V. Den utvidede båndbredden bidro til bedre stabilitet i spenningsamplituden, noe som resulterte i mer stabile digitale verdier. Dette igjen førte til enklere og mer effektive programalgoritmer. En stabil digital verdi gjør det enklere å implementere og analysere algoritmer for R-bølge toppdeteksjon. Dermed bidro valget av en bredere båndbredde til å forbedre nøyaktigheten og effektiviteten til programmet for R-bølge toppdeteksjon.

I flytskjemaet i Figur [5.1](#page-50-0) kan vi observere to testblokker som har to mulige utfall: "jaeller nei". Den første testblokken sjekker om verdien til adc verdi er større enn 3800 og mindre enn 4095. Hvis utfallet er "ja", betyr det at en R-bølge er detektert. Denne testblokken brukes når EKG-signalet har en frekvens på 1 til 1,5 Hz, og i dette tilfellet vil verdiene for R-bølgene variere mellom 3800 og 4095.

Hvis utfallet i den første testblokken er nei", vil programmet gå videre til testblokk nummer to. Her sjekkes det om den digitale verdien ligger mellom 3500 og 3800. Hvis utfallet er "ja", betyr det at en R-bølge er detektert. Denne testblokken brukes når EKG-signalet har en frekvens på 1,5 til 2 Hz. Hvis utfallet i den andre testblokken også er nei", vil programmet gå tilbake til den første testblokken og gjenta instruksjonene.

Ved å ha en bredere båndbredde for EKG-signalet, som tillater frekvenser mellom 0,5 og 130 Hz, kan vi begrense antall testblokker som trengs. Hvis vi hadde valgt en smalere båndbredde, som førte til ustabil spenningsamplitude, ville vi måttet bruke flere testblokker for hver frekvens (for eksempel 1,1 Hz, 1,2 Hz osv.) Dette ville ha ført til en mer kompleks og tidkrevende programalgoritme.

Ved å forholde oss til en bredere båndbredde kunne vi begrense antall testblokker og opprettholde stabiliteten i spenningsamplituden. Dette gjorde programmet mer effektivt og mindre sårbart for ustabile spenningsverdier. Derfor var det hensiktsmessig å velge en bredere båndbredde for å redusere ustabiliteten i spenningsamplituden og unngå behovet for avanserte og tidkrevende programalgoritmer.

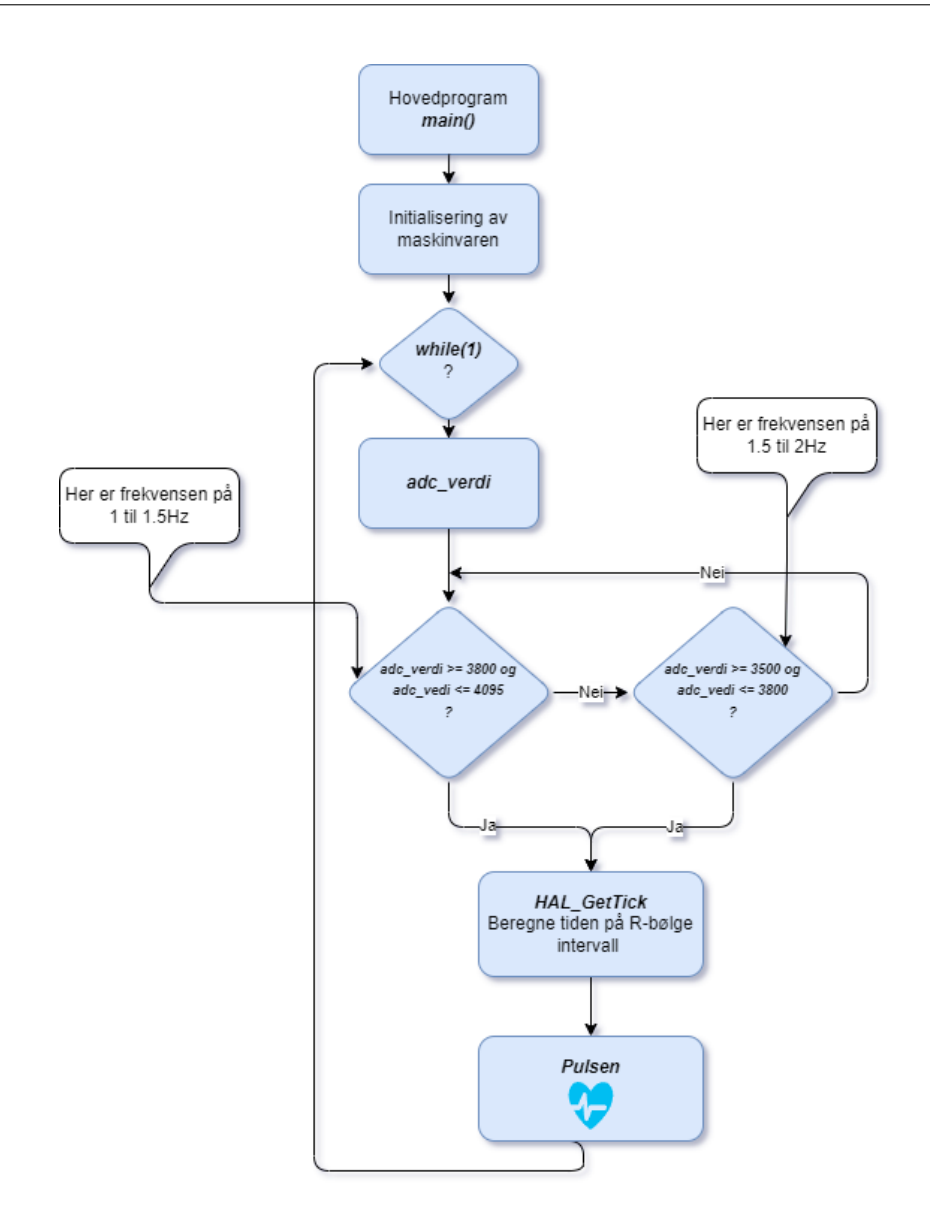

<span id="page-50-0"></span>Figur 5.1: Programstruktur for R-bølge toppdeteksjon, samt puls beregning.

```
_1 while (1)\frac{2}{2}3 / // Convert to string and print
4 sprintf(msg, "%hu\r\n", adc_verdi);
5
_6 if (adc_verdi >= 3800) {
7 | peak = adc_verdi; // R_peak er detektert
8
9 // Starte tiden når første R_peak er detektert
_{10} current_time = HAL_GetTick();
11 uint16_t time_R_interval = current_time - last_toggle_time;
12 | HAL_GPIO_TogglePin(LD2_GPIO_Port, LD2_Pin);
13 ast_toggle_time = current_time;
14
15 // Print the time since the last toggle and R_peak
16 // finner pulsen. ganger med 1000 for å endre til sekund
17 pulsen = (60.0 / time_R_interval) * 1000;
18 | sprintf(msg, "Peak: %hu, TID: %hu ms, PULSEN: %hu BPM\r\n",
19 peak, time_R_interval, pulsen);
20 }
21 else if (adc_verdi >= 3500 && adc_verdi <= 3800) {
22 peak = adc_verdi;
23
24 // Starte tiden når første R_peak er detektert
25 current_time = HAL_GetTick();
26 HAL_GPIO_TogglePin(LD2_GPIO_Port, LD2_Pin);
27
28 // finne tid intervallet
29 uint16_t time_R_interval = current_time - last_toggle_time;
30 last_toggle_time = current_time;
31
32 // finner pulsen. Ganger med 1000 for å endre til sekund
33 pulsen = (60.0 / time_R_interval) * 1000;34 sprintf(msg, "Peak: %hu, TID: %hu ms, PULSEN: %hu BPM\r\n",
35 peak, time_R_interval, pulsen);
36 }
37
38 | // Sender verdien til consollet ved å bruke UART
39 HAL_UART_Transmit(&huart2, (uint8_t*)msg,strlen(msg),HAL_MAX_DELAY);
_{40} | }
_{41} /* USER CODE END WHILE */
```
### <span id="page-52-0"></span>5.3 R-bølge interval

Etter R-bølge oppdeteksjonen i testblokkene går programmet videre til neste sekvenstrinn, altså firkantblokken HAL\_GetTick(). See figur [5.1.](#page-50-0) Hvergang det er en R-bølge toppdeteksjon vil funksjon  $HAL\;GetTick()$  vil bli kalt.  $HAL\;GetTick()$ måler tidsintervallet mellom R-bølgene. La oss gå gjennom koden linje for linje:

#### $current_time = HAL_GetTick()$ ;

Her vil HAL GetTick() hente den nåværende systemtick-tiden og lagrer den i variabelen "current\_time"

 $1$  uint16\_t time\_R\_interval = current\_time - last\_toggle\_time;

Her beregner tidsintervallet (time\_R\_interval") ved å trekke den forrige lagrede tiden (last\_toggle\_time") fra den nåværende tiden ("current\_time"). Dette vil gi tidsforskjellen mellom to R-bølge topper.

1 HAL GPIO TogglePin(LD2 GPIO Port, LD2 Pin);

Denne linjen slår av/på på LD2så lenge time\_R\_interval"varer. Deretter koblet probe på LD2\_Pin"utgangen inn på oscilloskopet for å verifisere tidsintervallet på R-bølgen (Figur [5.2\)](#page-52-1). Signalbredden på LD2 viser tidsintervallet mellom R-bølge topper på 1 sekund ved 1 Hz. Dette ser ut til å stemme.

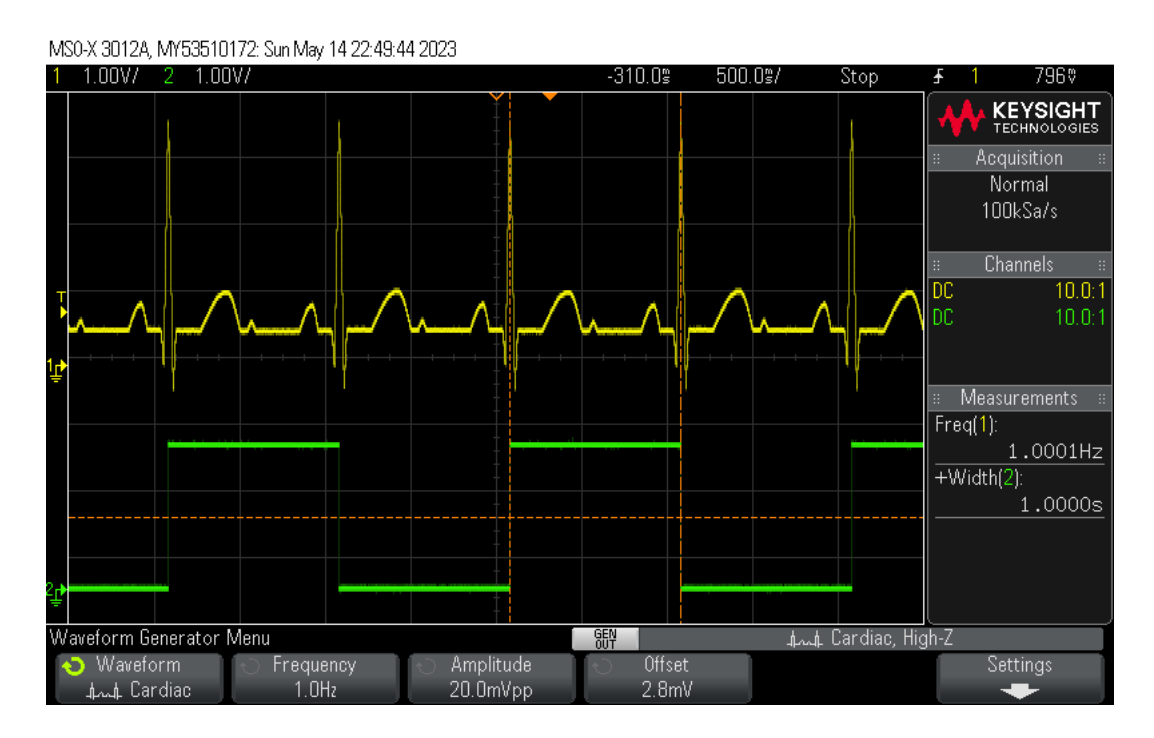

<span id="page-52-1"></span>Figur 5.2: R-bølge interval.

#### <span id="page-53-0"></span>5.4 Fesultat av pulsrate

Pulsen er definert som antall hjerteslag per minutt (bpm). Når R-bølge toppene er identifisert og tidsintervallet mellom dem er beregnet, kan pulsen beregnes ved å invertere tidsintervallet og multiplisere med en faktor på 1000 for å konvertere til minutter.

Pulsen kan beregnes med følgende formel:

<span id="page-53-1"></span>
$$
Puls(BPM) = \frac{60s}{Tidsintervallet\ mellom\ R\text{-}bølge\ toppene} \tag{5.1}
$$

Koden for å beregne pulsen.

```
_1 | pulsen = (60.0 / time_R_interval_ms) *1000;
```
Resultatet av pulsraten basert på EKG-signalet er presentert i Figur [5.3](#page-53-2) for ulike signalfrekvenser. Ved å analysere disse resultatene kan det konkluderes med at pulsen har blitt vellykket identifisert. Pulsen er beregnet ved å anvende en metode som tar hensyn til tidsintervallet mellom R-bølger i EKG-signalet. Basert på de observerte verdiene kan det fastslås at pulsmålingen er pålitelig og gir en korrekt estimert pulsfrekvens for de testede signalene. Disse funnene gir en bekreftelse på at det valgte algoritmet og metoden for pulsdeteksjon er effektiv og gir nøyaktige resultater.

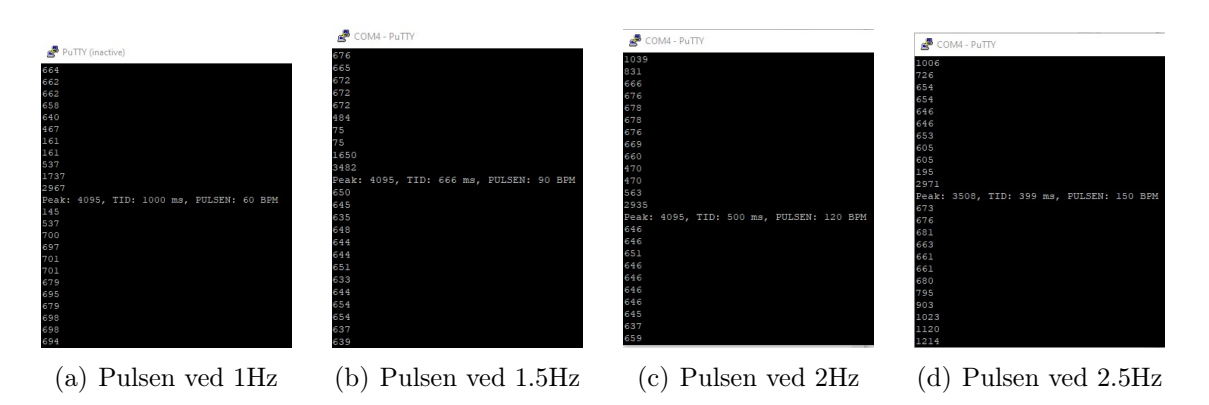

<span id="page-53-2"></span>Figur 5.3: Puls resultateter ved forskjellige frekvenser

### <span id="page-54-0"></span>Kapittel 6

## Skjerm

#### <span id="page-54-1"></span>6.1 Innledning

I foregående kapittel snakket vi og digital signalbehandl av EKG-signalet, og som resultat har vi funnet pulsen av EKG-signalet. I dette kapittelet skal det omhandler å vise den resulterende pulsen på en skjerm. Det skal benyttes TFT LCD skjerm ved driver ILI9225 for vise pulsraten.

#### <span id="page-54-2"></span>6.2 Skjerm

Skjarmen er en enkeltbrikke SoC-driver med en oppløsning på 176RGBx220 punkter, for en TFT-flytende krystallskjerm. Den består av en 528-kanals kilde-driver, en 220-kanals gate-driver, 87120 byte RAM for grafisk data (Figur [6.1\)](#page-55-1). Skjermen har fire typer systemgrensesnitt, inkludert i80/M68-systemet MPU-grensesnitt (8- /9-/16-/18-bit bussbredde), et serielt dataoverføringsgrensesnitt (SPI) og et RGB 6-/16-/18-bit grensesnitt. I RGB-grensesnittet muliggjør den kombinerte bruken av høyhastighets RAM-skrivefunksjon og vindusadressering visning av bevegelige bilder på en brukerspesifisert posisjon, samtidig som statiske bilder vises i andre områder på skjermen. Dette resulterer i en begrensning av overføringen av oppdateringsdata og reduserer strømforbruket [\[4\]](#page-67-10).

På grunn av kompatibiliteten mellom TFT-skjermen og STM32-mikrokontrolleren, er det mulig å laste ned en Zip-mappe fra [GitHub.com,](https://github.com/BasicCode/ILI9225) som forenkler konfigurasjonen og kommunikasjonen med mikrokontrolleren. Dette er hovedgrunnen for valget av akkurat denne type skjermen. Skjermen ble bestilt fra [Amazon.com](https://www.amazon.com/dp/B00LSG5HI0?ref=nb_sb_ss_w_as-reorder-t1_k0_1_7&=&crid=34AH5BXTL9AN8&=&sprefix=ili9225 ) til en pris av 300 kr. Zip-mappen inneholder en hjelpefil kalt, ILL9225.h og en kildefil kalt ILL9225.c. Hjelpefilen inneholder funksjonsdeklarasjoner, mens kildefilen inneholder implementasjonen av disse funksjonene. Ved å utnytte disse filene oppnår man en enkel og effektiv kommunikasjon mellom TFT-skjermen og mikrokontrolleren.

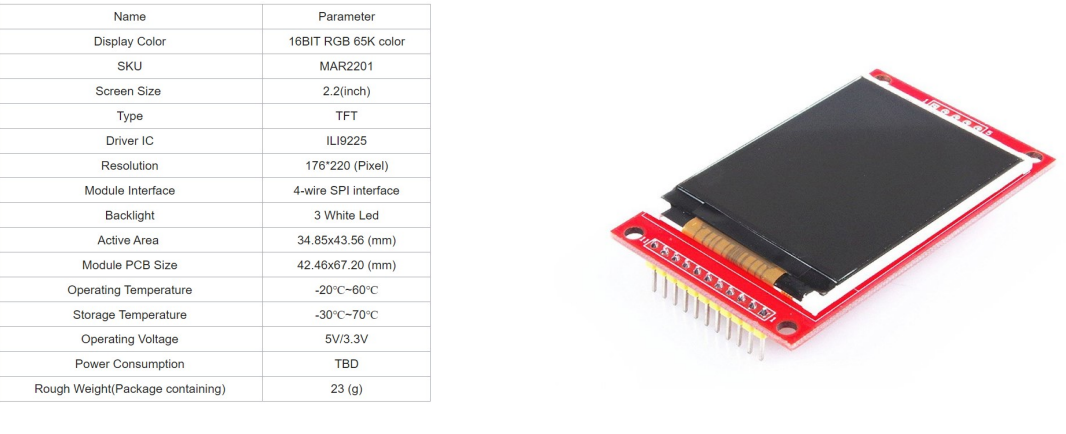

(a) Detaljer om TFT-skjerm. (b) TFT-skjerm.

<span id="page-55-1"></span>Figur 6.1: TFT-skjerm ILI9225 driver.

### <span id="page-55-0"></span>6.3 Maskinvareoppsett

TFT-skjermen bruker 8 pinner for å kontrollere skjermen, og disse pinnekonfigurasjonene er vist i Figur [6.2](#page-55-2). Oppsettet av de 8 pinnene ble utført i STM32CubeIDE, der ønskede pinner ble konfigurert i systemet, og funksjonene til disse pinnene ble spesifisert. Kommunikasjonen med skjermen ble etablert ved hjelp av SPI2-grensesnittet. Det er verdt å merke seg at navnene som er definert som RESX\_PORT, CMD\_PORT og CMD\_PORT i "Cube"(markert med rød firkant) ikke er identiske med pinnedefinisjonene i Figur [6.2](#page-55-2). Dette skyldes den spesifikke navngivningen i ZIP-mappen. Hvis pinnene hadde blitt definert i samsvar med Figur [6.2](#page-55-2), ville det vært nødvendig å endre alle pinnenavnene i ZIP-mappen, noe som ville vært tidskrevende. Derfor ble det bestemt å beholde pinneneavnene som er gitt i ZIP-mappen.

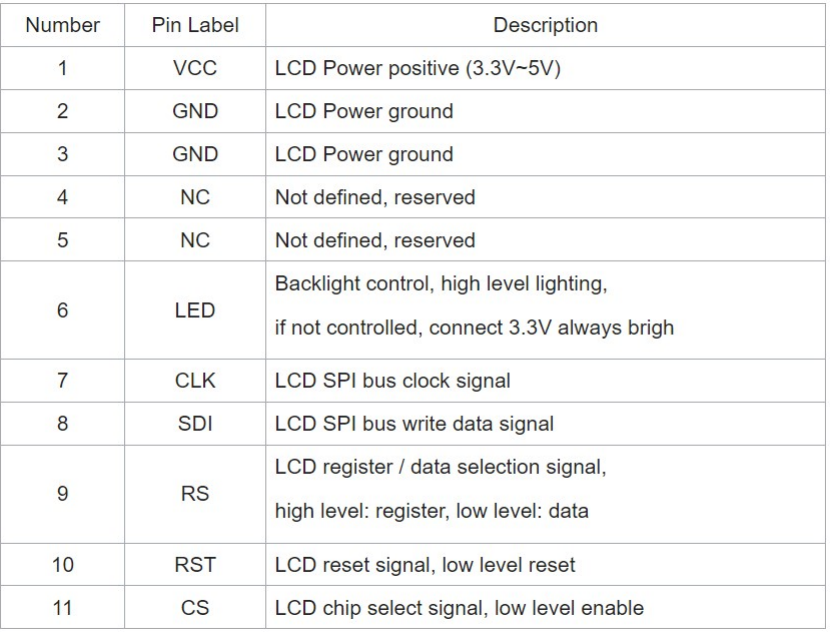

<span id="page-55-2"></span>Figur 6.2: Pinne definisjoner av grensesnittet.

| $\bf Nr$       | <b>Pinner Navn</b> | Koblet Til      |
|----------------|--------------------|-----------------|
| $\mathbf{1}$   | <b>VCC</b>         | 3.3 V           |
| $\overline{2}$ | <b>GND</b>         | <b>GND</b>      |
| 3              | <b>LED</b>         | 3.3 V           |
| $\overline{4}$ | $CLK = SPI2$ SCK   | <b>PB13</b>     |
| $\overline{5}$ | $SDI = SPI2$ MOSI  | <b>PB15</b>     |
| 6              | $RS = CMD$ PORT    | PC <sub>6</sub> |
|                | $RST = RESX$ PORT  | PC7             |
|                | $CS = CSX$ PORT    | <b>PR14</b>     |

<span id="page-56-0"></span>Tabell 6.1: Tabellen viser navn på pinnene, og hvor hver av pinnene er koblet på mikrokontrolleren.

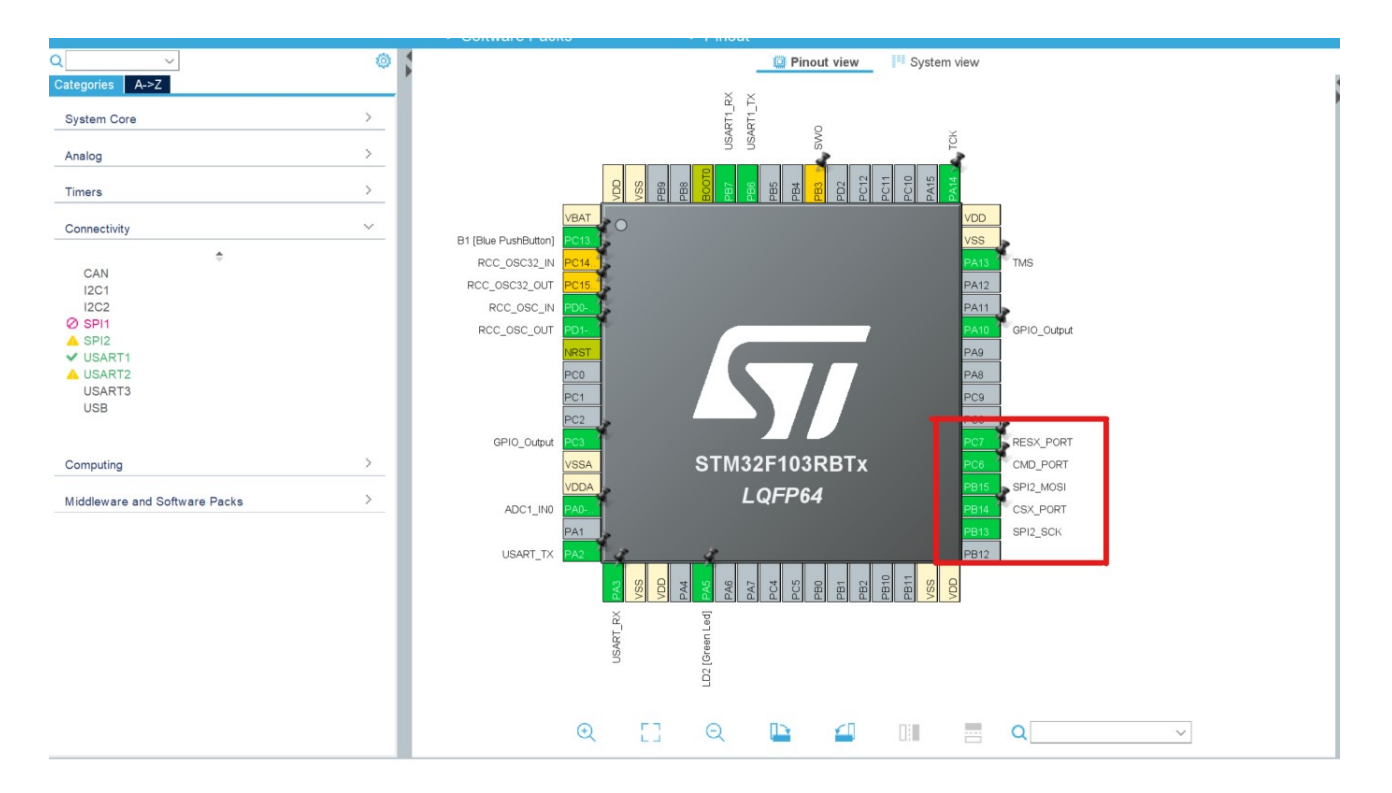

<span id="page-56-1"></span>Figur 6.3: Pinner oppsett for TFT skjermen, i Cube.

Koden viser Kodeutdrag av hjelpefilen ILL9225.h som viser pinne definisjoner som vist i figuren.

1 2 #define CSX\_PORT GPIOB 3 #define CSX\_PIN GPIO\_PIN\_14 //Chip select

- 4 #define RESX\_PORT GPIOC <sup>5</sup> #define RESX\_PIN GPIO\_PIN\_7 //Reset pin
- 6 #define CMD\_PORT GPIOC
- <sup>7</sup> #define CMD\_PIN GPIO\_PIN\_6 //Command select

### <span id="page-57-0"></span>6.4 Systemgrensesnitt

Ved å følge oppsettet av Tabell [6.1](#page-56-0), kan en koble opp de 8 TFT-pinnene på mikrokontrolleren, slik som på Figur [6.4](#page-57-1).

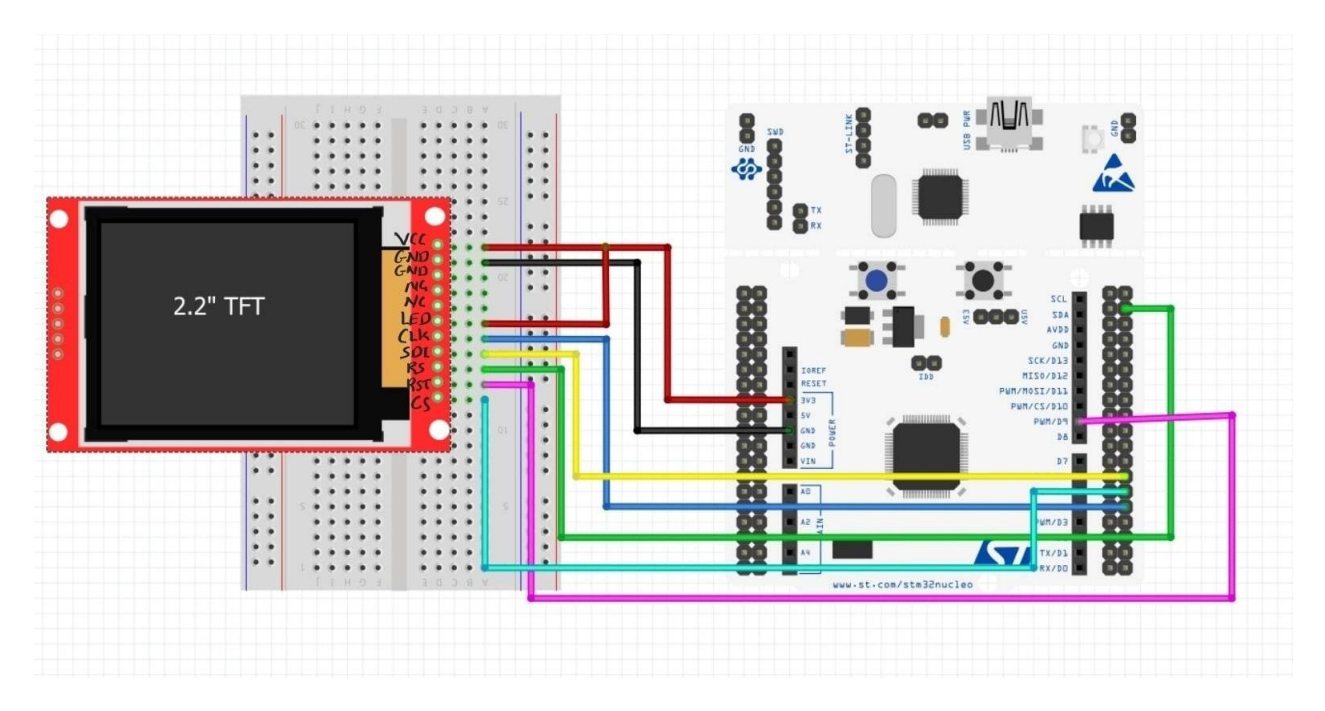

<span id="page-57-1"></span>Figur 6.4: Kretsskjema av TFT display koblet til STM32 mikrokontroller.

### <span id="page-58-0"></span>6.5 SPI kommunikasjon

Det skal benyttes en SPI-protokoll kommunikajson mellom TFT-skjermen og mikro-kontrollen. SPI<sup>[1](#page-58-2)</sup> er en seriell kommunikasjonsprotokoll som brukes til å overføre data mellom integrerte kretser. SPI bruker en synkron metode kommunikasjon, for dataoverføringen ved hjelp av et klokkesignal. Dataene sendes i en sekvensiell strøm og blir mottatt på samme måte. I synkron kommunikasjon er timingen avgjørende for dataoverføringen. Senderen og mottakeren må være synkronisert slik at de vet når dataene skal overføres og mottas. Dette oppnås ved hjelp av en felles klokke som sørger for at både senderen og mottakeren opererer i takt. SPI-modulen i mikrokontrolleren er master, det vil si mikrokontrolleren styrer kommunikasjonen, mens skjermen er slave og skal kun ta imot data av mikrokontrolleren.

SPI bruker vanligvis fire signallinjer: SCLK, MOSI, MISO, og SS. SCLK(Serial Clock) er en klokkesignalpinne som dikterer timingen for dataoverføringen. Klokkesignalet er en osilerende signal som alltid generert ved master som forteller motakeren når den skal sample bit på datalinjen. Motakeren, altså skjermen, vil motta dataen ved å sample MOSI linjen ved hver stigende flanke av klokkesignalet, slik at masteren sender til slaven. Siden det er ønskelig å vise pulsen på skjermen, trenger ikke skjermen å sende data tilbake til mikrokontrolleren, og derfor er pinnen MISO ikke i bruk i dette tilfellet.

Pinnen som er kjent som MOSI (Master Out Slave In), er definert som utgangspinne for senderen (master), som i dette tilfellet er mikrokontrolleren. I henhold til Figur [6.3](#page-56-1), er denne utgangspinnen spesifikt betegnet som *SPI2 MOSI*. Gjennom bruk av SPI2\_MOSI-pinnen er det mulig å overføre data til TFT-skjermen.

Pinnen som er betegnet som SS (Slave Select) har som formål å velge en spesifikk slaveenhet når det er flere enheter tilkoblet samme SPI-buss. Når SS-signalet er aktivt, det vil si lavt, blir den tilknyttede slaveenheten valgt for kommunikasjon. I Figur [6.3](#page-56-1) er denne pinnen definert som CSX PORT.

### <span id="page-58-1"></span>6.6 Resultat av pulsrate på skjermen

Det overordnede målet med oppgaven var å vise pulsraten som det endelige resultatet på skjermen. Størsteparten av tiden i denne delen gikk med til å analysere zib-filen som ble lastet ned fra github.com, spesielt hjelpefilen ILI9225.h og kildefilen ILI9225.c. Disse filene inneholdt flere funksjoner og implementasjonen av disse funksjonene. For å sende pulsraten til skjermen via SPI-kommunikasjon, ble funksjonen draw  $string()$  brukt.

Funksjonen draw\_string() skriver en streng til skjermen som en sekvens av tegn ved posisjon x, y med en angitt farge og størrelse. For hver streng som sendes til skjermen, skjer skrivingen én etter én og fortsetter kontinuerlig. Under sendingen av strengen ble det observert at AD-omformeren stoppet og ventet på at sendingen av strengen på skjermen skulle fullføres. Dette resulterte forstyrrelser i målingen av pulstiden. Dette kan antas å skyldes at mikrokontrolleren bruker tid på å utføre skrivingen

<span id="page-58-2"></span><sup>1</sup> serial Peripheral Interface

av strengen til skjermen. Derfor anbefales det å utforske alternative metoder for å sende strenger til skjermen uten å forstyrre målingen av pulstiden. Resultatet av pulsrate i Figur [6.5](#page-59-0) er ikke egnet for praktiske formål.

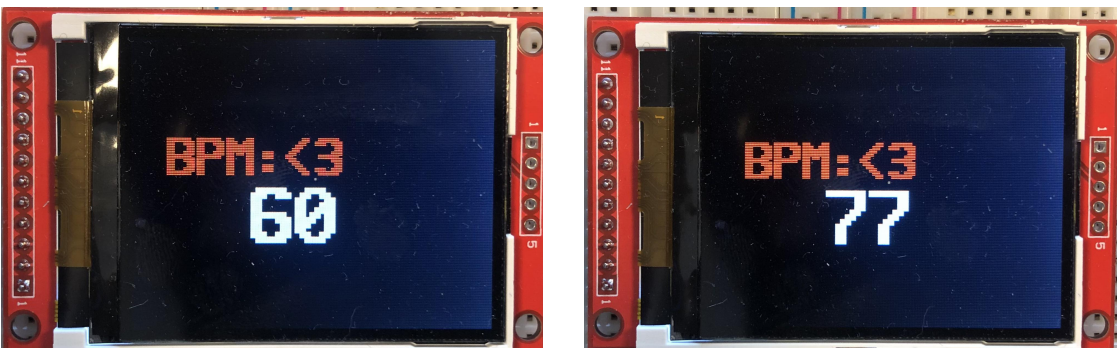

(a) Pulsrate ved 1 Hz. (b) Pulsrate ved 1.3 Hz.

<span id="page-59-0"></span>Figur 6.5: Resultat av pulsrate. Tegning < 3 indikerer hjerte.

## <span id="page-60-0"></span>Kapittel 7

## Diskusjon

#### <span id="page-60-1"></span>7.1 Forslag til forbedring

Denne arbeidet har vurdert ulike forbedringsmuligheter knyttet til EKG-signalbehandling og måling. Gjennom analysen har det blitt identifisert flere utfordringer og begrensninger. Hvor begrensningene primært var pålagt av sikkerhetsmessige årsaker. Som et resultat av disse begrensningene ble EKG-signalet realisert ved hjelp av oscilloskopet. Denne realiseringen forenklet oppgaven betydelig, da oscilloskopet genererte et rent EKG-signal. Imidlertid førte dette også til at seksjonen [\[2.6\]](#page-10-0) om støy i EKGsignalet i kapittel 2 ble neglisjert.

På grunn av denne begrensningen, kapittel 5 om digital signalbehandling er basert på det realiserte EKG-signalet. Dette betyr at algoritmen som ble utviklet for å detektere R-bølgetoppen, ikke er egnet for praktiske formål. Dette skyldes at en mer avansert algoritme, som også ville kreve mer tid, ville vært nødvendig. Derfor bestemte jeg meg for å forholde meg til algoritmen basert på det realiserte EKG-signalet. Dermed foreslår jeg at det utvikles en avansert algoritme for R-bølgetoppdeteksjon, slik at en praktisk anvendbar R-bølgetoppdeteksjon kan oppnås. En kan besøke nettsiden [gethub.com,](https://github.com/brandicph/ECGscanner-C ) for å laste ned, utvikle eller dra nytte av koden for en bedre R-bølgetopdeteksjon algoritme.

Det anbefales også å benytte den foreslått kretsen i Figur [4.5](#page-35-1). Dette vil tillate at EKG-signalet kan registreres uten behov for å løfte det fra jordnivået ved hjelp av en offset på oscilloskopet. En slik valg vil muliggjøre bruk av et lavpassfilter samtidig som man har tilgang til hele EKG-signalet. Dette vil gi bedre muligheter for å oppnå høyere nøyaktighet og bedre datakvalitet. Samt anbefales det å utforske andre alternative metoder for å sende strenger til skjermen uten å forstyrre målingen av pulstiden.

### <span id="page-61-0"></span>7.2 Konklusjon

Denne bacheloroppgaven har omfattet en grundig undersøkelse av kretsutvikling for elektrokardiografi og signalbehandling med det overordnede målet om å finne pulsraten. Gjennom oppgaven har jeg studert hjertets elektriske system, forsterket og filtrert EKG-signalet, konvertert det til digital form, utført digital signalbehandling og presentert den resulterende hjertepulsen på en skjerm.

På bakgrunn av min funn og implementasjon av kretsen konkluderer jeg med at en bruke kretsskjema i Figur [4.5](#page-35-1). Ved å benytte denne løsningen kan behovet for å justere offset på oscilloskopet elimineres, samtidig som behovet for å fjerne høypassfilteret ikke lenger er nødvendig. Dette resulterer en effektiv og praktisk løsning. Videre arbeidet bør rettes mot utviklingen av avanserte algoritmer for Rbølge toppdeteksjon, som vil bidra til å forbedre nøyaktigheten og påliteligheten til hjerte pulsanalyse.

Denne bacheloroppgaven har gitt meg en unik mulighet til å tilegne meg kunnskap og erfaring innen utviklingen av EKG-kretser samt de utfordringene som er knyttet til denne utviklingen. Videre har oppgaven også tillatt meg å fordype meg mer i emner som forsterking, filtrering, analog-til-digital konvertering og signalbehandling. Samtlige av disse tekniske utfordringene har bidratt til en betydelig økning i min dybdeforståelse av emnet. Jeg håper at denne oppgaven vil inspirere til videre studier og utvikling innen kardiovaskulær signalanalyse samt kretsdesign.

### <span id="page-62-0"></span>Tillegg A

### Kode

1

```
_2 | if (adcFlag) {
3 //Henter AD-verdien og lagre digital verdiene i variabelen adc_verdi
_4 | adc_verdi = HAL_ADC_GetValue(&hadc1);
_{5} sprintf(msg, "%hu\r\n", adc_verdi);
6 adcFlag = RESET;
7
\{8\}\alpha_{10} | if (adc_verdi >= 3800) {
11 peak = adc_verdi;
_{12} current_time = HAL_GetTick();
13 uint16_t time_R_interval = current_time - last_toggle_time;
14 | HAL_GPIO_TogglePin(LD2_GPIO_Port, LD2_Pin);
15 last_toggle_time = current_time;
_{16} | pulsen = (60.0 / time_R_interval) * 1000;
17 | sprintf(bpm, "%hu", pulsen);
18 | HAL_UART_Transmit(&huart2, (uint8_t*)bpm,strlen(bpm), HAL_MAX_DELAY);
19
20
21 // Sender streng til skjermen
22 fill_rectangle(0, 0, WIDTH, HEIGHT, COLOR_BLACK);
23 draw_string(20, 60, COLOR_RED, 2, "BPM:<3");
_{24} // puls verdien er lagret i char bpm[400];
25 draw_string(70, 90, COLOR_WHITE, 3, bpm);
26
27
28 }
29
30
_{31} |else if (adc_verdi >= 3500 && adc_verdi <= 3800) {
32 \quad peak = adc_verdi;
33 current_time = HAL_GetTick();
34 | HAL_GPIO_TogglePin(LD2_GPIO_Port, LD2_Pin);
```

```
35 | uint16_t time_R_interval = current_time - last_toggle_time;
36 last_toggle_time = current_time;
37 \mid pulsen = (60.0 / time_R_interval) * 1000;38 sprintf(bpm, "%hu", pulsen);
39
40 HAL_UART_Transmit(&huart2, (uint8_t*)bpm,strlen(bpm),HAL_MAX_DELAY);
41
42
43 fill_rectangle(0, 0, WIDTH, HEIGHT, COLOR_BLACK);
44 draw_string(20, 60, COLOR_RED, 2, "BPM:<3");
45 draw_string(70, 90, COLOR_WHITE,3, bpm);
46
47
48 }
49
50
51
```
# <span id="page-64-0"></span>Tillegg B

# Komponentliste

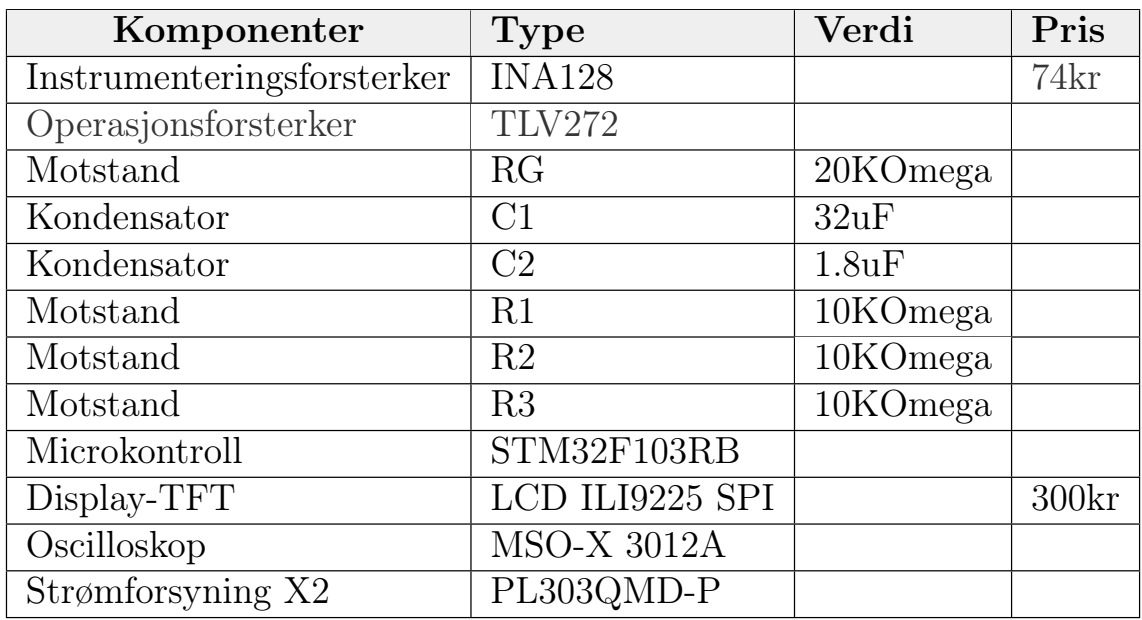

Tabell B.1: Liste av komponentene som ble bruk i oppgaven. Komponenter som ikke oppgitt pris er fått av universitetet.

# <span id="page-65-0"></span>Tillegg C

# Oversikt av fysisk kretsskjema

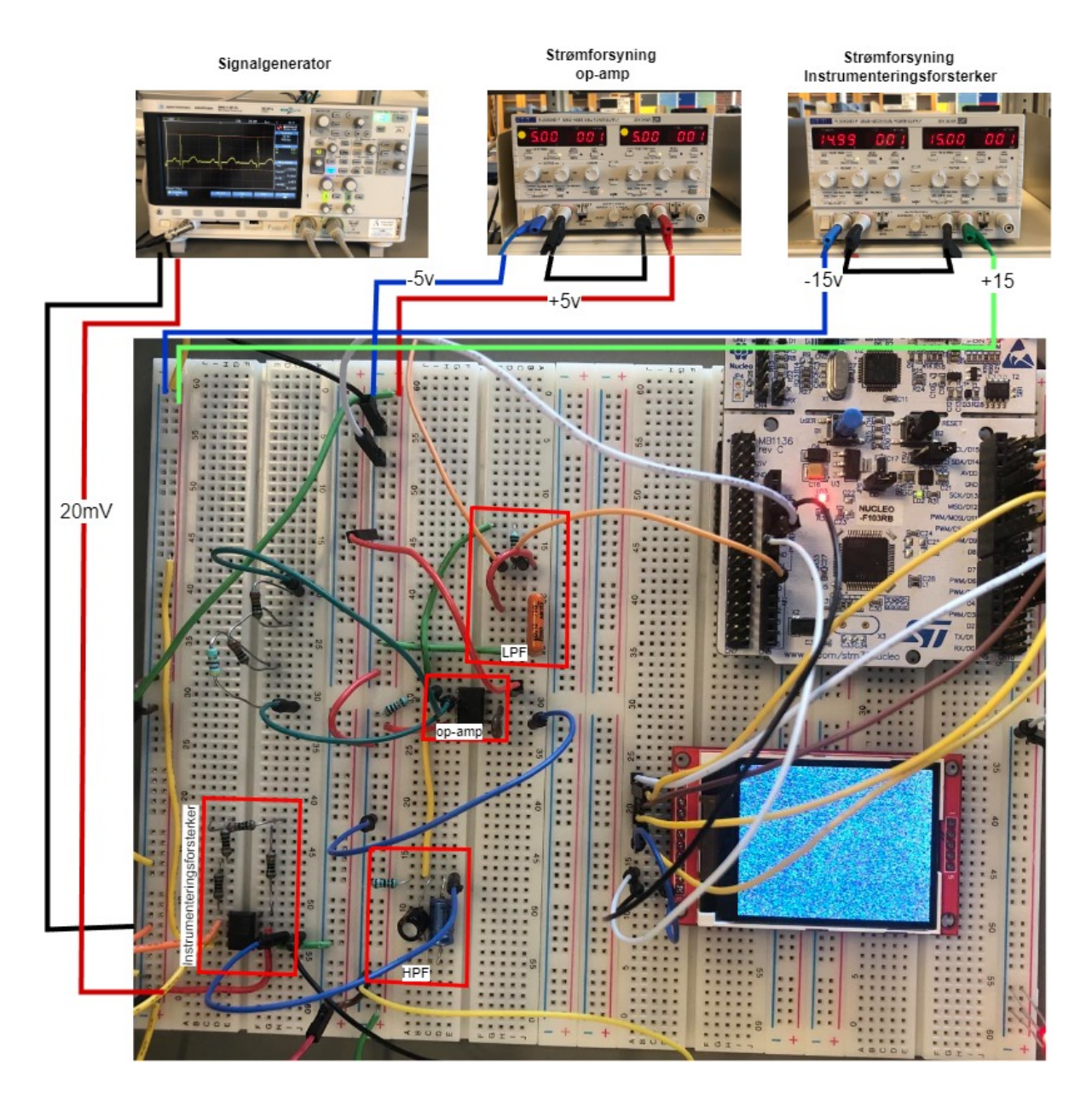

Figur C.1: Komplett kretsdiagram tilkobling av hele EKG-systemet

# <span id="page-66-0"></span>Tillegg D

# Laboratoriet

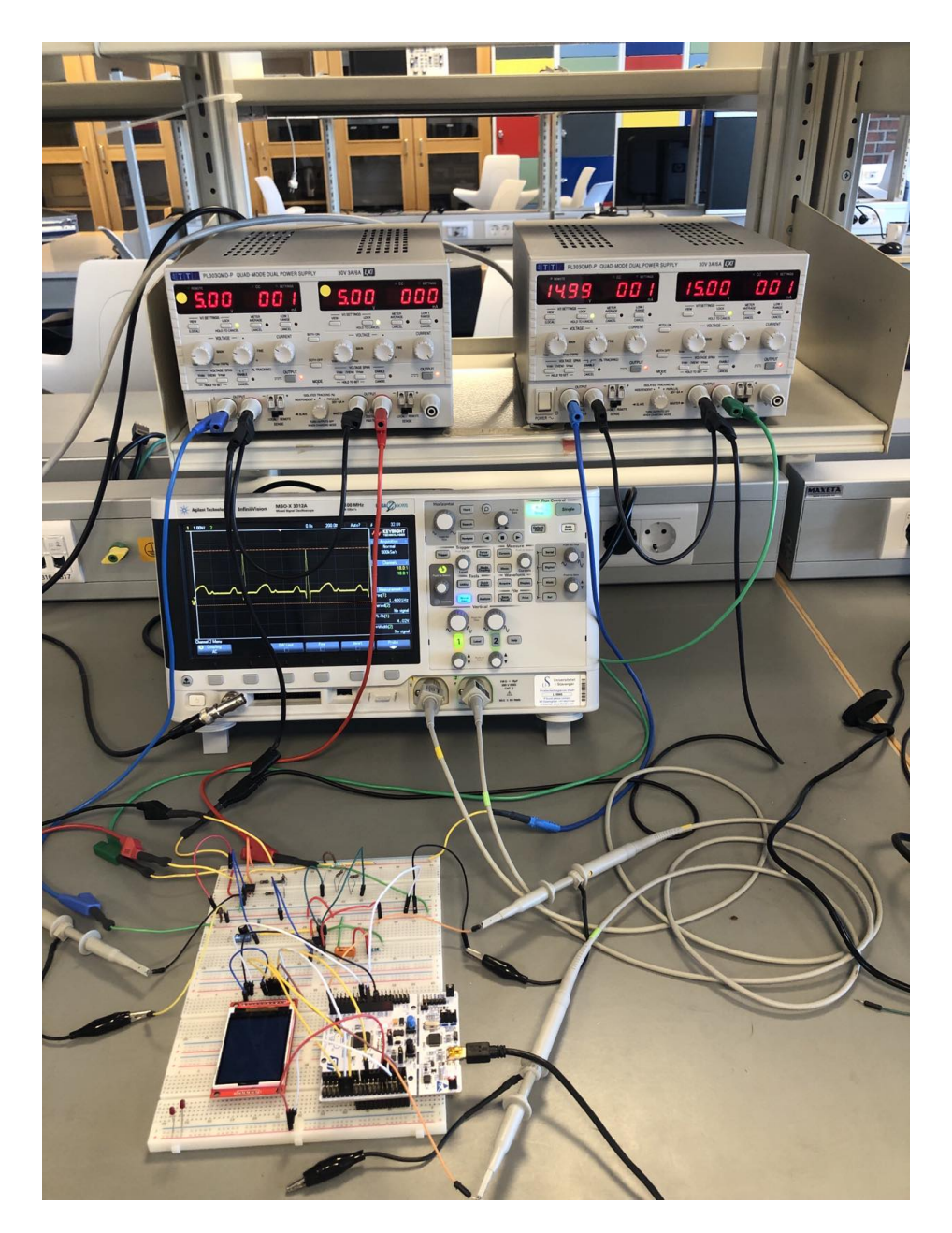

Figur D.1: Viser oversikt av laboratoriet

### Bibliografi

- <span id="page-67-7"></span>[1] Analog.com. In-AMP basics. [https://www.analog.](https://www.analog.com/media/en/training-seminars/design-handbooks/designers-guide-instrument-amps-chI.pdf) [com/media/en/training-seminars/design-handbooks/](https://www.analog.com/media/en/training-seminars/design-handbooks/designers-guide-instrument-amps-chI.pdf) [designers-guide-instrument-amps-chI.pdf](https://www.analog.com/media/en/training-seminars/design-handbooks/designers-guide-instrument-amps-chI.pdf). Nettside; besøkt, 18.02.2023.
- <span id="page-67-4"></span>[2] Dr. Rahul Kher. Signal Processing Techniques for Removing Noise from ECG Signals. (this work is licensed under the creative commons attribution international license.). [http://www.jscholaronline.org/articles/JBER/](http://www.jscholaronline.org/articles/JBER/Signal-Processing.pdf) [Signal-Processing.pdf](http://www.jscholaronline.org/articles/JBER/Signal-Processing.pdf). Nettside; besøkt, 16.02.2023.
- <span id="page-67-1"></span>[3] Harald Arnesen. EKG. <https://sml.snl.no/EKG/>. Nettside; besøkt, 3.02.2023.
- <span id="page-67-10"></span>[4] ILITEK Enrich visual experience. ILI9225. [https://datasheetspdf.com/](https://datasheetspdf.com/pdf-file/653902/ILITEK/ILI9225/1) [pdf-file/653902/ILITEK/ILI9225/1](https://datasheetspdf.com/pdf-file/653902/ILITEK/ILI9225/1). Nettside; besøkt, 22.05.2023.
- <span id="page-67-2"></span>[5] John R. Giudicessi and Michael J. Ackerman. Potassium-channel mutations and cardiac arrhythmias—diagnosis and therapy. [https://www.ncbi.nlm.]( https://www.ncbi.nlm.nih.gov/pmc/articles/PMC6590894/) [nih.gov/pmc/articles/PMC6590894/]( https://www.ncbi.nlm.nih.gov/pmc/articles/PMC6590894/). Nettside; besøkt, 4.06.2023.
- <span id="page-67-3"></span>[6] Larisa G. Tereshchenko, Mark E. Josephson. Frequency content and characteristics of ventricular conduction. [https://doi.org/10.1016/j.jelectrocard.](https://doi.org/10.1016/j.jelectrocard.2015.08.034) [2015.08.034](https://doi.org/10.1016/j.jelectrocard.2015.08.034). Nettside; besøkt, 3.3.2023.
- <span id="page-67-8"></span>[7] life.augmented. Product overview. [https://www.st.com/en/](https://www.st.com/en/evaluation-tools/nucleo-f103rb.html) [evaluation-tools/nucleo-f103rb.html](https://www.st.com/en/evaluation-tools/nucleo-f103rb.html). Nettside; besøkt, 15.05.2023.
- <span id="page-67-9"></span>[8] life.augmented. STM32F103RB. [https://www.st.com/en/](https://www.st.com/en/microcontrollers-microprocessors/stm32f103rb.html) [microcontrollers-microprocessors/stm32f103rb.html](https://www.st.com/en/microcontrollers-microprocessors/stm32f103rb.html). Nettside; besøkt, 16.05.2023.
- <span id="page-67-6"></span>[9] Lovdata. Forskrift om medisinsk utstyr. [https://lovdata.no/dokument/SF/]( https://lovdata.no/dokument/SF/forskrift/2021-05-09-1476?q=forskrift%20om%20medisinsk%20utstyr) [forskrift/2021-05-09-1476?q=forskrift%20om%20medisinsk%20utstyr]( https://lovdata.no/dokument/SF/forskrift/2021-05-09-1476?q=forskrift%20om%20medisinsk%20utstyr). Nettside; besøkt, 5.06.2023.
- <span id="page-67-0"></span>[10] Marius Dalby, Knut Gjesdal. Hva sier hvilepulsen om helse og sykdom. [https://tidsskriftet.no/2012/06/oversiktsartikkel/]( https://tidsskriftet.no/2012/06/oversiktsartikkel/hva-sier-hvilepulsen-om-helse-og-sykdom) [hva-sier-hvilepulsen-om-helse-og-sykdom]( https://tidsskriftet.no/2012/06/oversiktsartikkel/hva-sier-hvilepulsen-om-helse-og-sykdom). Nettside; besøkt, 4.06.2023.
- <span id="page-67-5"></span>[11] Radek Martinek, Martina Ladrova, Michaela Sidikova, Rene Jaros, Khosrow Behbehani, Radana Kahankova, and Aleksandra Kawala-Sterniuk. Advanced bioelectrical signal processing methods: Past, present, and future approach—part iii: Other biosignals. Sensors, 21(18), 2021.
- <span id="page-68-5"></span>[12] Morten Tengesdal. Frå transistor til datamaskin. [https://uis.brage.]( https://uis.brage.unit.no/uis-xmlui/bitstream/handle/11250/2494937/Notat_39.pdf?sequence=1&isAllowed=y) [unit.no/uis-xmlui/bitstream/handle/11250/2494937/Notat\\_39.pdf?]( https://uis.brage.unit.no/uis-xmlui/bitstream/handle/11250/2494937/Notat_39.pdf?sequence=1&isAllowed=y) [sequence=1&isAllowed=y]( https://uis.brage.unit.no/uis-xmlui/bitstream/handle/11250/2494937/Notat_39.pdf?sequence=1&isAllowed=y). Nettside; besøkt, 29.05.2023.
- <span id="page-68-0"></span>[13] Norsk Helseinformatikk. Hjertets ledningssystem - animasjon. [https://nhi.](https://nhi.no/animasjoner/hjerte-og-kar/hjertets-ledningssystem/) [no/animasjoner/hjerte-og-kar/hjertets-ledningssystem/](https://nhi.no/animasjoner/hjerte-og-kar/hjertets-ledningssystem/). Nettside; besøkt, 23.01.2023.
- <span id="page-68-1"></span>[14] Norsk Helseinformatikk. start av elektisk impuls. [https://nhi.no/](https://nhi.no/sykdommer/hjertekar/hjertearytmier/hjertets-elektriske-system/) [sykdommer/hjertekar/hjertearytmier/hjertets-elektriske-system/](https://nhi.no/sykdommer/hjertekar/hjertearytmier/hjertets-elektriske-system/). Nettside; besøkt, 24.01.2023.
- <span id="page-68-6"></span>[15] Robert Oshana. Nyquist Theorem. [https://www.sciencedirect.com/](https://www.sciencedirect.com/topics/engineering/nyquist-theorem) [topics/engineering/nyquist-theorem](https://www.sciencedirect.com/topics/engineering/nyquist-theorem). Nettside; besøkt, 19.05.2023.
- <span id="page-68-4"></span>[16] Texas instrument. INA12x Precision, Low-Power Instrumentation Amplifiers. [https://www.ti.com/lit/ds/symlink/ina128.pdf?ts=1678459205320&](https://www.ti.com/lit/ds/symlink/ina128.pdf?ts=1678459205320&ref_url=https%253A%252F%252Fwww.ti.com%252Fproduct%252FINA128) [ref\\_url=https%253A%252F%252Fwww.ti.com%252Fproduct%252FINA128](https://www.ti.com/lit/ds/symlink/ina128.pdf?ts=1678459205320&ref_url=https%253A%252F%252Fwww.ti.com%252Fproduct%252FINA128). Nettside; besøkt, 29.05.2023.
- <span id="page-68-2"></span>[17] The heart.org. Normal Electrocardiography (ECG) Intervals. [https:](https://emedicine.medscape.com/article/2172196-overview?icd=login_success_email_match_norm®=1#a1) [//emedicine.medscape.com/article/2172196-overview?icd=login\\_](https://emedicine.medscape.com/article/2172196-overview?icd=login_success_email_match_norm®=1#a1) [success\\_email\\_match\\_norm&reg=1#a1](https://emedicine.medscape.com/article/2172196-overview?icd=login_success_email_match_norm®=1#a1). Nettside; besøkt, 1.2.2023.
- <span id="page-68-3"></span>[18] Tosin Jemilehin, Michael Adu . Design and Simulation of Electrocardiogram Circuit with Automatic Analysis of ECG Signal (2016). [https://www.]( https://www.researchgate.net/publication/334455337_Design_and_Simulation_of_Electrocardiogram_Circuit_with_Automatic_Analysis_of_ECG_Signal) [researchgate.net/publication/334455337\\_Design\\_and\\_Simulation\\_of\\_]( https://www.researchgate.net/publication/334455337_Design_and_Simulation_of_Electrocardiogram_Circuit_with_Automatic_Analysis_of_ECG_Signal) [Electrocardiogram\\_Circuit\\_with\\_Automatic\\_Analysis\\_of\\_ECG\\_Signal]( https://www.researchgate.net/publication/334455337_Design_and_Simulation_of_Electrocardiogram_Circuit_with_Automatic_Analysis_of_ECG_Signal). Nettside; besøkt, 7.06.2023.